Manizales, noviembre 24 de 2008

Señores **COMITÉ DE TRABAJOS DE INVESTIGACIÓN** Facultad de Ingeniería Universidad de Manizales **Manizales** 

Acorde a la resolución 006 de 2006 emanada por el Consejo de la Facultad de Ingeniería, presentamos el informe final del trabajo de grado (tres ejemplares impresos) titulado **MODELO DE UBICACIÓN POR TRIANGULACION MEDIANTE UN SISTEMA DE RADIOFRECUENCIA Y PRUEBA PILOTO**, realizado como requisito parcial para optar el título de **INGENIERO DE SISTEMAS Y TELECOMUNICACIONES**, con el fin de ser sometido a la evaluación por los jurados que ustedes se sirvan designar.

El proyecto está incluido en el Campo de Conocimiento de **ELECTRÓNICA, TELECOMUNICACIONES E INFORMÁTICA**, específicamente en el Área de Conocimiento denominado: **INTELIGENCIA COMPUTACIONAL**.

Las personas que somos responsables del proyecto, ya que hemos estado involucradas directamente en el planteamiento y desarrollo del proyecto, aparecemos en seguida:

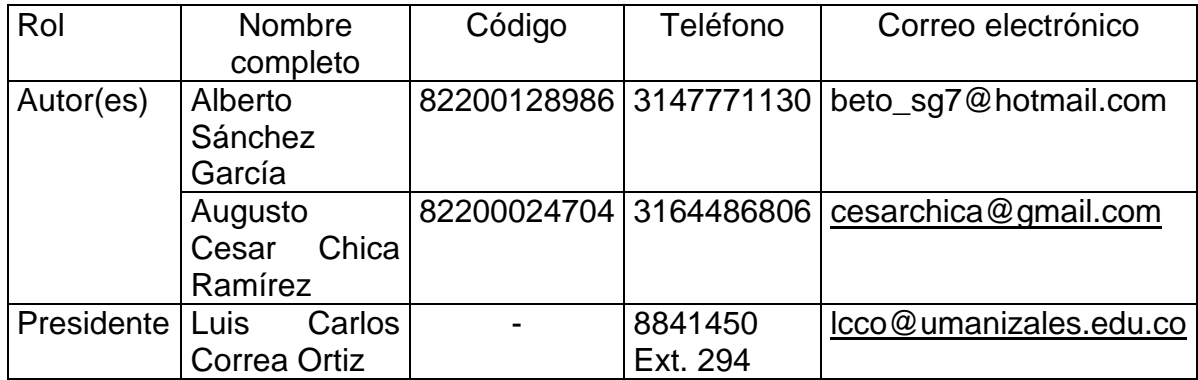

A continuación indicamos las partes que se presentan en el informe final de nuestro proyecto:

X Portada

X | Contraportada

 $X$  | Agradecimientos (opcional)

- X Página de aceptación
- X Contenido
- $\overline{X}$  Listas especiales (lista de figuras, lista de tablas, lista de anexos)
- X Glosario
- $X$  Resumen / Abstract
- X Resumen analítico
- X Introducción
- $\overline{X}$  1. Área problemática
- $X \mid 2$ . Objetivos (general y específicos)
- $X \mid 3$ . Justificación (novedad, interés, utilidad)
- X 4. Marco teórico
- $\overline{X}$  5. Metodología (Tipo de trabajo, procedimiento)
- $\overline{X}$  6. Resultados (Descripción y discusión)
- $X \mid Z$ . Conclusiones
- $X \mid 8$ . Recomendaciones
- X Bibliografía
- X Anexos

Asimismo se adjuntan:

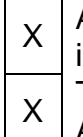

Artículo científico para la Revista Ventana Informática (no es copia del informe final sino un artículo construido a partir de él), titulado <>

X Aplicación completa, - Artículo científico. Tres discos que contienen: - Propuesta aprobada, - Informe final, -

Atentamente,

\_\_\_\_\_\_\_\_\_\_\_\_\_\_\_\_\_\_\_\_\_ \_\_\_\_\_\_\_\_\_\_\_\_\_\_\_\_\_\_\_\_\_\_\_\_ **Presidente Estudiante**

**LUIS CARLOS CORREA O. ALBERTO SANCHEZ GARCIA** 

\_\_\_\_\_\_\_\_\_\_\_\_\_\_\_\_\_\_\_\_\_\_\_\_\_\_\_\_\_\_ **AUGUSTO CESAR CHICA RAMIREZ Estudiante**

## **MODELO DE UBICACIÓN POR TRIANGULACION MEDIANTE UN SISTEMA DE RADIOFRECUENCIA Y PRUEBA PILOTO**

#### ALBERTO SANCHEZ GARCIA AUGUSTO CESAR CHICA RAMIREZ

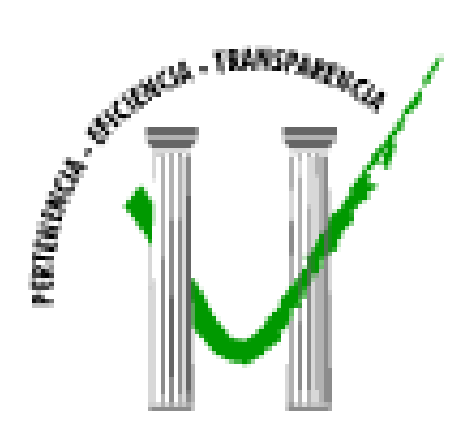

**UNIVERSIDAD DE MANIZALES FACULTAD DE INGENIERÍA PROGRAMA DE INGENIERIA DE SISTEMAS Y TELECOMUNICACIONES MANIZALES 2008**

#### **MODELO DE UBICACIÓN POR TRIANGULACION MEDIANTE UN SISTEMA DE RADIOFRECUENCIA Y PRUEBA PILOTO**

#### **ALBERTO SANCHEZ GARCIA AUGUSTO CESAR CHICA RAMIREZ**

Trabajo de Grado presentado como opción parcial para optar al título de Ingeniero de Sistemas y Telecomunicaciones

> Presidente **LUIS CARLOS CORREA ORTIZ** Docente Facultad de Ingeniería Universidad de Manizales

**UNIVERSIDAD DE MANIZALES FACULTAD DE INGENIERÍA PROGRAMA DE INGENIERIA DE SISTEMAS Y TELECOMUNICACIONES MANIZALES 2008**

#### **AGRADECIMIENTOS**

A mis padres, María Alcira y Luis Oster, artífices y merecedores, como yo, del éxito alcanzado, apoyo moral y espiritual, quienes con su clara inteligencia y dinamismo contribuyeron a la feliz culminación de mi carrera.

A Andrea, mi gran amor, apoyo invaluable en el logro de mis aspiraciones; más que un agradecimiento es una exaltación a sus valores intelectuales y un reconocimiento justo a su labor.

A mi presidente de proyecto de grado Luis Carlos Correa y a todos los que me enseñaron a ser lo que realmente soy.

#### **Augusto César Chica R.**

A mis padres, José Alberto Sánchez Camargo y Martha Cecilia García Noreña, a mi Hermana, Adriana, les doy mis más infinitas gracias por el apoyo incondicional que me proporcionaron a lo largo de la carrera para alcanzar esta Meta.

A mis dos grandes amores, Carolina y mi hija Valentina, por su cariño, comprensión, apoyo, dedicación, compañía y constante estimulo durante toda mi carrera.

A mi presidente de trabajo de grado Luis Carlos Correa Ortiz, por su asesoría y dedicación para la realización de esta investigación.

A todos los que me apoyaron, ayudaron y acompañaron en el cumplimiento de este logro.

**Alberto Sánchez García**

PÁGINA DE ACEPTACIÓN

<NOMBRE COMPLETO> **JURADO** 

<u> 1989 - Johann Barn, mars ann an t-Amhair an t-Amhair an t-Amhair an t-Amhair an t-Amhair an t-Amhair an t-Amh</u>

<NOMBRE COMPLETO> **JURADO** 

<NOMBRE COMPLETO> **JURADO** 

Manizales, 24 de noviembre de 2008

# **CONTENIDO**

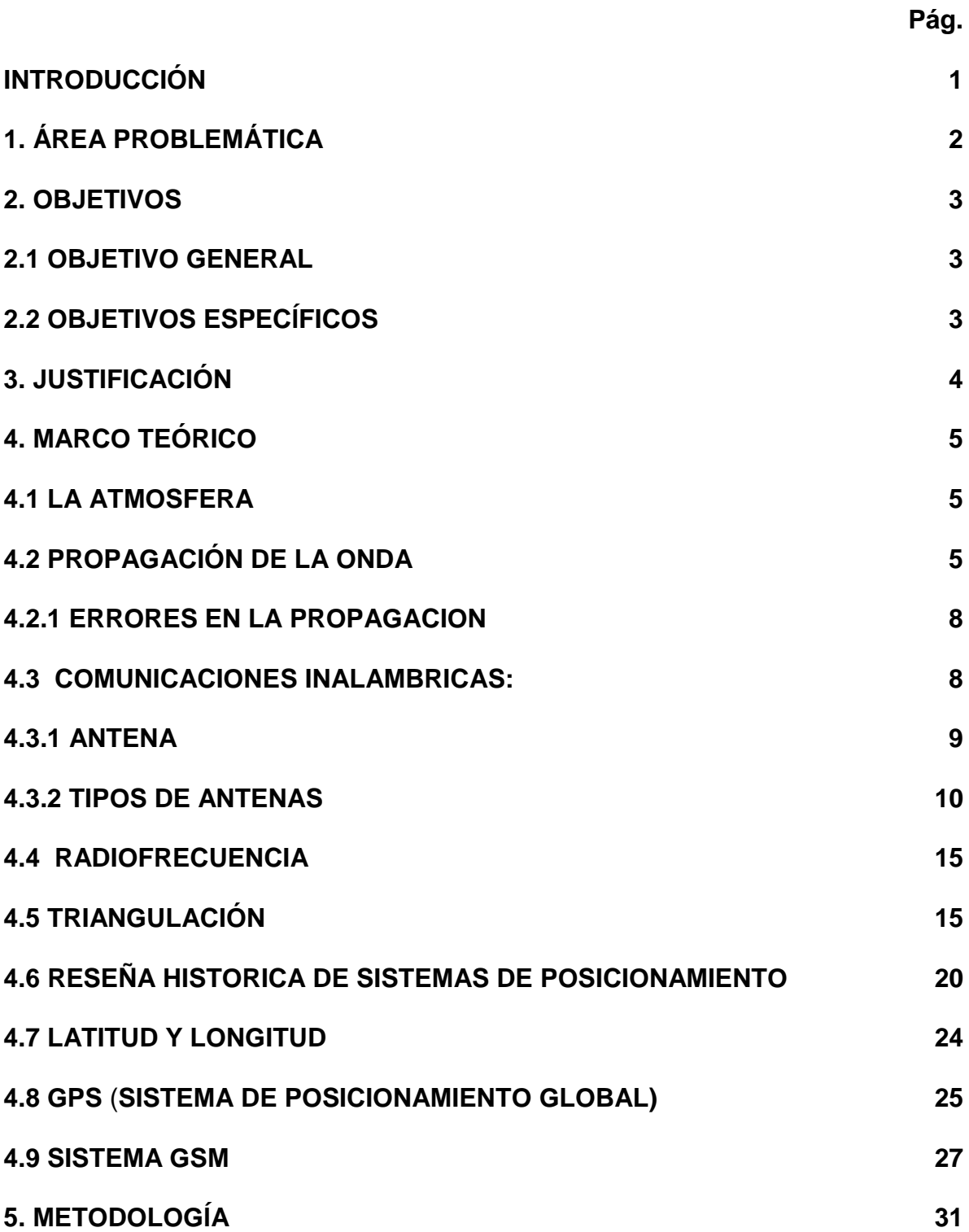

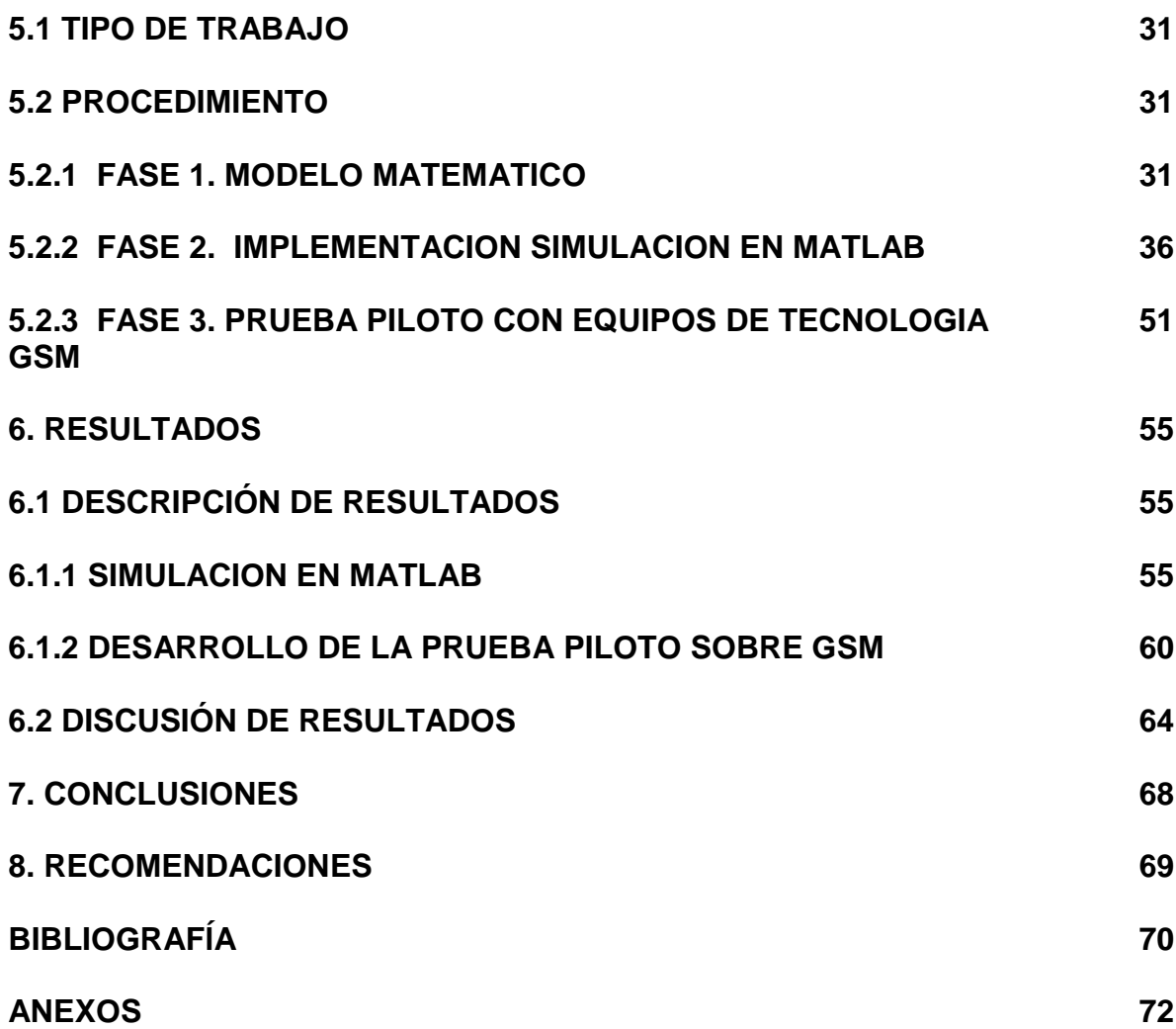

# **LISTA DE FIGURAS**

 **Pág.**

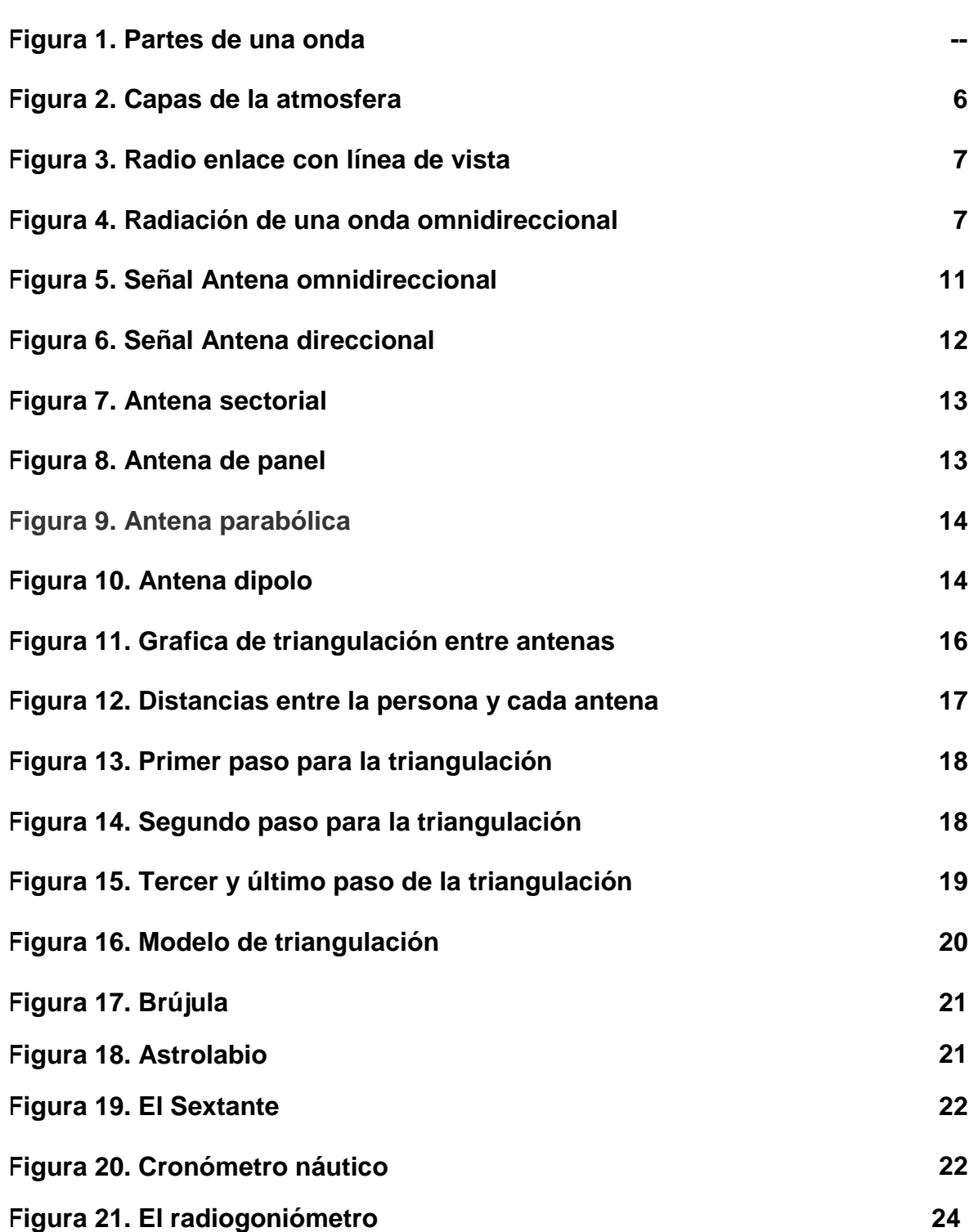

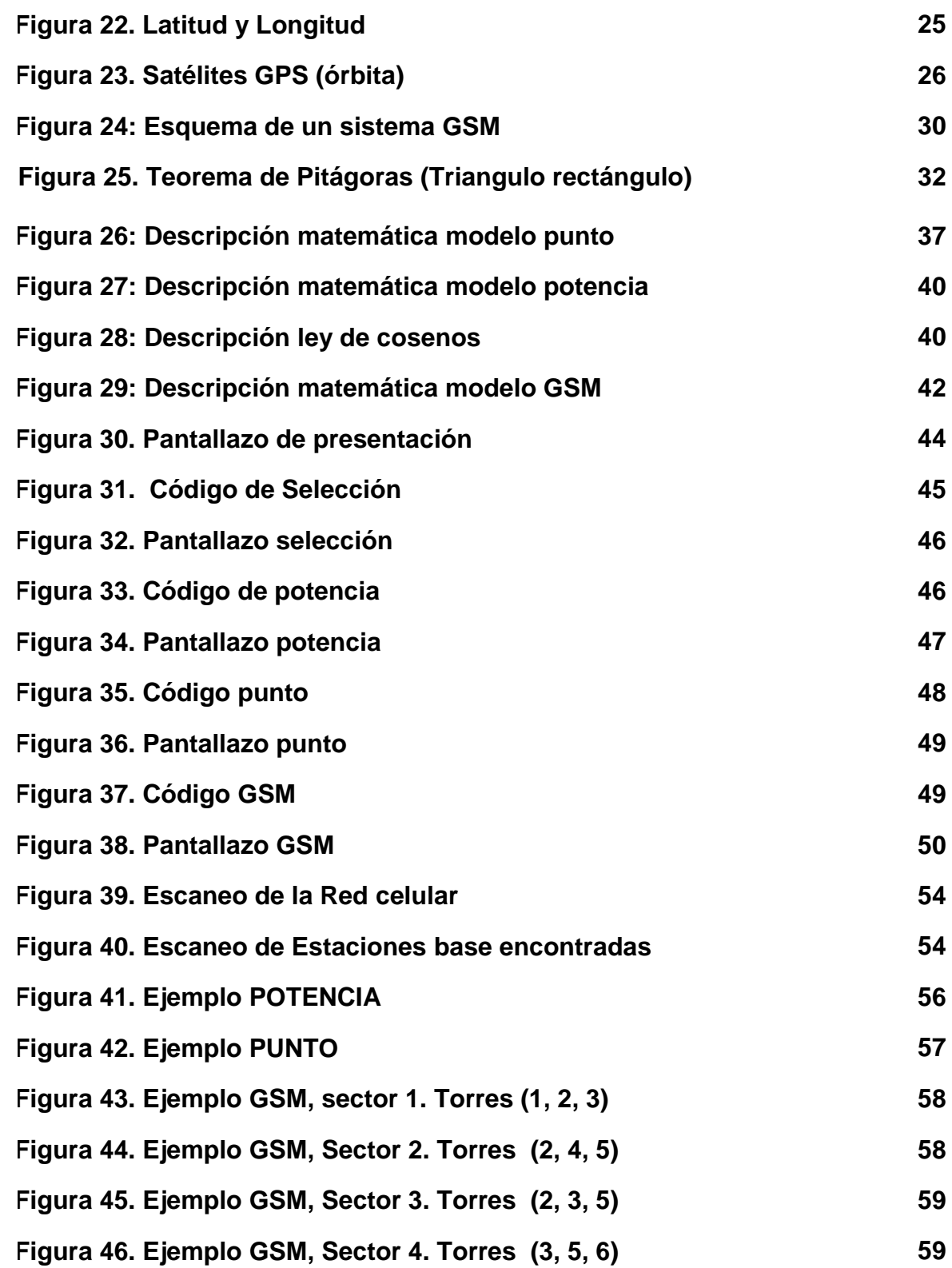

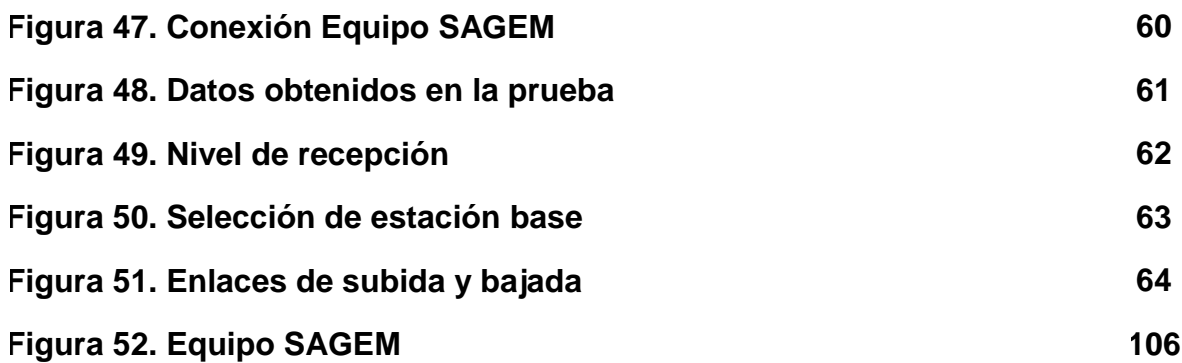

# **LISTA DE TABLAS**

**Pág.**

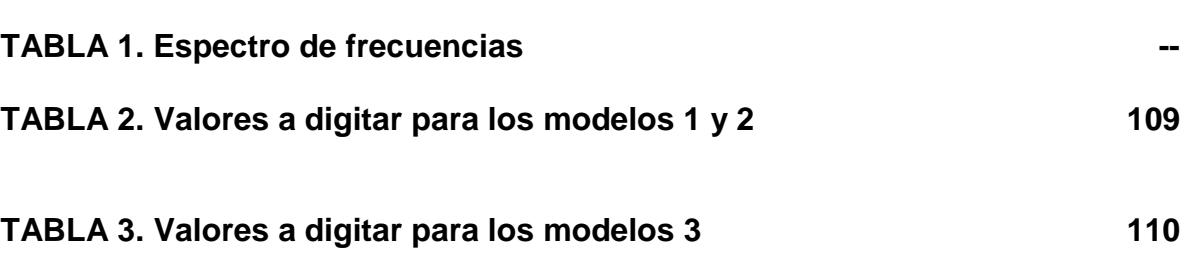

# **LISTA DE ANEXOS**

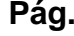

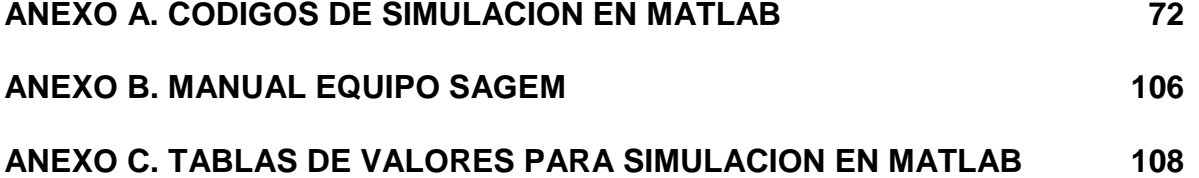

#### **GLOSARIO**

**BANDA Y FRECUENCIA:** La banda es un conjunto de frecuencias, comprendido entre dos frecuencias extremas, es decir, el intervalo que queda al establecer dos límites, uno inferior y otro superior.

La frecuencia es la cantidad de veces que se repite un fenómeno o suceso en una unidad de tiempo. En este caso cuantas veces se repite una onda en una unidad de tiempo, por lo general, en un segundo.

Cuando la frecuencia es más alta las ondas son más cortas y cuando la frecuencia es más baja las ondas son más largas.

**ESPECTRO ELECTROMAGNETICO:** es el conjunto de ondas en la que puede situarse cualquier onda de energía. En estas ondas se representa la frecuencia, así como la longitud de onda de la radiación electromagnética.

En donde a mayor frecuencia menor longitud de onda y a menor frecuencia mayor longitud de onda. Dichos intervalos se denominan bandas o canales espectrales.

En la tabla 1, se pueden ver todos los espectros de frecuencia existentes.

**MEDIO DE PROPAGACION:** Un sistema de comunicación por radio se realiza mediante ondas electromagnéticas que se propagan por el espacio, estas por lo general se identifican mediante su frecuencia, la cual puede variarse dando origen a un espectro electromagnético.

**ONDA ELECTROMAGNETICA:** Una onda es la propagación a través de un medio y en forma de oscilaciones periódicas de una perturbación inicial. En este caso se utilizan ondas electromagnéticas las cuales son la propagación en el espacio de campos eléctricos y magnéticos perpendiculares entre sí. Estos campos están creados por cargas eléctricas en movimiento, estas ondas no necesitan un medio material para propagarse por lo cual pueden desplazarse en el vacío, siempre a una velocidad de 299.792 km/seg.

Las ondas electromagnéticas que se pueden utilizar pueden ser las transversales ya que estas se acoplan a las ondas de radio, es decir, las direcciones de los campos son perpendiculares a la dirección de propagación.

Una onda transversal está conformada por:

Longitud de onda: Distancia existente entre dos crestas o dos valles consecutivos y está representada con el símbolo λ (lambda).

Cresta: Es el punto más alto que puede alcanzar una onda transversal.

Valle: Es el punto más bajo que puede alcanzar una onda transversal.

Amplitud: Es la intensidad máxima del campo eléctrico o del campo magnético.

Frecuencia: Es el número de vibraciones por segundo.

Figura 1. Partes de una onda

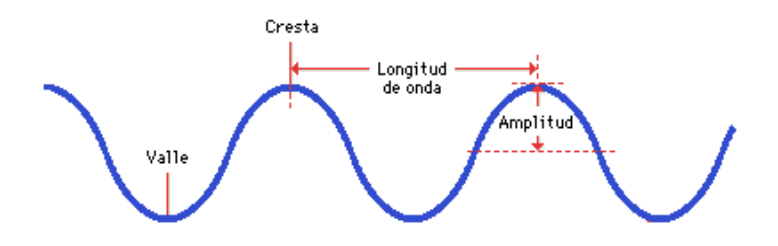

**RADIO ENLACE:** sistema de radiocomunicación entre dos o más puntos ya sean fijos o móviles y cuya propagación es por medio de ondas electromagnéticas. Estos puntos de conexión o terminales por lo general se encuentran en línea de vista para que el enlace se efectúe correctamente y con alta calidad, ya sea para transmisión de información como para otras tareas según las disponibilidades dadas.

**RELACION SEÑAL A RUIDO:** (Signal to noise ratio SNR o S/N), Es la relación o proporción que existe entre la intensidad de una señal y la intensidad de ruido que la acompaña; este margen es medido en decibeles (db). Teniendo como señal a todo estímulo que lleva una información significativa para construir un mensaje y como ruido a cualquier otro estímulo que acompaña a la señal dificultando la adecuada transmisión, almacenamiento y comprensión de la misma.

**DECIBEL (db):** Es la Unidad física empleada para expresar la relación que existe entre dos potencias eléctricas y/o medir la intensidad sonora; Se expresa en una escala logarítmica.

# **Tabla 1. Espectro de frecuencias**

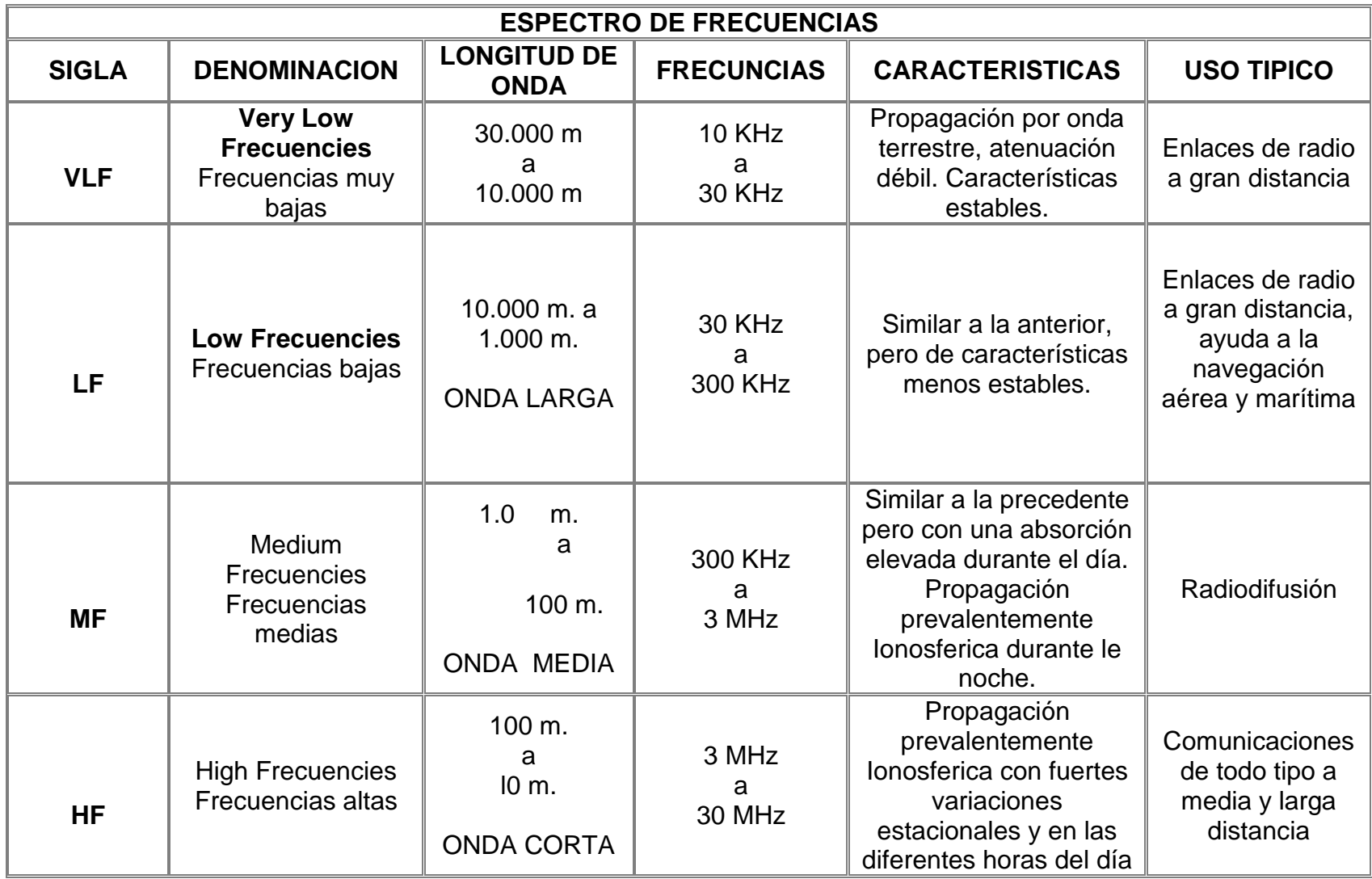

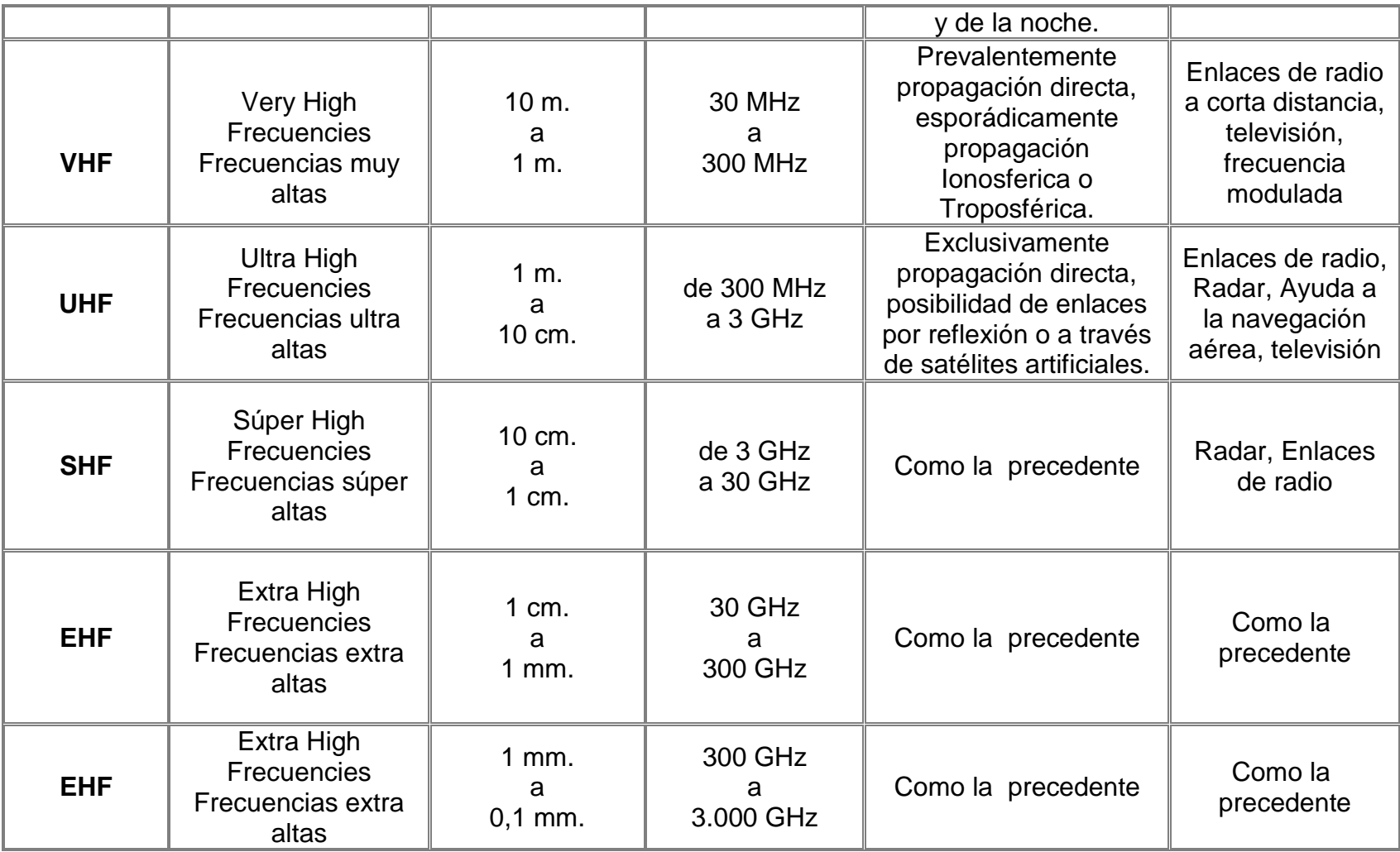

#### **RESUMEN**

En este momento, existen limitadas alternativas a la hora de implementar y desarrollar un sistema de ubicación, uno de los sistemas más conocidos son los Sistemas de Posicionamiento Global (GPS), los cuales son efectivos, pero no son la única tecnología disponible. Partiendo de la necesidad que se tiene hoy en día de minimizar el impacto social que generan algunas acciones como pérdidas involuntarias, robos, secuestros, entre otros, es de vital importancia plantear nuevas soluciones que permitan acceder de una manera fácil y económica a este tipo de sistemas de ubicación, garantizando alta confiabilidad como la que brinda un GPS.

Es por esto que se encamina este proyecto a la investigación y diseño de una propuesta que permita desarrollar un modelo de ubicación, partiendo de la teoría general de la triangulación. Una vez planteados diversos cálculos matemáticos, mediante una simulación hecha en MATLAB ® y manejando datos reales de los elementos antes mencionados se logra demostrar que sí es posible implementar un sistema de ubicación diferente al GPS, que garantiza la ubicación de una forma segura, abriendo las puertas a mas investigaciones acerca del tema hasta llegar a la implementación física del mismo. Finalmente, como apoyo a este trabajo, se realizó una prueba piloto con equipos de tecnología GSM.

**PALABRAS CLAVES:** ubicación, triangulación, antenas, radio.

#### **ABSTRACT**

In this moment, exist alternatives limited at the time of implementing and developing a location system, one of the system more acquaintances are the global positioning systems (GPS) which are effective, but they are not the unique available technology. Departing from the need that is had now a days to minimize the social impact that generate some actions like involuntary losses, thefts, kidnappings, between others. It performs vital importance to raise new solutions that they allow to accede in an easy and economic way to this type of systems of location, guaranteeing high reliability as the one that offers a GPS.

Is for this reason that the project is oriented to the investigation and design of an offer that allows to develop a model of location, departing from the general theory of triangulation. Once raised diverse mathematical calculations, by means of a simulation done in MATLAB ® and handling real information of the elements before mentioned it is achieved to demonstrate that it is possible to implement a system of location different from the GPS, which guarantees the location of a sure form, opening the doors to more investigations brings over the topic up to coming to the physical implementation of the same one.

Finally, since as rest to this work, it is realized a pilot test with equipments of technology GSM.

**KEY WORDS:** Location, triangulation, antennas, radio.

.

## **RESUMEN ANALÍTICO**

Título Del Proyecto Modelo de ubicación por triangulación mediante un sistema de radiofrecuencia y prueba piloto. Autor(es) SANCHEZ GARCIA Alberto [beto\\_sg7@hotmail.com](mailto:beto_sg7@hotmail.com) CHICA RAMIREZ Augusto César cesarchica@gmail.com Presidente CORREA ORTIZ Luis Carlos lcco@umanizales.edu.co Ingeniero Electrónico, Docente Facultad de Ingeniería Universidad de Manizales. Tipo de documento Trabajo de Grado Referencia documento Sánchez García Alberto, Chica Ramírez Augusto Cesar. Modelo de ubicación por triangulación mediante un sistema de radiofrecuencia. Manizales, 2008, 100 págs. Ingeniero de Sistemas y Telecomunicaciones. Universidad de Manizales. Facultad de Ingeniería. Institución Facultad de Ingeniería, Universidad de Manizales. Palabras claves Ubicación, Triangulación, Antenas, Radio Descripción Este proyecto consiste en la investigación y diseño de una propuesta que permita desarrollar un modelo de ubicación, partiendo de la teoría general de la triangulación. Una vez planteados diversos cálculos matemáticos, mediante una simulación hecha en MATLAB ® y manejando datos reales de los elementos antes mencionados se logra demostrar que si es posible implementar un sistema de ubicación diferente al GPS, que garantiza la ubicación de una forma segura, abriendo las puertas a mas investigaciones acerca del tema hasta llegar a la implementación física del mismo. Finalmente, como apoyo a este trabajo, realizó una prueba piloto con equipos de tecnología GSM. Fuentes AYUSO, R., et al. Comunicaciones Móviles GSM. Fundación Airtel. Madrid. 751 p.1999.

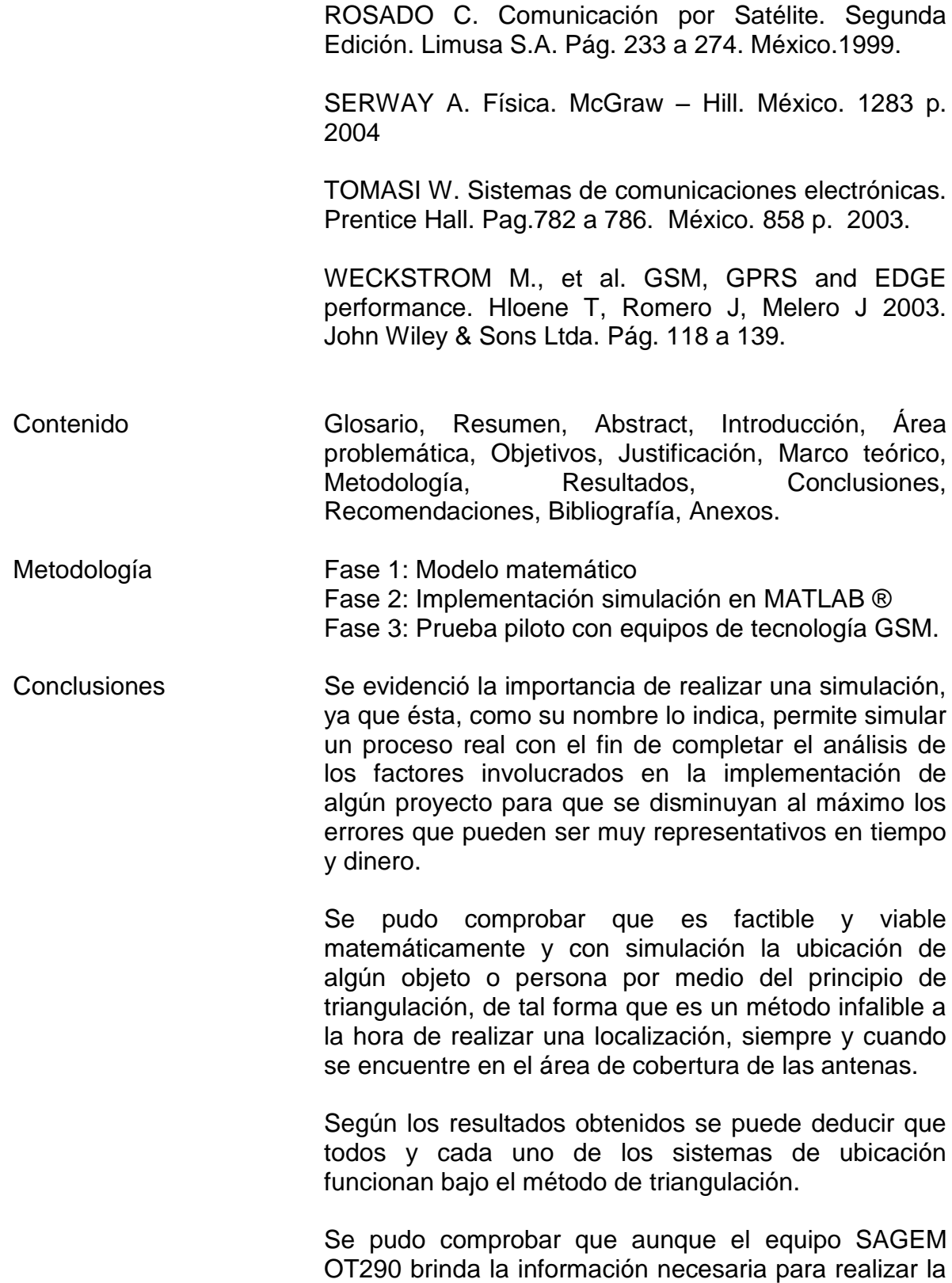

ubicación, no la da de manera inmediata, sino que es

necesario realizar cálculos manualmente, por lo que todavía los sistemas GPS van a la vanguardia tecnológica entre los demás sistemas de posicionamiento, lo que se evidencia en los celulares actuales ya que poseen las funciones de un GPS y no utilizan el sistema GSM.

Anexos Anexo A: Códigos de simulación en MATLAB ® Anexo B: Manual equipo SAGEM

## **INTRODUCCIÓN**

En el presente trabajo se pretende desarrollar el modelo de un sistema para la localización de una persona, un objeto o un punto, ubicados en un lugar específico para lo cual deben portar un radiotransmisor mediante el cual se realizará el posicionamiento.

El sistema se fundamenta en el principio de triangulación con base en puntos de referencia. Lo anterior implica que se requieren tres puntos fijos con sus respectivas coordenadas cartesianas que deben estar ubicados en lugares diferentes. El factor más importante en este proceso es la distancia existente entre el punto objeto de localización y cada uno de los tres puntos fijos. A partir de la información de estas distancias se procede a aplicar el principio de triangulación o trilateración, el cual se analizó en su totalidad.

La base de este proyecto fue una exhaustiva búsqueda de información mediante la cual se recopiló toda la documentación acerca de los factores que se deben tener en cuenta para el funcionamiento del sistema. En esta forma se estructuraron las bases para la construcción del proyecto en mención. Posteriormente se trabajó el modelo matemático que incluye todas las variables que influyen sobre el resultado de la investigación para asegurar la obtención de los resultados más cercanos a la realidad. Por último, mediante la aplicación de las estructuras teórica y matemática se realizó la simulación del sistema con resultados altamente satisfactorios.

Los resultados permiten concluir que aunque teóricamente el sistema funciona correctamente, no es posible llegar a su implementación física, puesto que económicamente sus costos son elevados y para ninguna empresa sería factible invertir en él.

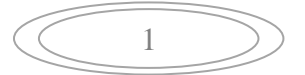

#### **1. ÁREA PROBLEMÁTICA**

Teniendo en cuenta que en Colombia aún no existe un sistema de ubicación por triangulación con antenas comercializado en el mercado, surge la idea de llevar a cabo otro sistema que permita determinar la posición de un cuerpo, si se tiene un sistema de coordenadas adecuado y con distancias conocidas; y por medio de radiofrecuencias el sistema de coordenadas formado por un conjunto de antenas ubicadas adecuadamente.

En este momento la única solución que se tiene para realizar este tipo de sistemas de ubicación es mediante la utilización de un sistema de posicionamiento global (GPS) que ya existe en el mercado y debido a su alto costo no es posible para todas las personas tener acceso a él, por lo tanto únicamente las grandes empresas que cuenten con un capital suficiente para la compra de esta tecnología lo pueden tener; a raíz de este inconveniente se pretende llevar a cabo un proyecto que permita desarrollar un modelo alterno a la tecnología ya existente, que proporcione la misma confiabilidad y que permita al usuario tener otra alternativa a la hora de elegir el sistema de ubicación que desea implementar.

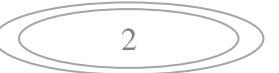

## **2. OBJETIVOS**

#### **2.1 OBJETIVO GENERAL**

Desarrollar un modelo de ubicación por triangulación mediante un sistema de radiofrecuencia que permita determinar la ubicación de una persona u objeto que esté contenido dentro del área de cobertura, y realizar una simulación que permita la validación del mismo.

## **2.2 OBJETIVOS ESPECÍFICOS**

- Realizar una investigación documental en torno a los sistemas de posicionamiento, en la cual se detallen sus características principales, así como sus ventajas y desventajas frente a otros sistemas.
- Aplicar un modelo matemático para la ubicación por triangulación.
- Diseñar e implementar un aplicativo que permita la simulación del modelo de ubicación por triangulación.
- Realizar la prueba piloto utilizando el equipo (SAGEM OT290), con el fin de comprobar la validez del modelo.

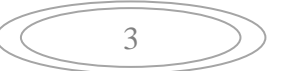

# **3. JUSTIFICACIÓN**

Con el transcurrir de los tiempos las telecomunicaciones han experimentado grandes avances, es así como en la época actual la exigencia de nuevas tecnologías que vayan a la vanguardia de las grandes potencias se hace cada vez más necesaria, por lo cual se pretende desarrollar un proyecto que impulse la evolución en los sistemas de ubicación utilizando tecnología diferente a la ya implementada en este campo (GPS).

En Manizales se tiene la necesidad de crear tecnología de avanzada y primordialmente que sea confiable y segura puesto que muchas veces no se tiene la capacidad de comprar sistemas tan importantes como lo son los GPS haciendo que se pierdan oportunidades que pueden ser muy importantes para el progreso de la ciudad; por lo tanto al realizar este proyecto se brinda una oportunidad de crecer en el ámbito tecnológico específicamente en el área de las telecomunicaciones puesto que se crea una solución eficiente con tecnología diferente al GPS, que supla las necesidades en sistemas de búsqueda y ubicación para la ciudad.

Un sistema de posicionamiento puede ser de gran utilidad tanto para beneficio personal, en el sector comercial, industrial, educacional, agrícola, especialmente al ser un sistema inalámbrico es decir que permitirá dispositivos móviles para información de ubicación, generando una gran dinámica en el campo de las telecomunicaciones.

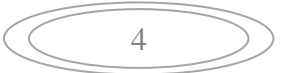

# **4. MARCO TEÓRICO**

A continuación se expondrán los fundamentos teóricos usados para el desarrollo de este proyecto.

# **4.1 LA ATMOSFERA**

La atmosfera es la envoltura gaseosa que rodea la tierra, su composición química no es constante y varia con la altura, siendo sus principales componentes oxigeno, hidrógeno y nitrógeno.

Siendo la atmosfera el medio de propagación de las ondas de radio, se debe tener en cuenta las tres (3) regiones en que se divide según la altura: Troposfera, estratosfera e ionosfera; dichas regiones se diferencian entre sí debido a su concentración electrónica, a los cambios de temperatura que dependen de su altura y a la composición química de sus gases.

- **TROPOSFERA:** Es la capa más baja de aire, situada inmediatamente por encima de la superficie terrestre, en esta capa es donde se forman las nubes y se presentan los fenómenos acuosos y algunos eléctricos, así como vientos de intensidad variable. La temperatura y la humedad no son constantes ya que a medida que aumenta la altura el aire cambia de temperatura y se empieza a tornar más frio, por estas razones las ondas pueden sufrir modificaciones.
- **ESTRATOSFERA:** Es la capa que sigue a la troposfera, en esta se encuentra ubicada la capa de ozono por lo cual al ir ascendiendo la temperatura aumenta rápidamente debido a la luz solar, allí se carece casi por completo de nubes u otras formaciones meteorológicas. En estas dos capas la ionización del aire es casi o totalmente nula.
- **IONOSFERA:** Es la capa más alta de la atmosfera de la tierra. Por lo tanto, absorbe grandes cantidades de la energía radiante del sol, el impacto que producen en los átomos los rayos cósmicos y radiaciones ultravioletas del Sol les arranca algún electrón dejándolos convertidos en iones positivos, a la vez que genera electrones libres. La ionización consiste básicamente en que los átomos pierden o ganan uno o varios electrones bajo alguna acción exterior y como resultado surgen iones positivos o negativos y electrones libres. En este caso el sol es el que proporciona esta fuerza exterior ya que produce la potente radiación de rayos ultravioletas y rayos X capaz de realizar el trabajo de ionización. La comunicación a larga distancia por radio

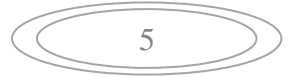

es posible ya que las diferentes regiones de la ionosfera reflejan las ondas radiales de regreso a la Tierra.

Figura 2. Capas de la atmosfera<sup>1</sup>

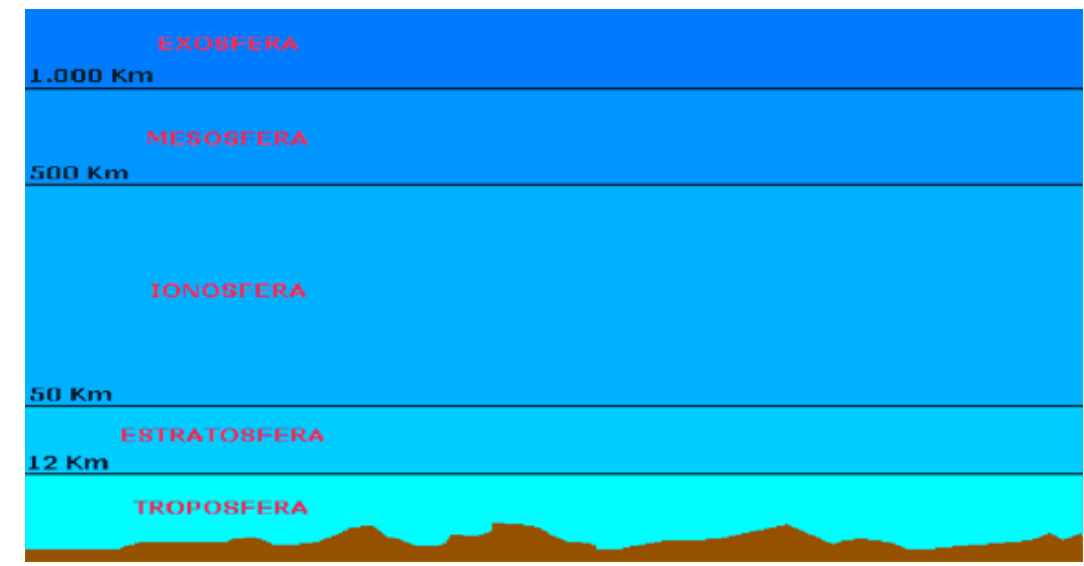

# **4.2 PROPAGACIÓN DE LA ONDA**

 $\overline{a}$ 

Las ondas radioeléctricas o electromagnéticas se caracterizan por propagarse en el espacio a la velocidad de la luz, estas ondas se expanden en todas direcciones. De esta manera se crean las ondas terrestres y espaciales.

Al expandirse las ondas electromagnéticas toman diferentes direcciones, de tal manera que unas van hacia arriba o con inclinación positiva y las otras hacia abajo o con inclinación negativa, las primeras se propagan a lo largo del espacio, originando así las ondas espaciales y las segundas se reflejan parcialmente en el plano horizontal, siendo el resto absorbido por la superficie terrestre, dando así origen a las ondas terrestres.

Para el perfecto funcionamiento de algunos radioenlaces es necesario que todos los dispositivos, tanto las antenas como los radio transmisores-receptores estén en línea de vista, esto quiere decir que no puede existir ningún obstáculo entre ellos o de lo contrario las ondas electromagnéticas que fueron enviadas no

[http://www.educarchile.cl/userfiles/p0001/image/cr\\_fichastematicas/chilian%20geografic/img1.gif](http://www.educarchile.cl/UserFiles/P0001/Image/CR_FichasTematicas/Chilian%20Geografic/img1.gif)

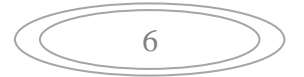

<sup>&</sup>lt;sup>1</sup>Fuente: copyright © educar chile. Educar chile el portal de la educación [En Línea]. Fecha de consulta: 25/04/2008. Disponible en:

llegaran a su destino por lo tanto es necesario percatarse de que no exista ninguna barrera entre los dispositivos. A continuación se muestra un grafico que ejemplifica como deben estar situados los elementos del radioenlace con línea de vista:

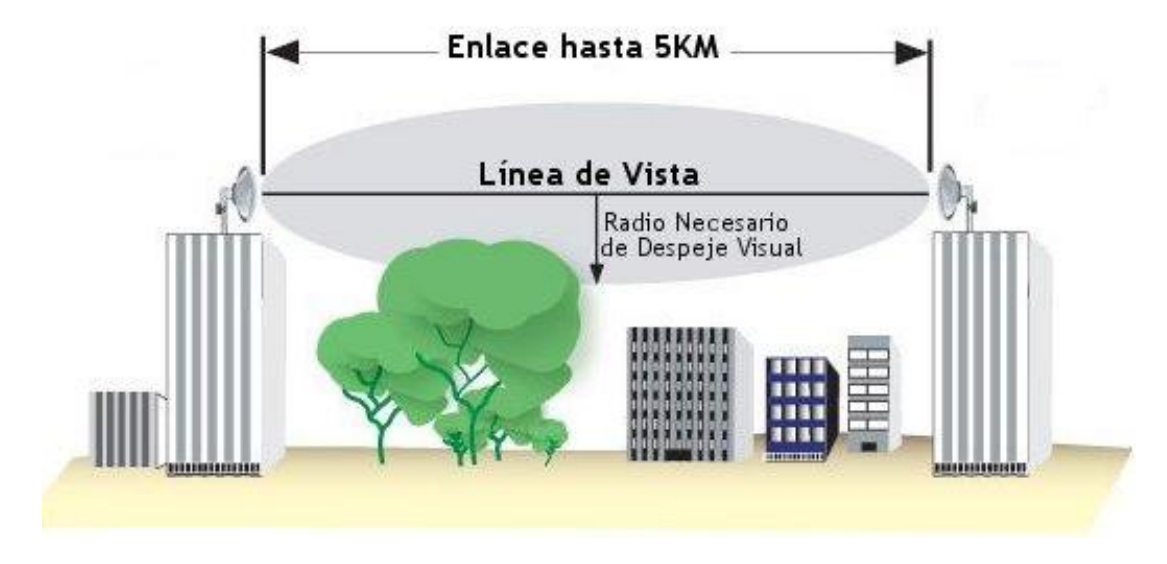

Figura 3. Radio enlace con línea de vista<sup>2</sup>

Las ondas electromagnéticas se propagan similarmente al funcionamiento de una antena omnidireccional, es decir, no irradian en una dirección específica sino que lo hacen cubriendo los trescientos sesenta grados (360°).

Figura 4. Radiación de una onda omnidireccional

 $\overline{a}$ 

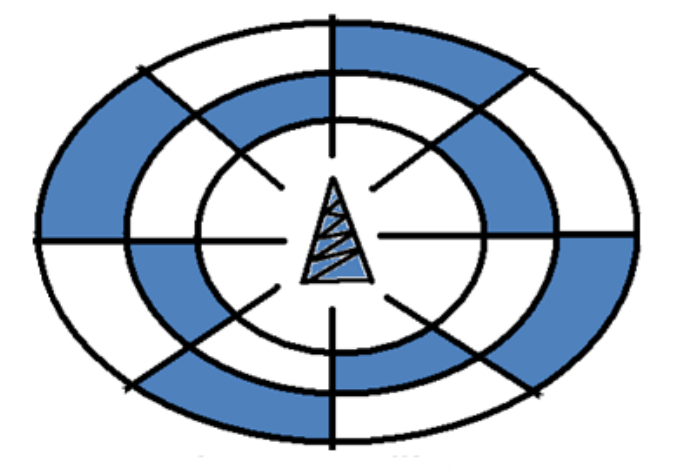

<sup>2</sup> Fuente: SN WIFI PROVEEDOR DE SOLUCIONES INALAMBRICAS [En Línea]. Fecha de consulta: 25/04/2008. Disponible en: <http://www.snwifi.com.ar/MERCADOLIBRE/PaP%205KM%20SNWIFI/Linea%20de%20Vista.jpg>

7

#### **4.2.1 ERRORES EN LA PROPAGACION:**

Se pueden encontrar muchos factores externos que pueden afectar la propagación de las ondas, unos de estos factores pueden ser calculados y otros ocurren debido al medioambiente.

Los errores debido al medio ambiente pueden ser producto del ruido atmosférico el cual es comúnmente llamado electricidad estática que es la energía eléctrica que se origina en la atmosfera de la tierra debido a causas naturales. Otro causal de error es el clima ya que al presentarse lluvia, nubosidades, estas interfieren directamente en la propagación de la onda provocando que se disipe un desvanecimiento en su potencia.

También existe fallas en los equipos debido al mal funcionamiento o mal mantenimiento ya que se pueden producir por mala alimentación (cableado eléctrico, baterías) de los equipos, por la mala configuración, maltrato, por la estática que se pueda producir debido a la interferencia de otros aparatos.

La interferencia de frecuencia es otra causa de error debido a que dos o más ondas electromagnéticas que se encuentren en el medio se combinan de tal forma que el funcionamiento del sistema se degrada. La interferencia también puede presentarse por superposición lineal de las ondas y ocurre cada vez que dos o más ondas ocupan simultáneamente un mismo punto en el espacio.

Hay que tener en cuenta que la distancia es uno de los factores más importantes, ya que se debe saber con precisión el alcance de cada uno dispositivos porque si no se pueden presentar errores debido a que la potencia de la señal se va desvaneciendo con la distancia y si esta no es la apropiada el radioenlace será un fracaso.

#### **4.3 COMUNICACIONES INALAMBRICAS:**

Este sistema consiste en realizar comunicaciones sin la necesidad de utilizar alambres conductores (cableado), con la misma calidad de la comunicación tradicional. Este sistema se ha convertido en uno de los más importantes y utilizados hoy en día, además es una excelente alternativa cuando se necesita disponer de movilidad en las comunicaciones, facilidad de desplazamiento, reubicación, y la rapidez a la hora de su instalación.

Dentro del desarrollo de este proyecto se tuvo en cuenta como parte fundamental, las comunicaciones inalámbricas, más específicamente el sistema basado en

$$
\bigcircled{\hspace{1.5ex}}^8
$$

ondas de radio (radiofrecuencia), debido a que la técnica de emisión de luz infrarroja solo permite comunicaciones entre pequeñas distancias y además sus puntos de conexión deben ser siempre visibles y su campo de aplicación es muy limitado.

Otra de las ventajas por la cual se utilizó el sistema de radiofrecuencia, es que a diferencia del sistema de posicionamiento global (GPS), este permite sobrepasar obstáculos como (topografía y paredes) Mediante la técnica de emisión de ondas de radio que utiliza.

#### **4.3.1 ANTENA**

Es un equipo utilizado para difundir o percibir ondas radioeléctricas, las antenas son indispensables para los enlaces de radio ya que convierten las señales eléctricas en ondas electromagnéticas o las ondas electromagnéticas en señales eléctricas. Las dimensiones de la antena dependen de la longitud, o frecuencia, de la onda de radio para la que está diseñada.

Las antenas pueden ser definidas en función de las características propias, las cuales son:

## **GANANCIA DE LA ANTENA**

Es una de las características más importantes sino la más importante de las antenas, esta ejemplifica la potencia de amplificación de la señal. La ganancia representa la relación entre la intensidad de campo que produce una antena en un punto determinado, y la intensidad de campo que produce una antena omnidireccional (llamada isotrópica), en el mismo punto y en las mismas condiciones. Cuanto mayor es la ganancia, mejor es la antena. El decibelio (dB) es la unidad que sirve para medir la ganancia.

## **RELACION SEÑAL A RUIDO**

Se conoce como relación señal-ruido al resultado de dividir el valor de la señal de datos por la señal de ruido, cuanto mayor es, mejor es la comunicación; se expresa en decibelios (dB), y en escala exponencial.

$$
\left(\begin{array}{c}\hline \bullet \\ \hline \end{array}\right)
$$

Cada vez que se recibe o se emite una señal de radio, esta va acompañada de una señal de ruido, cuanto menor sea esta señal de ruido mas optima será la señal que se quiere transmitir o recibir. Se tienen que utilizar métodos de modulación que reduzcan el ruido y amplifiquen la señal original.

#### **PATRON DE RADIACION**

El patrón de radiación es un gráfico o diagrama polar sobre el que se representa la fuerza de los campos electromagnéticos emitidos por una antena. Este patrón varía en función del modelo de antena. Las antenas direccionales representan un mayor alcance que las omnidireccionales.

#### **POLARIZACION**

Este dato indica la orientación de los campos electromagnéticos que emite o recibe una antena. Pueden ser los siguientes:

- **Vertical:** Cuando el campo eléctrico generado por la antena es vertical con respecto al horizonte terrestre (de arriba a abajo).
- **Horizontal:** Cuando el campo eléctrico generado por la antena es paralelo al horizonte terrestre.
- **Circular:** Cuando el campo eléctrico generado por la antena gira de vertical a horizontal y viceversa, generando movimientos en forma de círculo en todas las direcciones. Este giro puede ser en el sentido de las agujas del reloj o al contrario.
- **Elíptica:** Cuando el campo eléctrico se mueve igual que en caso anterior, pero con desigual fuerza en cada dirección.

#### **4.3.2 TIPOS DE ANTENAS**

## **ANTENAS OMNIDIRECCIONALES**

Se utilizan para emitir las señales en todas las direcciones con un haz amplio pero con un alcance corto, esta antena envía la señal a los 360 grados por lo que se puede recibir la señal independiente del punto en que se esté, pero es de tener en

$$
\left(\begin{array}{c}\n\hline\n10\n\end{array}\right)
$$

cuenta que esta antena envía las señales planas, es decir no se emite nada hacia arriba o hacia abajo. Se utiliza para conexiones punto a multipunto

Figura 5. Señal Antena omnidireccional**<sup>3</sup>**

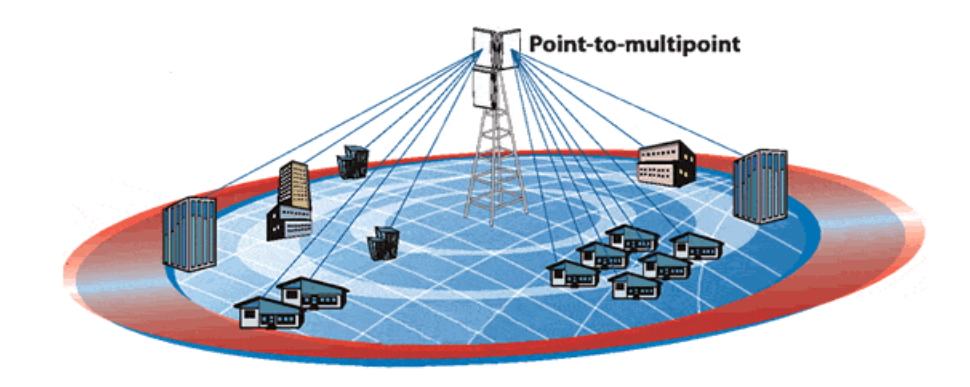

## **ANTENAS DIRECCIONALES**

Como su nombre lo indica la señal que emiten es direccional por eso se debe enfocar hacia el lugar al que se quiere enlazar, es decir, orientan la señal en una dirección muy determinada con un haz estrecho pero de largo alcance.

Las antenas Direccionales envían la información a una cierta zona de cobertura, a un ángulo determinado, por lo cual su alcance es mayor, sin embargo fuera de la zona de cobertura no se percibe ninguna señal, no se puede establecer comunicación.

El alcance de una antena direccional viene determinado por una combinación de los dBi de ganancia de la antena, la potencia de emisión del punto de acceso emisor y la sensibilidad de recepción del punto de acceso receptor.

 $\overline{a}$ <sup>3</sup> Fuente: Copyright © Banco de Crédito del Perú. Lima Perú. DIGITAL STORE SAC importador mayorista [En Línea]. Fecha de consulta: 01/03/2008. Disponible en: [http://www.digitalstoreperu.com/kitsparainst/imagenes/trango\\_illus.gif](http://www.digitalstoreperu.com/kitsparainst/imagenes/trango_illus.gif)

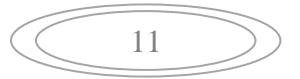

Figura 6. Señal Antena direccional<sup>4</sup>

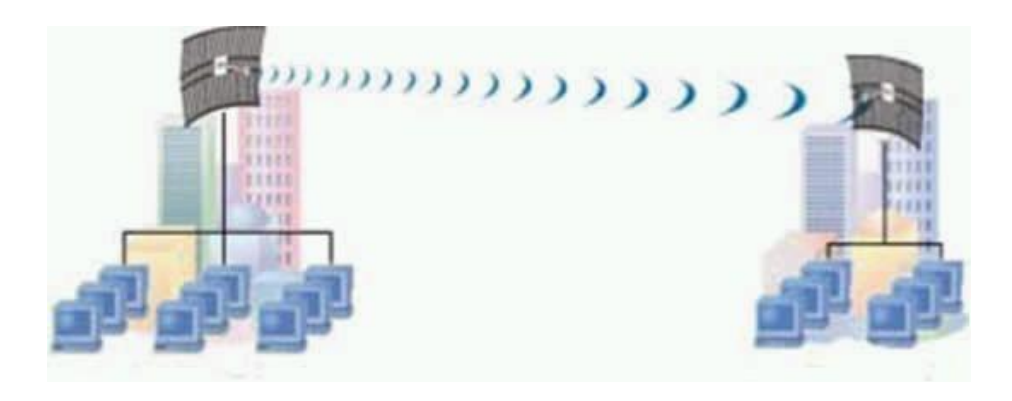

## **ANTENAS DE SECTOR O SECTORIALES**

Se utilizan para conexiones punto a multipunto, son la mezcla de las antenas omnidireccionales y las antenas direccionales, combina características de las dos, es decir, emiten un haz más amplio que las direccionales pero menor que las omnidireccionales y su intensidad o alcance es mayor que las omnidireccionales pero menor que las direccionales Para tener una cobertura de 360º (como una antena omnidireccional) y un largo alcance (como una antena direccional) se deben instalar o tres antenas sectoriales de 120º ó 4 antenas sectoriales de 80º. Las antenas sectoriales suelen ser más costosas que las antenas direccionales u omnidireccionales.

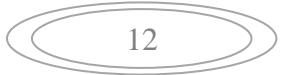

 4 Fuente: Copyright ©1999-2006 SINet Soluciones Informáticas. SINet Soluciones Informáticas [En Línea]. Fecha de consulta: 05/05/2008. Disponible en: [http://www.e-sinet.com.ar/contenido/\\_Imagenes/Redinalam.jpg](http://www.e-sinet.com.ar/contenido/_Imagenes/Redinalam.jpg)

Figura 7. Antena sectorial<sup>5</sup>

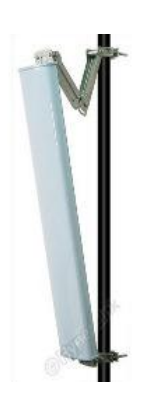

**ANTENAS DE PANEL**

Se utilizan para conexiones punto a punto enfocadas.

Figura 8. Antena de panel<sup>6</sup>

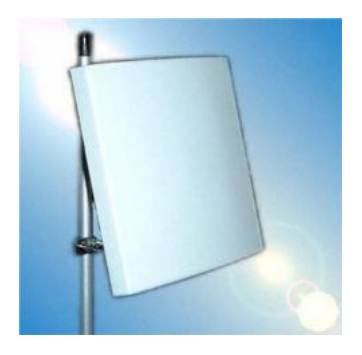

**ANTENA PARABÓLICA**

 $\overline{a}$ 

<sup>&</sup>lt;u>[http://www.mercadolibre.com.mx/jm/img?s=MLM&f=15598326\\_2838.jpg&v=P](http://www.mercadolibre.com.mx/jm/img?s=MLM&f=15598326_2838.jpg&v=P)</u><br><sup>6</sup> Fuente: Arrau, Claudio. COMPAÑÍA INTERNACIONAL DE TELECOMUNICACIONES LIMITADA C.I.T LTDA [En Línea]. Fecha de consulta: 06/05/2008. Disponible en: http://www.citltda.cl/antenas.htm

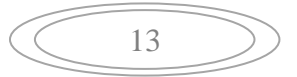

<sup>&</sup>lt;sup>5</sup> Fuente: Copyright © 1999-2008 Mercado Libre S.A. de CV. **[www.mercadolibre.com.mx](http://www.mercadolibre.com.mx/)** [En Línea]. Fecha de consulta: 06/05/2008. Disponible en:

Las antenas parabólicas son las más potentes que se pueden encontrar, por esto cuando se necesita cubrir largas distancias entre el emisor y el receptor son las más adecuadas.

Figura 9. Antena parabólica $^7$ 

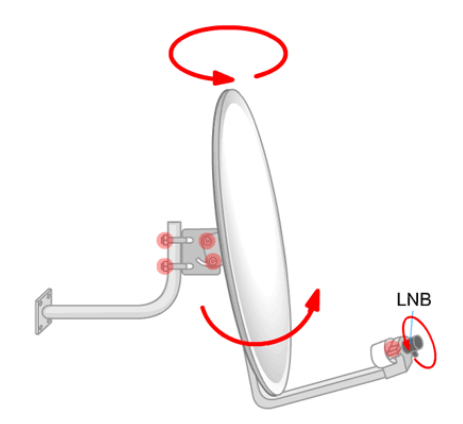

#### **ANTENAS DIPOLO**

Son las indicadas para lugares pequeños, como por ejemplo, se utilizan en los *Access Points*.

Figura 10. Antena dipolo $8$ 

 $\overline{a}$ 

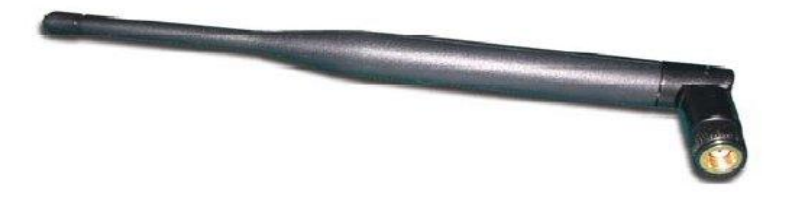

Para este proyecto se toman como referencia antenas omnidireccionales, ya que dadas las características requeridas para la triangulación son de mejor utilidad por sus múltiples funciones y tipo de señal.

<sup>&</sup>lt;sup>8</sup> Fuente: [Copyright © OPTIZE.](http://www.optize.es/servlet/RdServlet?fwd=Copyright)optize.com.es [En Línea]. Fecha de consulta: 07/05/2008. Disponible en: <http://www.optize.es/imgproductos/img100000/Big/img106734.jpg>

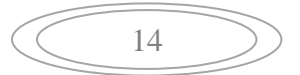

<sup>7</sup> Fuente: Gómez Hinestrosa, Juan Jesús. puntodepartida.com [En Línea]. Fecha de consulta: 07/05/2008. Disponible en: http://www.puntodepartida.com/guias/parabolica/4montajeplato.php
# **4.4 RADIOFRECUENCIA:**

Radiofrecuencia (RF, rf) o espectro de frecuencias, es usada para la transmisión de señales de radio, esta expresión hace referencia a la corriente alterna (AC) con la que se alimenta una antena, la cual genera un campo electromagnético apropiado para la transmisión de datos de modo inalámbrico. Estas frecuencias cubren un rango significativo del espectro de radiación electromagnética.

Si se incrementa la frecuencia de las ondas electromagnéticas más allá del espectro de RF, su energía toma la forma de ondas infrarrojas (IR), visibles, ultravioletas (UV), rayos X y rayos gama.

# **4.5 TRIANGULACIÓN**

La triangulación es el método mediante el cual podemos determinar la posición de un punto específico, con relación a otros tres (3) puntos de referencia, conociendo la distancia que hay del punto especifico a cada uno de los otros puntos.

Para una mejor comprensión de dicho método, a continuación se llevará a cabo un ejemplo grafico:

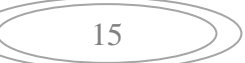

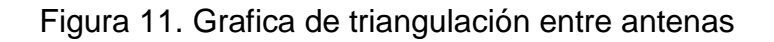

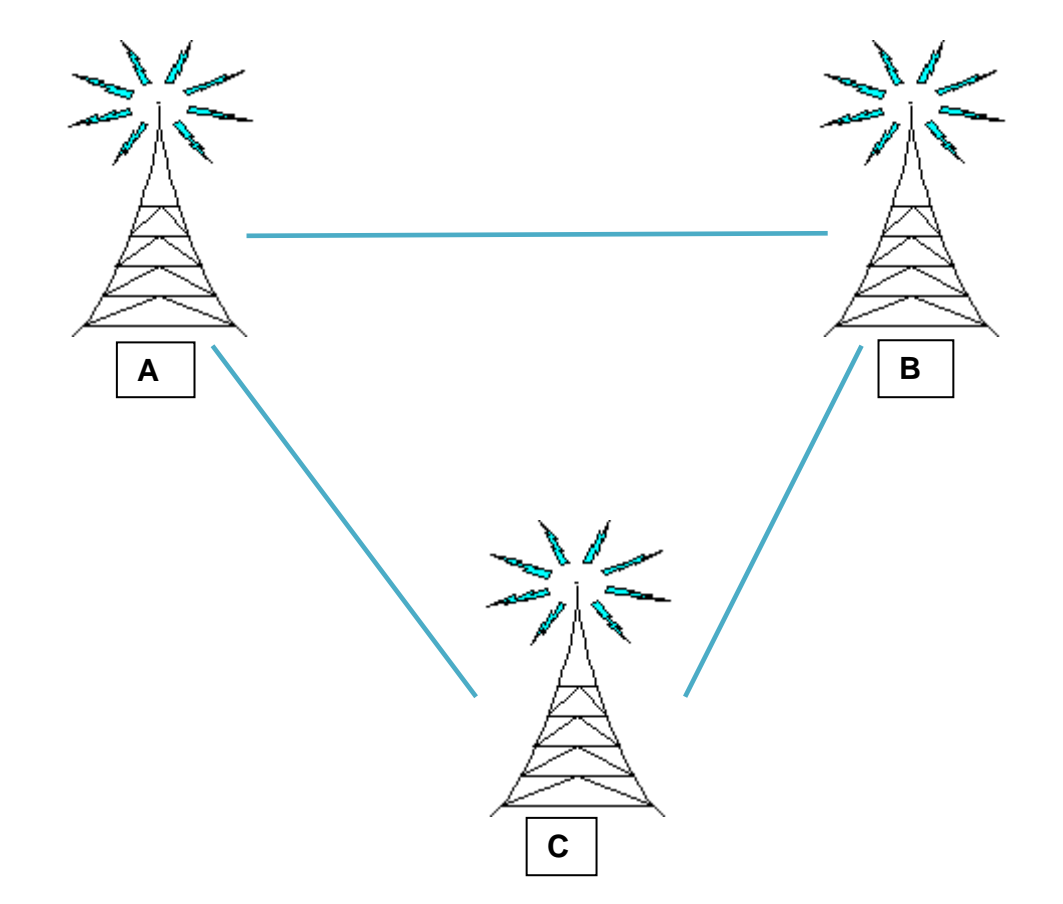

En la Figura 11, se pueden ver las tres antenas (las cuales siempre permanecerán en el mismo sitio o sea un punto fijo), que son A, B, C, estos son los que se tomaran de referencia para realizar la triangulación.

La distancia existente entre la persona y cada uno de los tres (3) puntos será la siguiente:

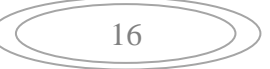

Figura 12. Distancias entre la persona y cada antena

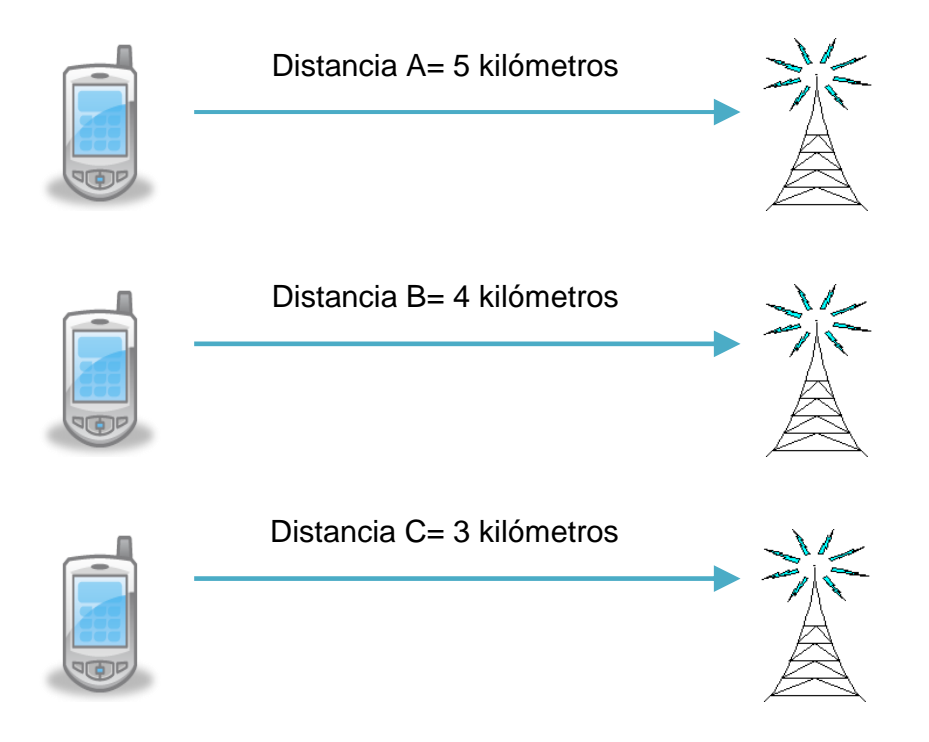

Utilizando alguna de las distancias sin importar el orden se puede empezar a obtener la ubicación, para este caso se hará en orden alfabético.

Tomando la distancia de la persona al punto A, se traza una circunferencia que tendrá como radio la distancia que existe de la persona al punto A, es decir, se toma un radio de 5 kilómetros, teniendo en cuenta que se toma como centro u origen el punto A.

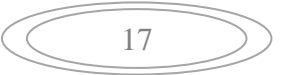

Figura 13. Primer paso para la triangulación

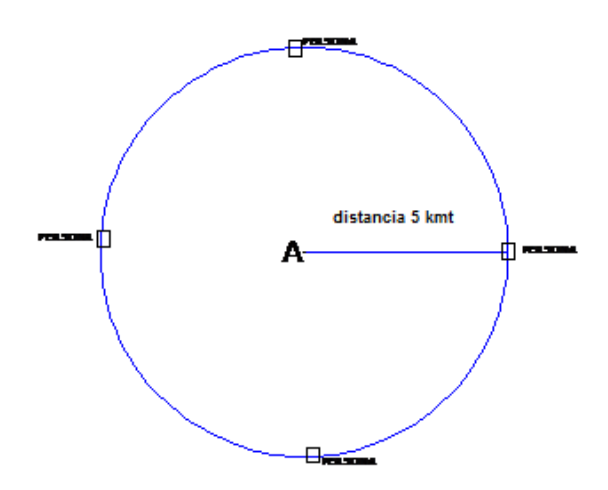

De esta manera la persona se puede encontrar en cualquier punto de esta circunferencia.

En este momento se tienen infinidad de puntos posibles por lo cual se procede a trazar una segunda circunferencia con un radio equivalente a la distancia de la persona al punto B, es decir, en este caso un radio de 4 kilómetros, tomando como centro u origen el punto B.

Figura 14. Segundo paso para la triangulación

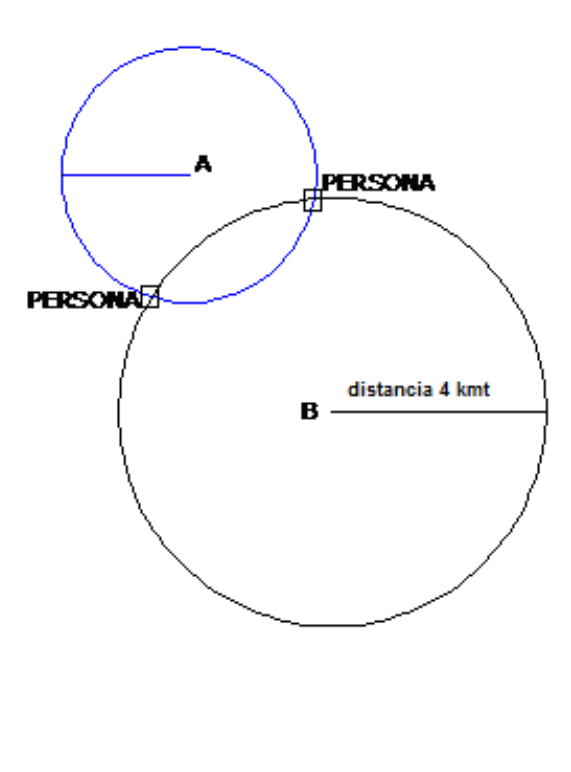

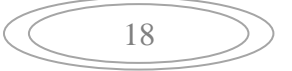

Como se aprecia en la figura, la persona puede estar ubicada en los puntos donde las dos circunferencias se cortan o se interceptan.

Como una persona solo puede estar ubicada en un lugar a la vez, es necesario descartar uno de los puntos de corte, por lo tanto es preciso crear una tercera circunferencia la cual tendrá como radio la distancia que existe entre la persona y el punto C, es decir, se tomara un radio de 3 kilómetros, teniendo como eje central u origen el punto C.

Figura 15. Tercer y último paso de la triangulación

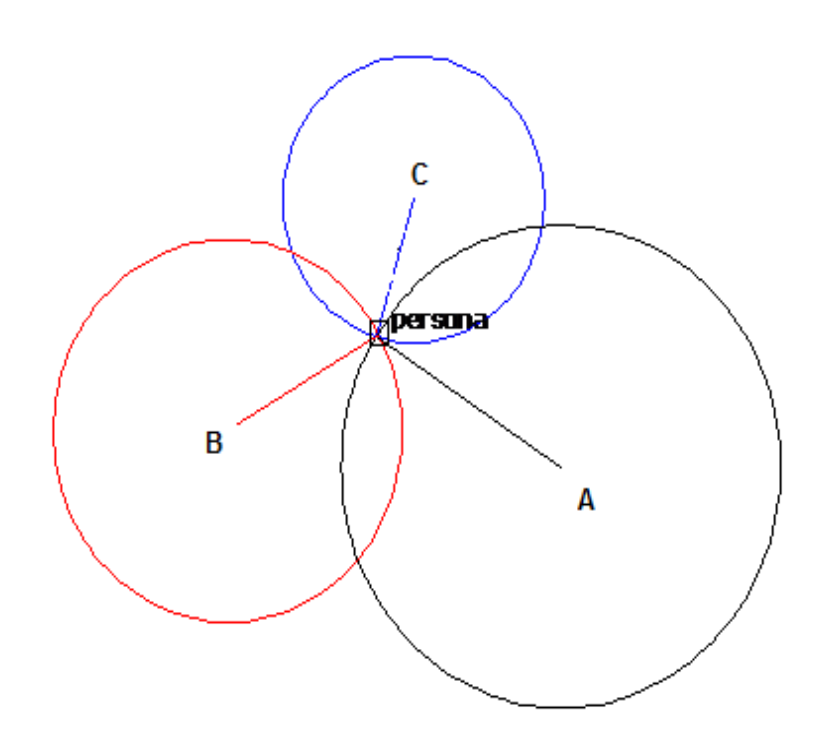

La figura muestra como se cortan en un solo punto las tres circunferencias dando como resultado la ubicación aproximada de la persona u objeto, y de esta manera se demuestra como la triangulación encuentra una posición partiendo de conocer tres posiciones fijas, la distancia que hay entre ellas y el objeto o persona a ubicar.

Figura 16. Modelo de triangulación

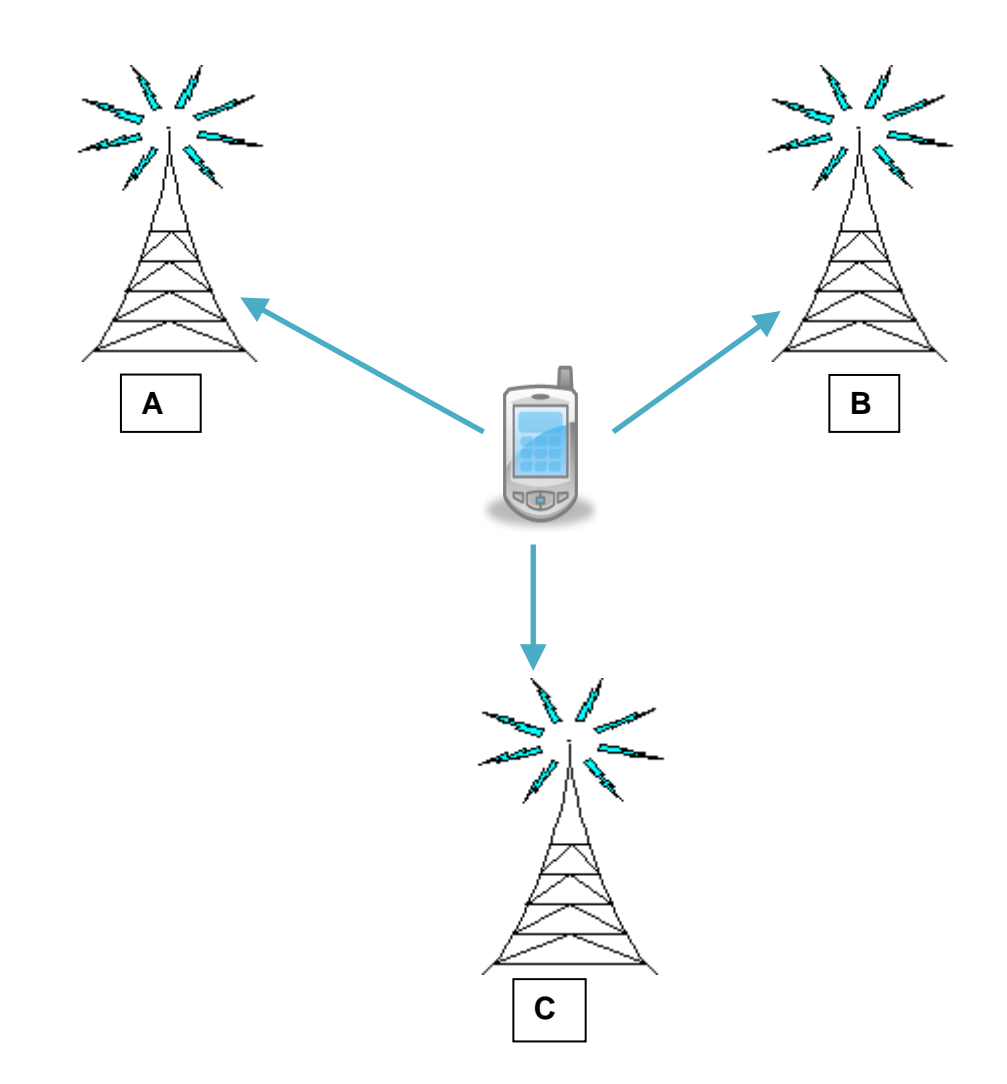

Se puede apreciar en la figura 16, donde se encuentra ubicada la persona u objeto después de realizar la triangulación.

# **4.6 RESEÑA HISTORICA DE SISTEMAS DE POSICIONAMIENTO**

El hombre en su afán de explorar nuevos horizontes, se vio en la necesidad de crear herramientas que le permitieran conocer su sitio de origen y destino. por esto a continuación se ilustrarán unos de las principales métodos de ubicación:

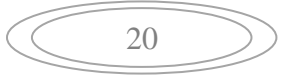

 LA BRUJULA: es un instrumento que indica el rumbo, en dirección norte – sur magnética, mediante una aguja magnética que gira alrededor de un eje vertical y que se halla suspendida de modo que su eje magnético sea horizontal.

Figura 17. Brújula<sup>9</sup>

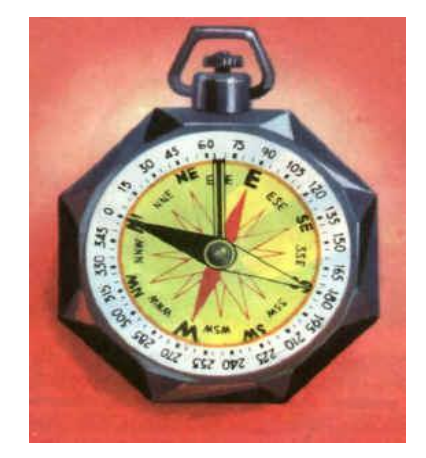

 EL ASTROLABIO: en este instrumento se representada la esfera celeste y se usaba para observar y determinar la posición y el movimiento de los astros.

Figura 18. Astrolabio<sup>10</sup>

 $\overline{a}$ 

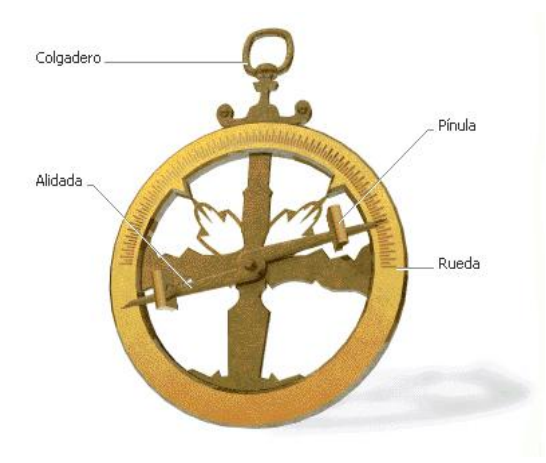

<sup>9</sup> Fuente: Guerrero Ordaz, Jesús A. Taya beixo. Fecha de consulta: 07/06/2008 [En línea]. Disponible en: [http://www.tayabeixo.org/que\\_obs/orientacion.htm.](http://www.tayabeixo.org/que_obs/orientacion.htm)

<sup>&</sup>lt;sup>10</sup> Fuente: Copyright © 2008. elhistoriador.es [En Línea]. Fecha de consulta: 07/06/2008. Disponible en: <http://www.elhistoriador.es/descubrimientoinstrumentos2.htm>

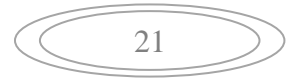

 EL SEXTANTE: instrumento óptico que se usa para medir la distancia angular entre dos objetos y la altura de este sobre el horizonte. Figura 19. El Sextante<sup>11</sup>

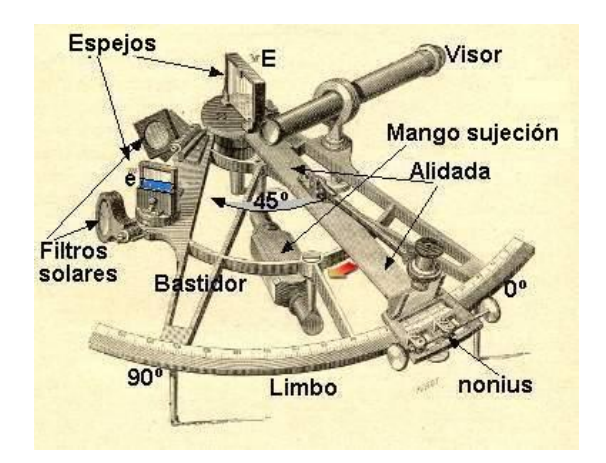

 CRONOMETRO NAUTICO: surge en 1761, el cual permitía ubicar la posición exacta de una embarcación, funciona como un reloj de alta exactitud, con el cual podía determinar la longitud. Pudiéndose así determinar la coordenada que permite la orientación hacia el hemisferio sur o norte terrestre (latitud) y la orientación hacia el oriente y occidente (Longitud).

Figura 20. Cronometro náutico

 $\overline{a}$ 

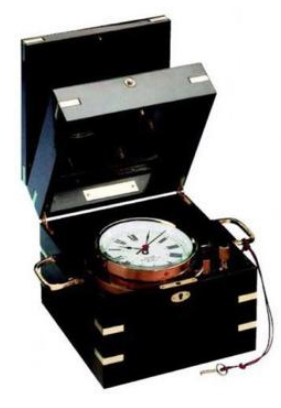

 $11$  Fuente: [COPYRIGHT© GestiónIM.](mailto:gestionim@edu.aytolacoruna.es?subject=[Aula%20Virtual%20]) Plataforma de Teleformación de la Intranet Educativa Municipal [En Línea]. Fecha de consulta: 12/06/2008. Disponible en:

http://teleformacion.edu.aytolacoruna.es/FISICA/document/fisicaInteractiva/OptGeometrica/EspejoP lano/sextante/Sextante.htm.

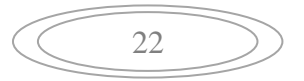

Los instrumentos que se nombran anteriormente fueron las únicas ayudas de navegación utilizadas por el hombre para los viajes tanto terrestres como marítimos, usando como referencias la hora, la posición del sol y demás estrellas en la noche.

En la segunda guerra mundial (Siglo XX), se lograron avances electrónicos que permitían conocer las coordenadas de posicionamiento de los barcos y aviones utilizados en su desarrollo. Dichos dispositivos utilizaban receptores de radio que se encontraban instalados a bordo de los barcos y aviones los cuales captaban las señales de radiofrecuencia emitidas por las estaciones terrestres. Muchos de estos dispositivos de usan en estos días.

Existían sistemas muy exactos para la navegación, que funcionaban por medio de la recepción de señales de radio UHF (Ultra High Frecuencia) o de Frecuencia Ultra Alta, las cuales también son usadas por algunos canales de televisión, pero como inconveniente se tenía que el área de cobertura no era muy extensa. Por otra parte los sistemas que basaban su funcionamiento en la recepción de señales radiales AM ó de Amplitud Modulada tenían un área de cobertura mucho mayor, estos últimos tenían como desventajas que no eran de mucha exactitud para determinar coordenadas de navegación para barcos por lo que se hacía necesario que los navegantes ajustaran los cálculos con la ayuda del sextante y cronómetro náutico, otro inconveniente es que al ser A.M de menor frecuencia que UHF presentaba mucha interferencia en la recepción de las señales.

Uno de los sistemas para la navegación y posicionamiento eran los de recepción de señales de radio, aplicando el principio matemático de la triangulación. Con este método era posible determinar la posición de un barco o avión sin necesitar la distancia que los separaba de los otros puntos de referencia.

En la Segunda Guerra Mundial se desarrollaron instrumentos como el radiogoniómetro, radiofaro direccional, radio balizas y el loran, los cuales se basan en la recepción o transmisión de ondas de radio.

 EL RADIOGONIÓMETRO: consta de un receptor convencional de ondas de radio con una antena orientable, para captar señales de radio y determinar la dirección del lugar de donde proceden. En la parte superior del eje vertical se monta la antena, permitiendo así rotar la antena y captar con mayor facilidad las posibles señales que provengan de estaciones terrestres, el funcionamiento de esta rotación es la misma que se usa con los radios portátiles de F.M y la de los televisores, que al moverlas y orientarlas se logra una mejor recepción del sonido y la imagen.

### Figura 21. El radiogoniómetro $12$

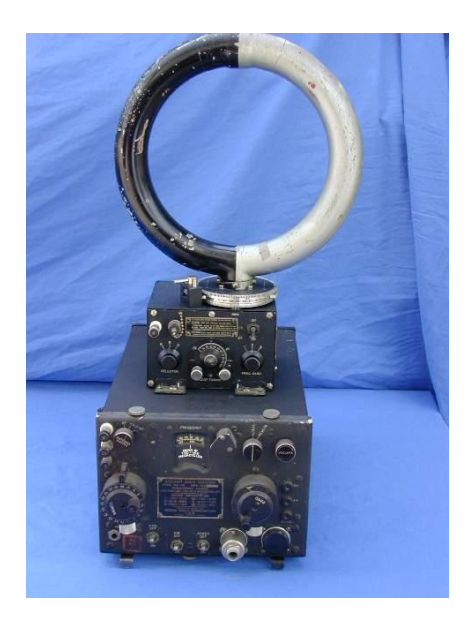

Posteriormente y después de mucho análisis, el hombre llegó a la conclusión que la mejor manera para situar cualquier lugar en el cual se encontrase, es por medio de la ubicación de transmisores en el espacio sustituyendo las estaciones terrestres. Así se logra cubrir la mayor parte de la Tierra con señales de radio facilitando la navegación, lo que posteriormente se convirtió en un Sistema de Posicionamiento Global GPS.

### **4.7 LATITUD Y LONGITUD**

 $\overline{a}$ 

Estos dos sistemas de coordenadas geográficas, se utilizan para definir la localización de lugares en la superficie terrestre. La latitud, que proporciona la localización de un lugar al norte o al sur del ecuador, se expresa con medidas angulares que van desde 0° en el ecuador hasta 90° en los polos. La longitud, permite la localización de un lugar al este o al oeste de una línea norte-sur denominada meridiano de referencia, se mide en ángulos que van de 0° en el meridiano de origen (meridiano de Greenwich) a 180° en la línea internacional de cambio de fecha.

 $12$  Fuente: Fucci, Antonio. Personal museum of military radios- spy radios – tubes [En Línea]. Fecha de consulta: 14/06/2008. Disponible en[: http://www.radiomilitari.com/ra1b.jpg.](http://www.radiomilitari.com/ra1b.jpg)

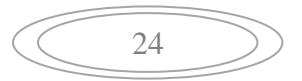

### Figura 22. Latitud y Longitud**<sup>13</sup>**

 $\overline{a}$ 

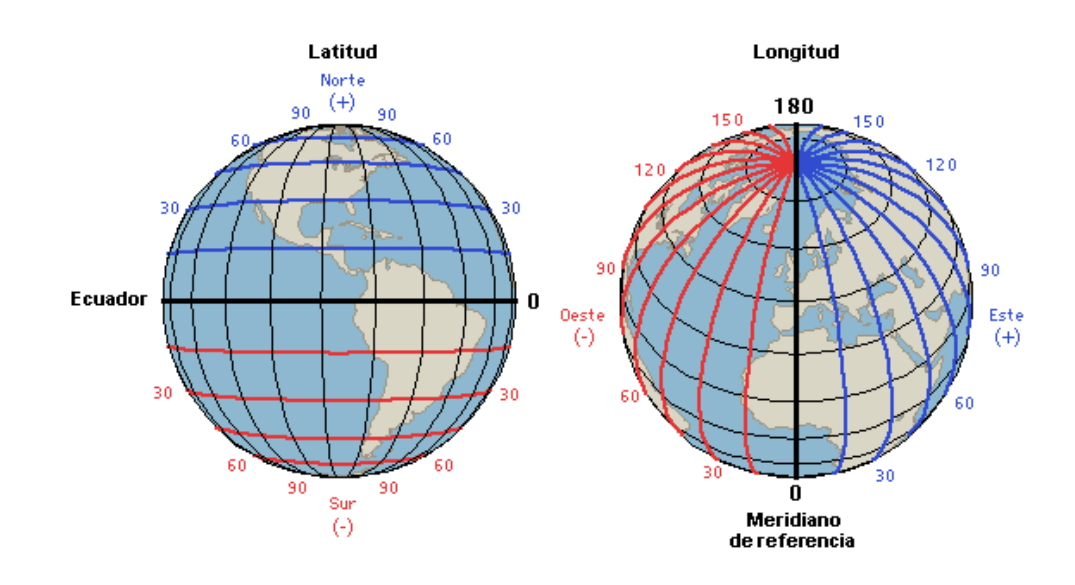

### **4.8 GPS** (**SISTEMA DE POSICIONAMIENTO GLOBAL)**

El sistema GPS fue creado por el departamento de Defensa de los Estados Unidos, para ser utilizado con fines bélicos principalmente y así poder crear estrategias adecuadas para atacar a sus enemigos, pero estos primeros avances en el proceso de posicionamiento fueron evolucionando con el pasar de los años, de tal manera que cada vez se fueron volviendo más poderosos y exactos.

El primer sistema conocido fue el TRANSIT que surge cuando se ponen en órbita los primeros satélites artificiales, y que fue utilizado para la navegación y localización de navíos, pero este sistema tenía muchas falencias ya que contaba con pocos satélites que no eran capaces de dar una cobertura total de la tierra y por lo cual no siempre se tenía la posibilidad de un funcionamiento adecuado, además que el tiempo que se tardaban en darle toda una vuelta a la superficie terrestre era demasiada por lo cual el tiempo para obtener la posición o localización era bastante, incluso se llevaba hasta días. Debido a las debilidades expuestas por TRANSIT surge un nuevo sistema llamado NAVSTAR, con el que se pretendía dar solución a los problemas graves que presentaba el sistema

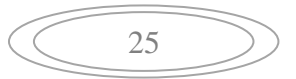

<sup>&</sup>lt;sup>13</sup> Fuente: Microsoft corporation. Enciclopedia Encarta 2008, Fecha de consulta: 20/06/2008.

anterior, de esta manera lanzan nuevos satélites más avanzados para posibilitar la corrección de dichos problemas.

De esta manera se fue llegando a lo que hoy en día es el sistema GPS, el cual en la actualidad proporciona una ubicación casi perfecta, entendiendo esto de casi debido a degradaciones de la precisión que se generan por seguridad para que no sea aprovechado para fines criminales o bélicos, como fue su fin inicial.

Hoy en día este sistema es utilizado como una herramienta de trabajo, en las aeronaves, en la ingeniería y en muchas otras ciencias que han encontrado una ayuda eficaz en el.

El GPS, es un sistema que sirve para determinar nuestra posición con coordenadas de Latitud, Longitud y Altura. Está compuesto por 24 satélites distribuidos en seis (6) órbitas polares diferentes, cada una situada a 2.169 Km de distancia a la Tierra.

Cada satélite lo circunvala dos (2) veces cada día. Siempre están visibles por encima del horizonte para los receptores GPS como mínimo cuatro (4), para así garantizar que operen correctamente desde cualquier punto de la Tierra.

Para garantizar mayor exactitud del sistema, dentro del campo visual de cualquier receptor mínimo existen siempre ocho (8) satélites. Mientras más señales capte el receptor GPS, mejor será la precisión para determinar coordenadas del punto deseado.

Figura 23. Satélites GPS (orbita)<sup>14</sup>

 $\overline{a}$ 

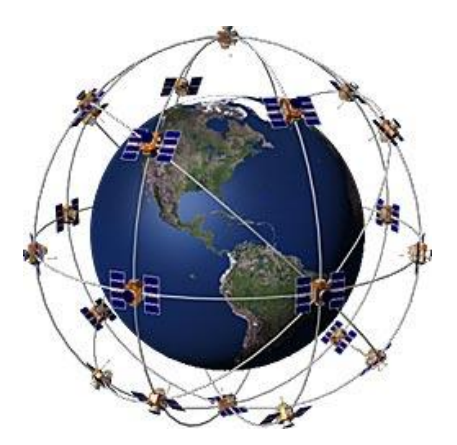

 $14$  Fuente: Copyright © 2002 TECNOPROJECT. TECNOPROJECT Seguridad electrónica e informática [En Línea]. Fecha de consulta: 25/06/2008. Disponible en: [http://www.tecnoprojectltda.com/QUEESGPS.htm.](http://www.tecnoprojectltda.com/QUEESGPS.htm)

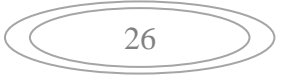

#### **4.9 SISTEMA GSM**

El sistema GSM (global system for Mobile), Sistema Global para las comunicaciones móviles, tiene como fin principal la comunicación entre los sistemas de telefonía móvil, los cuales permiten transmisión de voz y datos.

Este sistema digital de telecomunicaciones tiene como propósito la cobertura total del área en el cual se desea prestar el servicio, de tal manera que para lograrlo el sistema trabaja de manera similar a una red de células radioeléctricas continuas, en donde cada célula opera en uno o varios canales de radio diferentes a los de sus células vecinas o contiguas de acuerdo a la distribución que se lleve a cabo en el momento de crear el plan celular, se debe tener en cuenta que cada una de las células pertenece a una y solo una estación base (BTS).

La BTS (Base Transceiver Station), está encargada de proporcionar un número de canales radio a la zona en la cual prestara el servicio. Esta BTS o antena puede realizar la distribución de su señal de manera omnidireccional, es decir, irradia desde los 0 grados hasta los 360 grados, en pocas palabras, en todas direcciones, o puede ser sectorial, lo cual indica que será constituida por tres antenas las cuales cada una irradia desde los 0 grados hasta los 120 grados, de tal manera que unidas una a continuación de la otra alcanzan a irradia los 360 grados, se debe tener en cuenta que la irradiación de las antenas en teoría es de 120° pero en la realidad el lóbulo de radiación no alcanza a cubrir en su totalidad estos 120°, por lo cual hay lugares en los cuales se pierde la señal, se forma una especie de hoyo negro en el cual no existe cobertura.

Un conjunto de varias BTS se encuentran conectadas a un BSC, es decir , a un controlador de estaciones, este BSC tiene como principio fundamental el mantenimiento de la llamada, así como también debe velar por el correcto funcionamiento del enlace radio teniendo en cuenta la velocidad estándar (64 Kbit/seg) que se está siendo utilizada por la red.

La BSC es la encargada de llevar a cabo el proceso de "handover" en el cual una llamada puede pasar de una célula a otra sin que se produzcan interrupciones. Ya que se está hablando de telefonía móvil, esto quiere decir que una persona se puede estar desplazando de un lugar a otro, de manera que cubra largas distancias por lo cual debe desplazarse entre las células ya que el radio de señal de cada célula es limitado por lo cual se debe pasar entre ellas (entendiendo que se pasa de una célula a otra que esta adyacente) sin que la señal se caiga o mejor dicho la llamada se pierda. Una de las ventajas de los sistemas GSM con respecto a otros sistemas celulares es que este proporciona tiempos de conmutación muy bajos, lo cual asegura un mejor performance a la hora de efectuar el proceso de "handover".

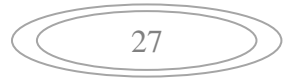

La estación móvil en los sistemas GSM está continuamente en contacto con las estaciones base que a su vez se encuentran informando continuamente a la BSC como se encuentra la calidad de la señal con la cual están trabajando. De esta forma la BSC puede estar al tanto de los enlaces de radio que se están presentando y en qué momento oportuno debe iniciar un "handover" y entre que células se debe presentar, controlando así la potencia de trabajo de la estación móvil para asegurar que no se produzcan interferencias entre distintos usuarios que se encuentren conectados a las mismas BTS al tiempo. En conclusión se puede ver que la BSC tiene total y absoluto control sobre toda la red de radio, asegurando el correcto funcionamiento de los enlaces.

Las BSC son controladas por las centrales de conmutación de móviles (MSC) las cuales son el alma del funcionamiento de los sistemas GSM. La MSC (Mobile Switching Center) son las que llevan el control de las llamadas, es decir, son las que realizan la labor de establecer la llamada, luego enrutar la llamada hacia el destinatario final, y por ultimo terminar con la llamada, en pocas palabras es la responsable del ciclo de vida de cada llamada, queriendo decir con esto que también controla los servicios complementarios, así como el handover en el caso en que se tenga que realizar este proceso entre MSC's. Todo lo anterior proporciona a las centrales de conmutación la capacidad de recoger la información necesaria para llevar a cabo el cobro o tarifación de las llamadas del respectivo proveedor, ya que también tiene la capacidad de servir de interfaz entre la red GSM y otra red GSM o entre cualquier otro tipo de red que no funcione bajo el sistema GSM.

En cada MSC se encuentran dos bases de datos en las cuales se encuentra almacenada toda la información pertinente de cada uno de los suscriptores o abonados de la red a la cual pertenece (dependiendo del proveedor de servicios). La primera base de datos se conoce por las siglas HLR (Home Location Register) registro de posiciones base y es la que se encarga de analizar los niveles de suscripción (prepago-postpago) para saber qué beneficios tiene cada abonado, así como los servicios complementarios y la localización de cada estación móvil o al menos la ubicación más reciente en la cual se encontró dicha estación, cabe recordar que cada estación tiene un código que la diferencia de cualquier otra y con el cual permanentemente está reportando su ubicación para así poder enrutar inmediatamente cualquier llamada destinada a esta; en el único momento en el cual estas estaciones no reportan su localización es en el momento en el cual se encuentran apagadas, aunque en el momento en el cual están siendo apagadas se reportan por última vez. Asociado al HLR trabaja el centro de autentificación (AUC), que contiene la información para comprobar la autenticidad de las llamadas con el fin de evitar los posibles fraudes, la utilización de tarjetas de abonado (SIM's) robadas o el uso del servicio por parte de personas que no han efectuado los pagos correspondientes.

La otra base de datos VLR (Visitor Location Register) registro de posiciones del visitante contiene información de estado de todos los usuarios que en un momento dado están registrados dentro de su zona de influencia; información que ha sido requerida y obtenida a partir de los datos contenidos en el HLR del que depende el usuario.

Esta base de datos dispone también de información relativa a si el abonado se encuentra activo o no, lo que evita el uso improductivo de la red (envío de señales a una localización que se encuentra desconectada). Por otro lado el registro de identidad de los equipos (EIR) almacena información sobre el tipo de estación móvil en uso y puede eludir que se realice una llamada cuando se detecte que ha sido robada, pertenece a algún modelo no homologado o sufre de algún fallo susceptible de afectar negativamente a la red.

Para concluir este pequeño recuento sobre el tema de GSM se debe saber que este sistema funciona en una banda de frecuencia entre 890-915 MHZ en el enlace ascendente (Móvil-BTS) y para el enlace descendente 935-960 MHZ (BTS-Móvil). Como se supo anteriormente el sistema evita y previene toda clase de interferencias, por lo cual cada BTS usa diferentes frecuencias, pero obviamente estas frecuencias se encuentran en el rango de las bandas estipuladas.

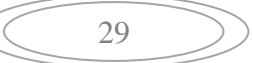

Figura 24: Esquema de un sistema GSM

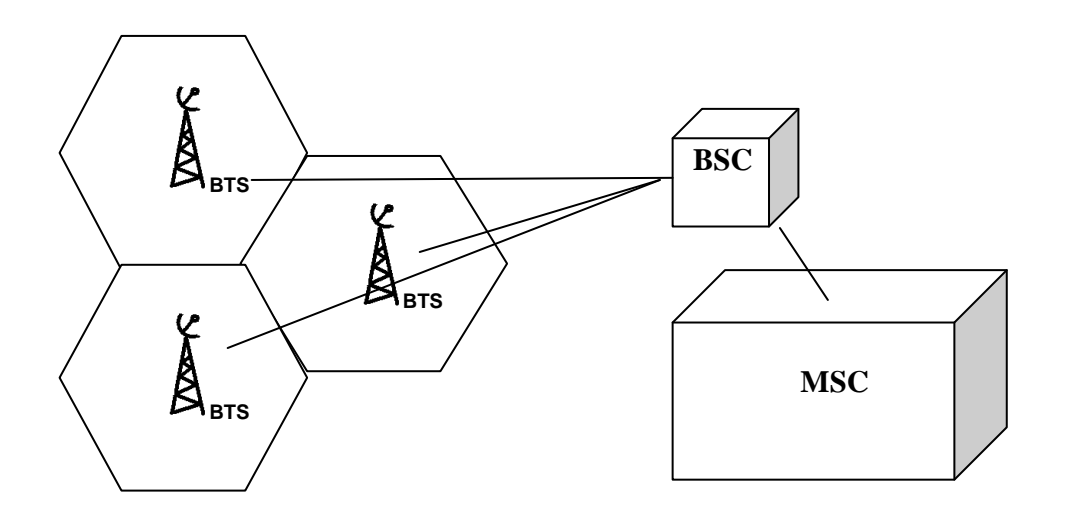

**BTS** (BASE TRANSCEIVER STATION) **BSC** (BASE STATION CONTROLER) **MSC** (MOBILE SWITCHING CENTER) **HLR** (HOME LOCATION REGISTER) **VLR** (VISITOR LOCATION REGISTER)

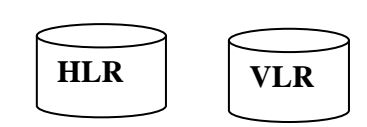

 $\hat{\mathbf{r}}$ 

 $\Longleftrightarrow$ 

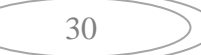

# **5. METODOLOGÍA**

#### **5.1 TIPO DE TRABAJO**

El trabajo se enmarca en una investigación aplicada, en el área de las telecomunicaciones.

### **5.2 PROCEDIMIENTO**

A continuación se expondrán las fases necesarias para el desarrollo del proyecto y sus resultados.

### **5.2.1 FASE 1. MODELO MATEMATICO.**

#### **TEOREMA DE PITAGORAS**

Teorema que relaciona los tres lados de un triángulo rectángulo, y que establece que el cuadrado del lado mayor (hipotenusa) es igual a la suma de los cuadrados de los otros dos lados (catetos).

Este teorema permite calcular uno de los lados de un triángulo rectángulo si se conocen los otros dos. Así, permite calcular la hipotenusa a partir de los dos catetos.

$$
a^2 = b^2 + c^2 \tag{1}
$$

$$
a = \sqrt{b^2 + c^2} \tag{2}
$$

O bien, calcular un cateto conocidos la hipotenusa

$$
b = \sqrt{a^2 - c^2} \tag{3}
$$

$$
\left(\begin{array}{c}\n\overline{31}\n\end{array}\right)
$$

Figura 25. Teorema de Pitágoras (Triángulo rectángulo)

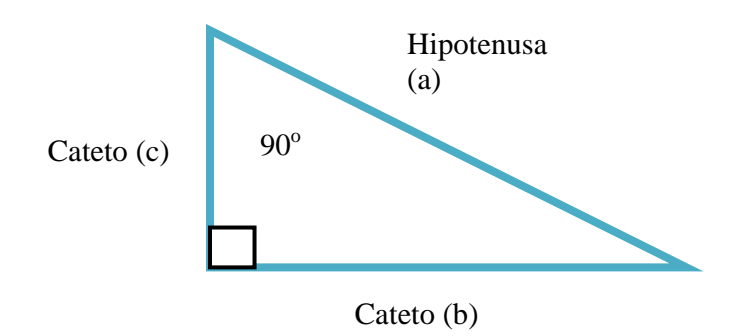

# **LEY DE COSENOS**

El teorema del coseno se aplica a los lados y ángulos de triángulos cualesquiera y relaciona los tres lados con uno de los ángulos:

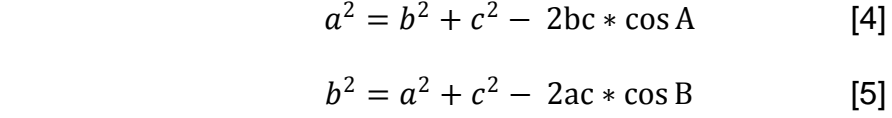

$$
c^2 = a^2 + b^2 - 2ab * \cos C
$$
 [6]

### **GANANCIA DEL SISTEMA**

Esta representa la pérdida neta de un sistema de radio. Y nos permite calcular la confiabilidad de un sistema.

$$
Gs = Pt - Cmin \tag{7}
$$

Donde:

- Gs= ganancia del sistema (dB)
- Pt= potencia de salida del transmisor (dBm)
- Cmin= potencia de entrada al receptor para determinado objetivo de calidad (dBm).

$$
\left(\begin{array}{c}\n\overline{32}\n\end{array}\right)
$$

$$
Pt-Cmin \geq perdidas-ganacias
$$
 [8]

La descripción matemática del sistema es:

$$
Gs = Pt - Cmin \ge Fm + Lp + Lf + Lb - At - Ar \quad [9]
$$

PÉRDIDAS:

- Lp= pérdida en trayectoria por espacio libre entre las antenas (dB)
- Lf= pérdida en alimentador de guía de onda (dB) entre la red de distribución (la red combinadora de canales o separadora de canales) y su antena respectiva.(tabla)
- Lb= pérdida total por acoplamiento o por ramificación (dB) en los circuladores, filtros y red de distribución, entre la salida de un transmisor o la entrada a un receptor, y su guía de onda de alimentación respectiva como se muestra en la tabla (Tabla 2)
- Fm= margen de desvanecimiento para determinado objetivo de confiabilidad.

GANANCIAS:

- At= ganancia de la antena de transmisión (dB) en relación con un radiador isotrópico.(tabla)
- Ar= ganancia de la antena de recepción (dB) en relación con un radiador isotrópico.(tabla)

# **PÉRDIDAS EN LA TRAYECTORIA EN ESPACIO LIBRE (Lp):**

Son pérdidas que se dan por ondas electromagnéticas que se propagan en línea recta a través del vacío. Estas pérdidas dependen de la frecuencia, y aumentan con la distancia.

$$
\left(\begin{array}{c}\n\overline{33}\n\end{array}\right)
$$

$$
Lp = \frac{(4\pi D)^2}{(\lambda)} = \frac{(4\pi f D)^2}{(c)} \tag{10}
$$

Donde

- Lp= pérdida en la trayectoria en espacio libre (adimencional)
- $\bullet$  D= distancia (metros)
- $\bullet$  F= frecuencia(hertz)
- $\lambda$ = longitud de onda(metros)
- c= velocidad de la luz en el espacio libre  $(3 \times 10^8 \text{ m/s})$

Cuando la frecuencia esta en MHz y la distancia en Km:

$$
Lp_{dB} = 20 \log \frac{4\pi (10)(10)^3}{3 \times 10^8} + 20 \log f_{(MHz)} + 20 \log D_{(Km)}
$$
  
= 32.4 + 20 \log f + 20 \log D [11]

Cuando la frecuencia esta en GHz y la distancia en Km:

$$
L p_{(dB)} = 92.4 + 20 log f_{(MHz)} + 20 log D_{(Km)}
$$
\n[12]

### **MARGEN DE DESVANECIMIENTO (Fm):**

Son factores ficticios que contiene la ecuación de ganancia del sistema, para tener en cuenta las características no ideales y menos predecibles de la propagación de las ondas de radio.

$$
Fm = 30log D + 10log(6ABf)10log(1 - R) - 70
$$
 [13]

$$
\left(\begin{array}{c}\n\overline{34}\n\end{array}\right)
$$

Donde:

30 log D= efecto de trayectoria múltiple 10 log (6ABf)= sensibilidad del terreno 10  $log(1 - R)$  = objetivos de confiabilidad 70= constante

Siendo:

 $\overline{a}$ 

- Fm= margen de desvanecimiento (dB)
- D= distancia (kilómetros)
- $\bullet$  F= Frecuencia (gigahertz)
- $\cdot$  R= confiabilidad en decimales (es decir, 99.99% = 0.9999 de confiabilidad)
- 1 R= objetivo de confiabilidad para una ruta de 400 km en un sentido
- A= factor de esperanza.
	- = 4 sobre agua o un terreno muy liso
	- = 1sobre terreno promedio
	- = 0.25 sobre un terreno muy áspero y montañoso
- B= factor para convertir la probabilidad del peor error de los meses en probabilidad anual.
	- = 1 para convertir una disponibilidad anual a la base del peor de los meses
	- =0.5 para áreas cálidas o húmedas
	- =0.25para áreas continentales promedio
	- $=0.125$  para áreas muy secas o montañosas<sup>15</sup>

 $15$  Fuente: TOMASI W. Sistemas de comunicaciones electrónicas. Prentice Hall. Pag.782 a 786. México. 858 p. 2003. Fecha de consulta: 10/03/2008.

# **5.2.2 FASE 2. IMPLEMENTACION SIMULACION EN MATLAB**

Para la implementación de la simulación se utilizó como herramienta de trabajo el lenguaje técnico de programación MATLAB®, mediante el cual se comprobó que los cálculos realizados con el modelo matemático pueden ser implementados para la ubicación por triangulación.

A continuación se muestra y define el diseño del aplicativo:

#### **DESCRIPCION MATEMATICA:**

#### **MODELO PUNTO**

Las ecuaciones matemáticas utilizadas para este modelo son:

- Teorema de Pitágoras
- Distancia de entre 2 puntos

Mediante el teclado se ingresa el valor de un punto y utilizando la ecuación de distancia entre dos puntos se calcula la distancia entre el punto y cada antena.

De la siguiente forma:

$$
D = \sqrt{(Kx - Px)^2 + (Ky - Py)^2}
$$

Donde K es una pareja coordenada de cada punto de ubicación de las antenas en este caso A, B, C y P es la coordenada del punto ingresado por teclado.

$$
\begin{array}{|c|c|} \hline \hspace{1.5cm}36 & \hspace{1.5cm} \end{array}
$$

#### Figura 26: Descripción matemática modelo punto

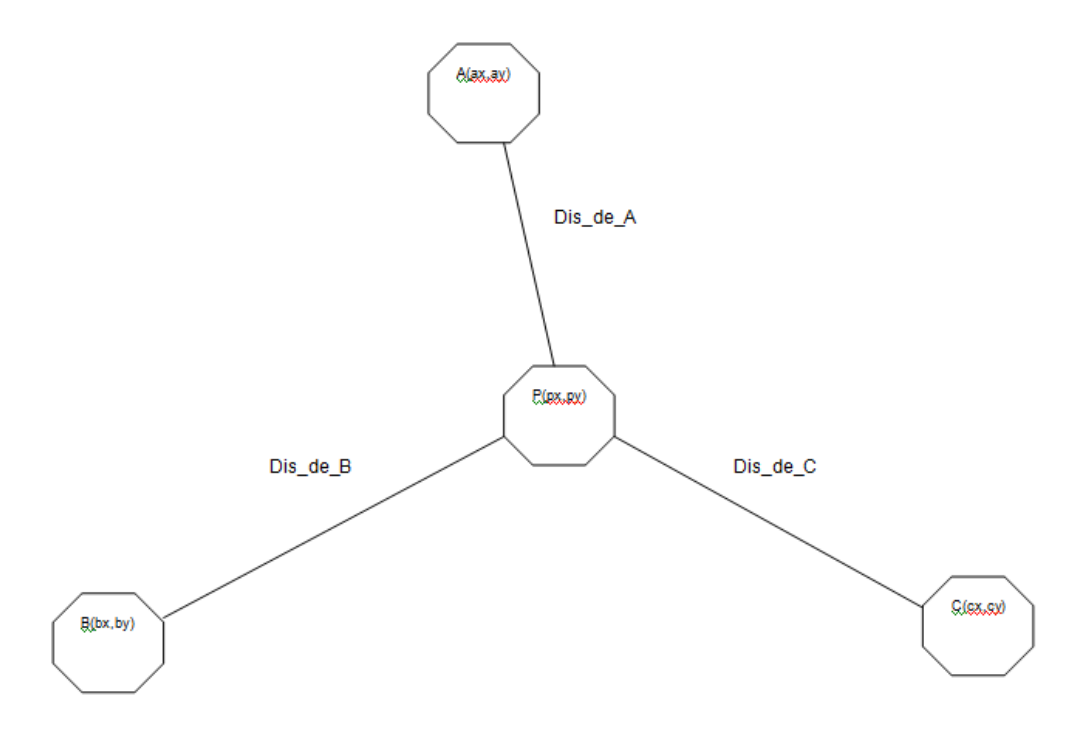

En Matlab se definen de la siguiente forma:

Dis\_de\_A =  $((Ax-Px)^2+(Ay-Py)^2)^20.5$ 

Dis\_de\_B =  $((Bx-Px)^2+(By-Py)^2)^2(0.5)$ 

 $Dis\_de\_C = ((Cx-Px)^2+(Cy-Py)^2)^20.5$ 

Luego se toman estas distancias para calcular cual es la potencia que debería ser percibida por cada una de las antenas, mediante la ecuación de ganancia del sistema

> $Pt - Cmin = Fm + Lp + Lf + Lb - At - Ar$  $Lp = 32.4 + 20logf + 20logD$

$$
Fm = 30 log D + 10 log(6ABf) + 10 log(1 - R) - 70
$$

Y reemplazando Fm y Lp

Con lo cual tenemos

$$
\left(\begin{array}{c}\n\overline{37}\n\end{array}\right)
$$

#### $Pt - Cmin = 30log(B) + 10log(6ABf) + 10log(1 - R) - 70 + 92.4 + 20logf$  $+ 20 log D + Lf + Lb - At - Ar$

En la cual  $Cmin$  se convierte en la variable dependiente y  $D$  es la variable independiente los demás variables son constantes de esta forma.

 $Cmin = Pt - 50log g D + 70 - 20log f - 10log(6ABf) + 10log(1 - R) - 92.4$  $-Lb + Lf + At + Ar$ 

Representación en matlab:

AC =(P-50\*log10(Dis\_de\_A)+70-20\*log10(F)-10\*log10(6\*A\*B\*F)+10\*log10(1-R)- 92.4-Lb-Lf+At+Ar); % Calculo de la potencia en la torre A

BC =(P-50\*log10(Dis\_de\_B)+70-20\*log10(F)-10\*log10(6\*A\*B\*F)+10\*log10(1-R)- 92.4-Lb-Lf+At+Ar); % Calculo de la potencia en la torre B

 $CC = (P-50*log10(Dis-de C)+70-20*log10(F)-10*log10(6*A*B*F)+10*log10(1-R)-10*log10(K-B*F))$ 92.4-Lb-Lf+At+Ar); % Calculo de la potencia en la torre C

Esto se hace con las tres distancias calculadas anteriormente y así podemos conocer cual es el valor de las potencias (AC, BC, CC) percibidas por las tres antenas**.**

### **MODELO POTENCIA**

Las ecuaciones matemáticas utilizadas para este modelo son:

- Distancia entre dos puntos
- Ecuación de ganancia de un sistema de transmisión
- Ley de cosenos
- Descomposición vectorial

Se parte de los valores de potencia que son ingresados por teclado (DA, DB, DC) de las tres antenas  $(Cmin)$  que en este caso serán nuestra variable independiente, de la ecuación de ganancia del sistema se despeja  $D$  (distancia en Km) en función de  $Cmin$  y de esta forma podemos conocer a qué distancia se encuentra nuestro transmisor de cada punto.

$$
D = 10^{\frac{Pt-Cmin+70-20 log f-10 log (6 AB f)+10 log (1-R)-92.4-Lb+Lf+At+Ar}{50}}
$$

$$
\left(\begin{array}{c}\n\overline{38}\n\end{array}\right)
$$

Representación en matlab:

Dis\_de\_A =  $10.\text{[(P-4*PA+70-92.4-20*log10(F)-10*log10(6*A*B*F)+10*log10(1-R)-$ Lf-Lb+Ar+At)/50)

Dis\_de\_B =  $10.\text{[(P-4*PB+70-92.4-20*log10(F)-10*log10(6*A*B*F)+10*log10(1-R)-$ Lf-Lb+Ar+At)/50)

Dis de C = 10.^((P-4\*PC+70-92.4-20\*log10(F)-10\*log10(6\*A\*B\*F)+10\*log10(1-R)-Lf-Lb+Ar+At)/50)

Luego utilizando la ecuación de distancia entre dos puntos calculamos la distancias entre cada torre de la siguiente forma.

$$
D=\sqrt{(Ax-Bx)^2+(Ay-By)^2}
$$

Representación en Matlab:

DisAB=((ax-bx)^2+(ay-by)^2)^0.5; % Calculo de la distancia entre la antena A y la antena B

DisAC=((ax-cx)^2+(ay-cy)^2)^0.5; % Calculo de la distancia entre la antena A y la antena C

DisBC=((bx-cx)^2+(by-cy)^2)^0.5; % Calculo de la distancia entre la antena B y la antena C

Con estas distancias conocidas podemos formar la siguiente forma triangular y de esta podemos seleccionar un triangulo que nos permitirá hacer el cálculo de la ubicación del transmisor utilizando la ley de cosenos.

$$
\begin{array}{|c|c|}\n\hline\n& 39\n\end{array}
$$

# Figura 27: Descripción matemática modelo potencia

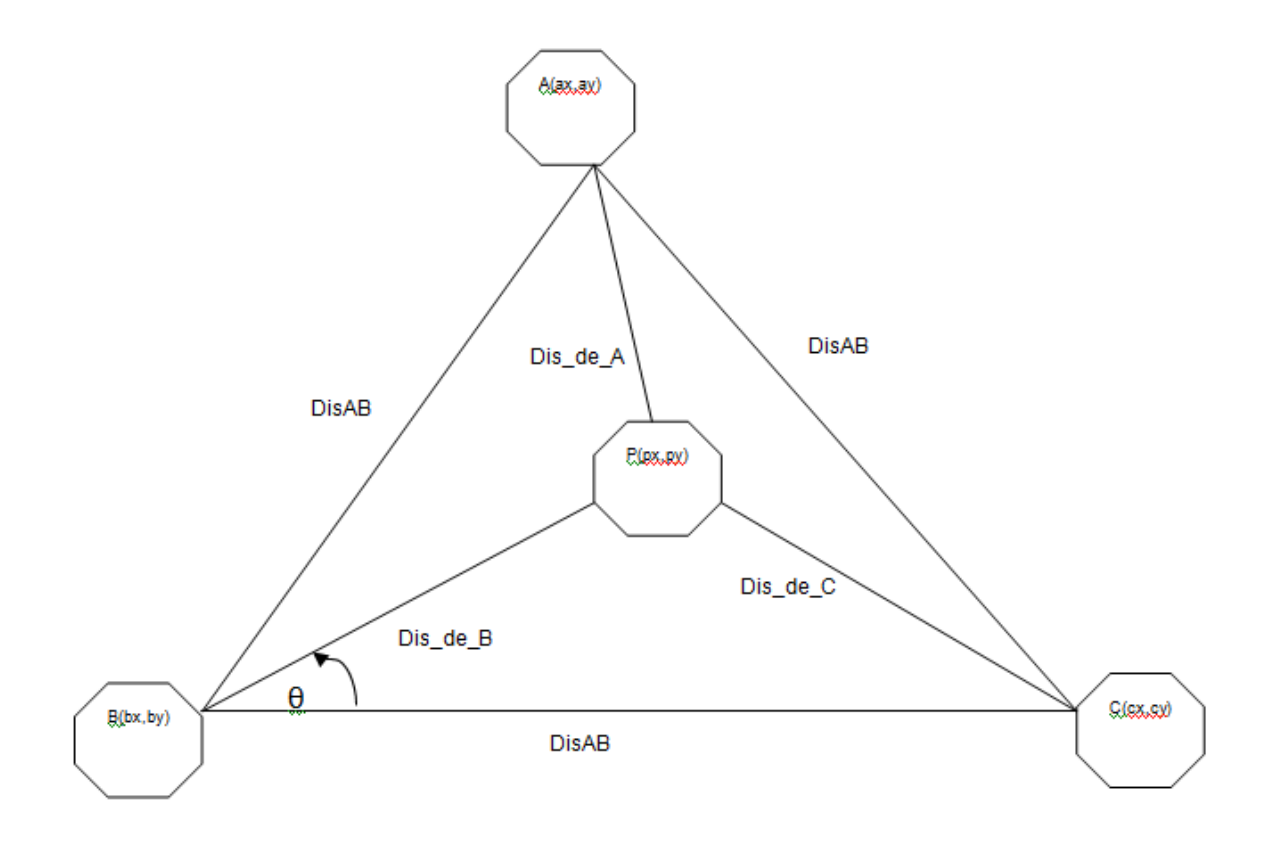

Ley de cosenos:

$$
a^2 + b^2 - 2ab\cos\vartheta = c^2
$$

Partiendo de la ecuación de la ley de cosenos despejamos el ángulo teta

Figura 28: Descripción ley de cosenos

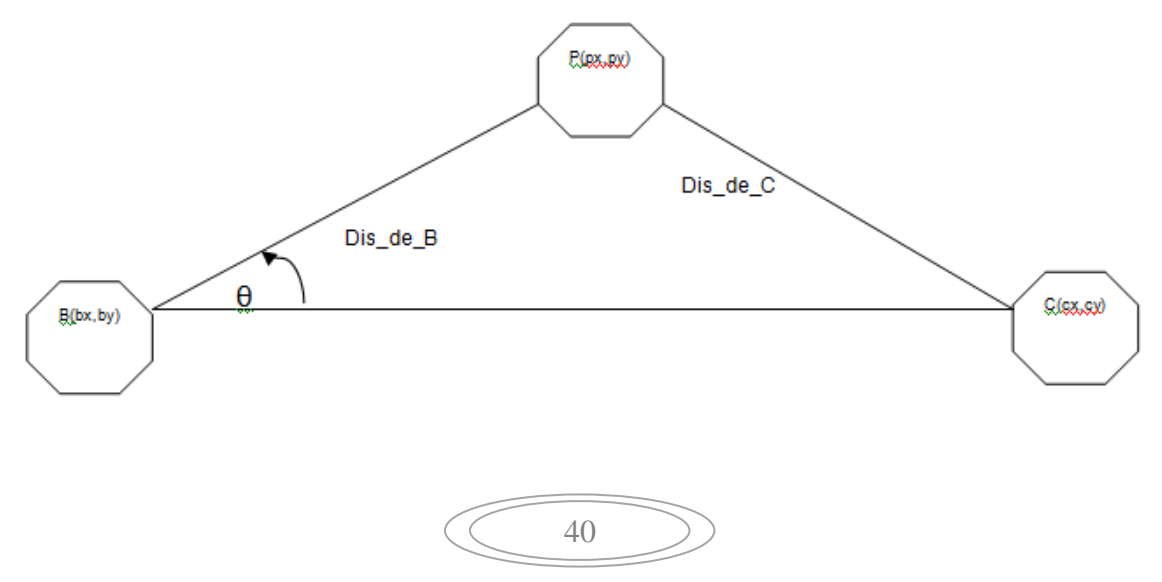

$$
\theta = \cos^{-1}\left(\frac{c^2 - a^2 - b^2}{2ab}\right)
$$

Representación en Matlab:

teta=acos(((Dis\_de\_C)^2-(Dis\_de\_B)^2-(DisBC)^2)/(-2\*Dis\_de\_B\*DisBC)); % Calculo del ángulo entre el vector AB y el vector AP

Seleccionando el triangulo inferior que se compone de la torre B el punto P y la torre C de la figura compuesta por tres triángulos tenemos.

Luego de encontrar θ se hace una descomposición vectorial y de esta forma determinar las coordenadas del punto P (Px, Py) de ubicación del transmisor.

$$
Px = P\cos\theta
$$

Representación en Matlab:

Px=Dis\_de\_B\*cos(teta) % Calculo de la coordenada X del punto P

Py=Dis\_de\_B\*sin(teta) % Calculo de la coordenada Y del punto P

### **MODELO GSM**

Las ecuaciones matemáticas utilizadas para este modelo son:

- Distancia entre dos puntos
- Ecuación de ganancia de un sistema de transmisión
- Ley de cosenos
- Descomposición vectorial
- Suma de vectores

El modelo GSM utiliza el mismo procedimiento que el modelo por potencias.

Solo que en este caso se debe seleccionar cual es la región en donde se desea hacer el cálculo y dependiendo de esta se debe sumar un vector para obtener la posición real respecto al origen de coordenadas. Para este caso en particular se trabajo con 6 Antenas las cuales formaban 4 regiones posibles para hacer triangulación.

41

Supongamos que se desea determinar las coordenadas de un punto que se encuentra en la región 2 dentro de esta se realiza el mismo procedimiento realizado para el modelo potencia y luego se suma el vector T1-2.

Figura 29: Descripción matemática modelo GSM

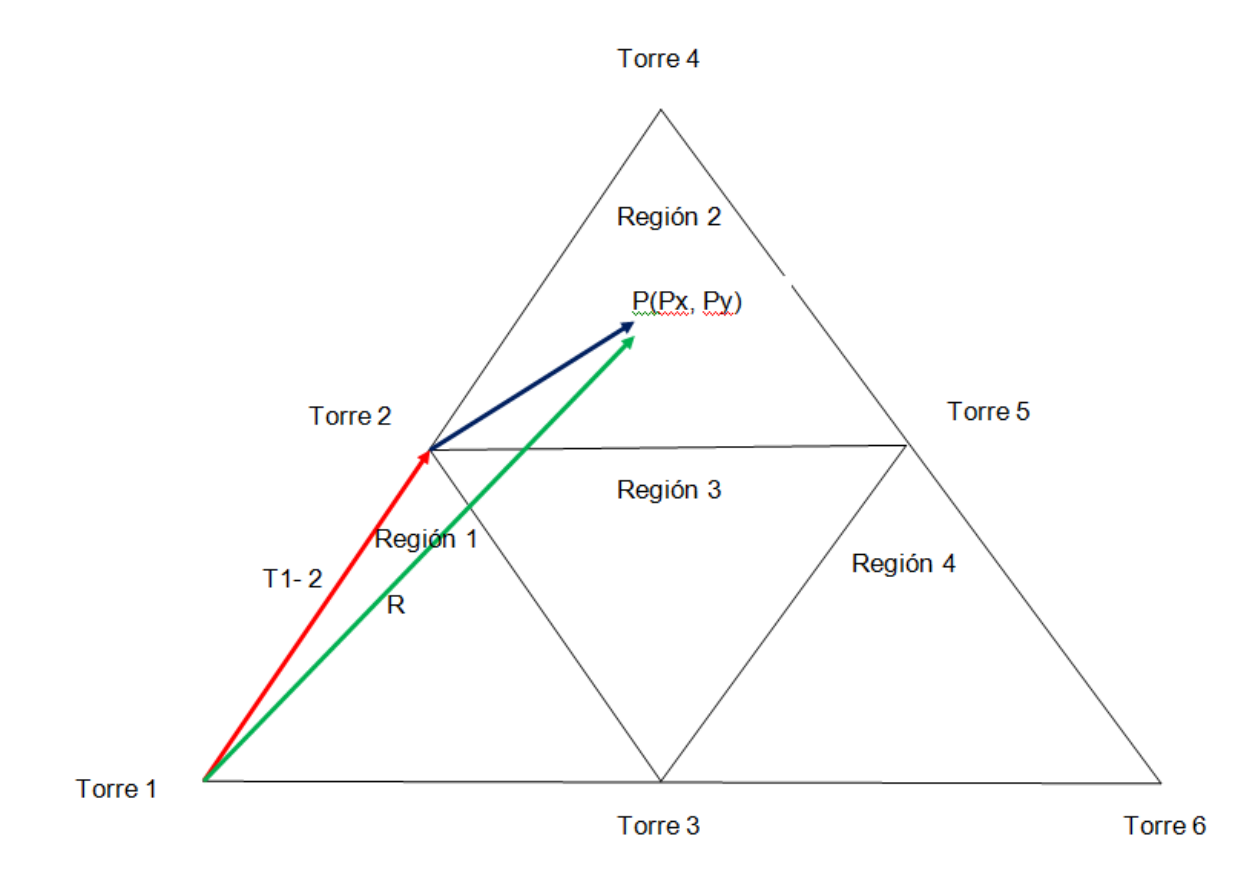

Entonces el vector resultante R = T1-2 + P

Así  $R(Rx, Ry) = (T1 - 2x + Px, T1 - 2y + Py)$ 

Representación en Matlab:

Px=Px+2.5;

Py=Py+4.33;

$$
\left(\begin{array}{c}\n\sqrt{42}\n\end{array}\right)
$$

La simulación inicia con una función de presentación mediante la cual se coloca la imagen de fondo y muestra el nombre del proyecto, los autores y contiene un botón para continuar hacia la siguiente función de selección.

Descripción código de la función de presentación:

Figura 25. Función de presentación

function presentación %Autores: ALBERTO SANCHEZ GARCIA, AUGUSTO CESAR CHICA RAMIREZ %INGENIERIA DE SISTEMAS Y TELECOMUNICACIONES %\*\*\*\*\*\*\*\*\*\*\*\*\*\*\*\*\*\*\*\*\*\*\*\*\*\*\*\*\*\*\*\*\*\*\*\*\*\*\*\*\*\*\*\*\*\*\*\*\*\*\*\*\*\*\*\*\*\*\*\*\*\*\* Clear,clc,cla,close all %Creamos figura figdiag=figure('units','normal','Position',[0.09 0.0725 0.57 0.57],'Number','off','Name','Ingenieria de Sistemas y Telecomunicaciones','Menubar','none','color',[0 0 0]); %Ubicamos ejes en figura axes('Units','Normalized','Position',[0 0 1 1]); %Incluir imagen %Importamos imagen \*.jpg, junto con su mapa de colores [x,map]=imread('foto1','jpg'); %Representamos imagen en figura, con su mapa de colores image(x),colormap(map),axis off,hold on %Títulos sobre imagen %Título text(50,150,' MODELO DE UBICACION POR TRIANGULACION ','Fontname','Comic Sans MS','Fontsize',30,'Fontangle','Italic','Fontweight','Bold','color',[1 1 1]); text(50,220, ' MEDIANTE UN SISTEMA DE RADIOFRECUENCIA ','Fontname','Comic Sans MS','Fontsize',30,'Fontangle','Italic','Fontweight','Bold','color',[1 1 1]);

Al ejecutar la función presentación se generará la siguiente imagen:

43

Figura 30. Pantallazo de presentación

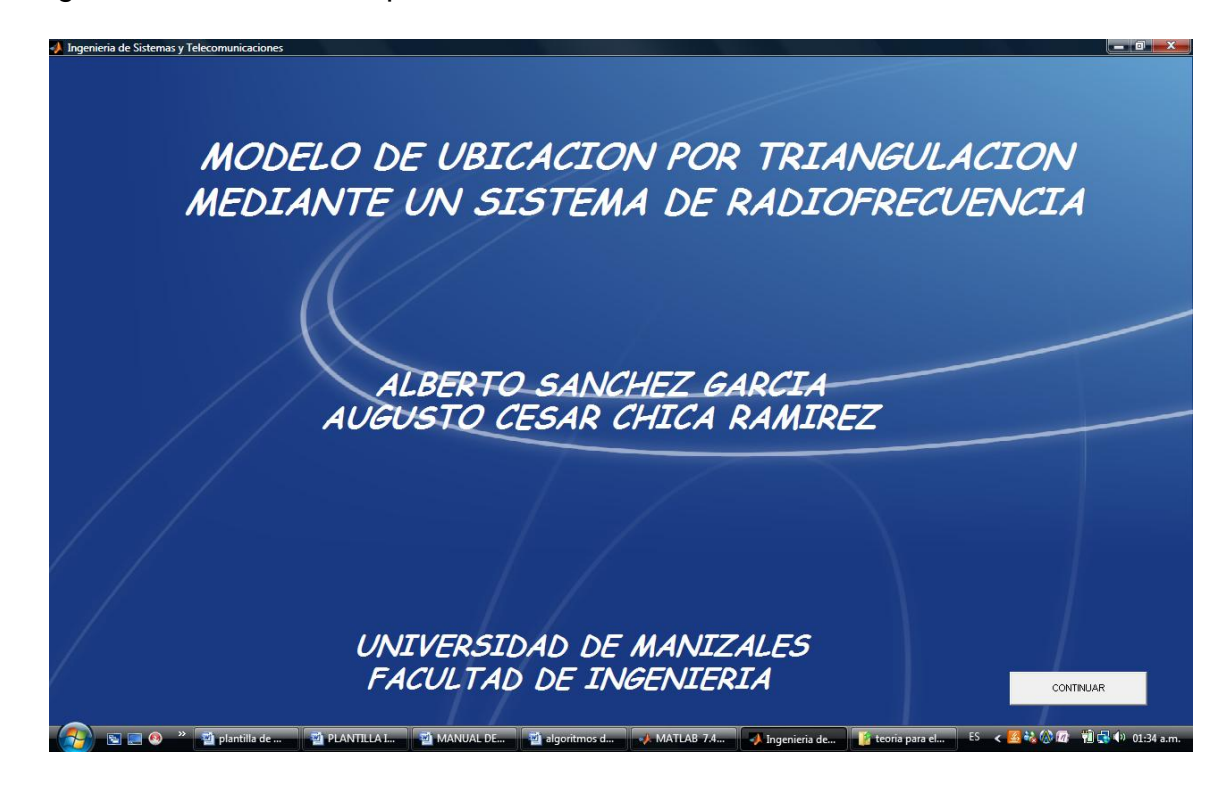

Como puede observar en la parte inferior izquierda aparece un botón con la opción continuar y al ser presionado ejecuta la función selección. El Código completo de esta fase se encuentra en el anexo A

Algoritmo de selección del tipo de modelado:

En esta parte del código se implementan las opciones a escoger sobre el tipo de modelado que se desea:

- 1. Conociendo las potencias en las antenas
- 2. Conociendo el punto de ubicación del objeto
- 3. Localización GSM

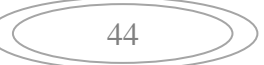

Figura 31. Código de Selección

function seleccion

%Creamos figura

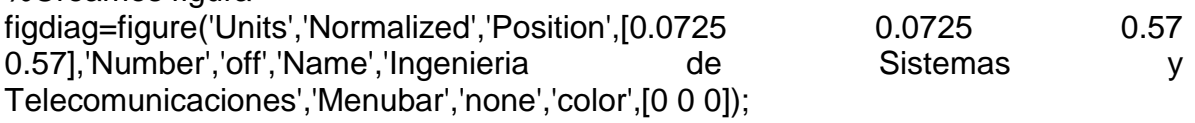

%Ubicamos ejes en figura axes('Units','Normalized','Position',[0 0 1 1]);

%Incluir imagen

%Importamos imagen \*.jpg,junto con su mapa de colores [x,map]=imread('foto1','jpg'); %Representamos imagen en figura, con su mapa de colores image(x),colormap(map),axis off,hold on

% Colocamos texto dentro de la imagen text(170,150, ' SELECCIONE EL TIPO DE SIMULACION','Fontname','Comic Sans MS','Fontangle','Italic','Fontweight','Bold','Fontsize',35,'color',[1 1 1]); text(270,250,' 1. CONOCIENDO LAS POTENCIAS EN LAS ANTENAS','Fontname','Comic Sans MS','Fontangle','Italic','Fontweight','Bold','Fontsize',16,'color',[1 1 1]); text(250,430,' 2. CONOCIENDO EL PUNTO DE UBICACION DEL OBJETO','Fontname','Comic Sans MS','Fontangle','Italic','Fontweight','Bold','Fontsize',16,'color',[1 1 1]); text(230,650,' 3. LOCALIZACION GSM','Fontname','Comic Sans MS','Fontangle','Italic','Fontweight','Bold','Fontsize',16,'color',[1 1 1]);

Al ejecutar la función presentación se generara la siguiente imagen:

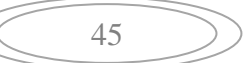

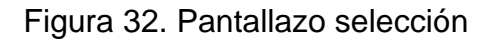

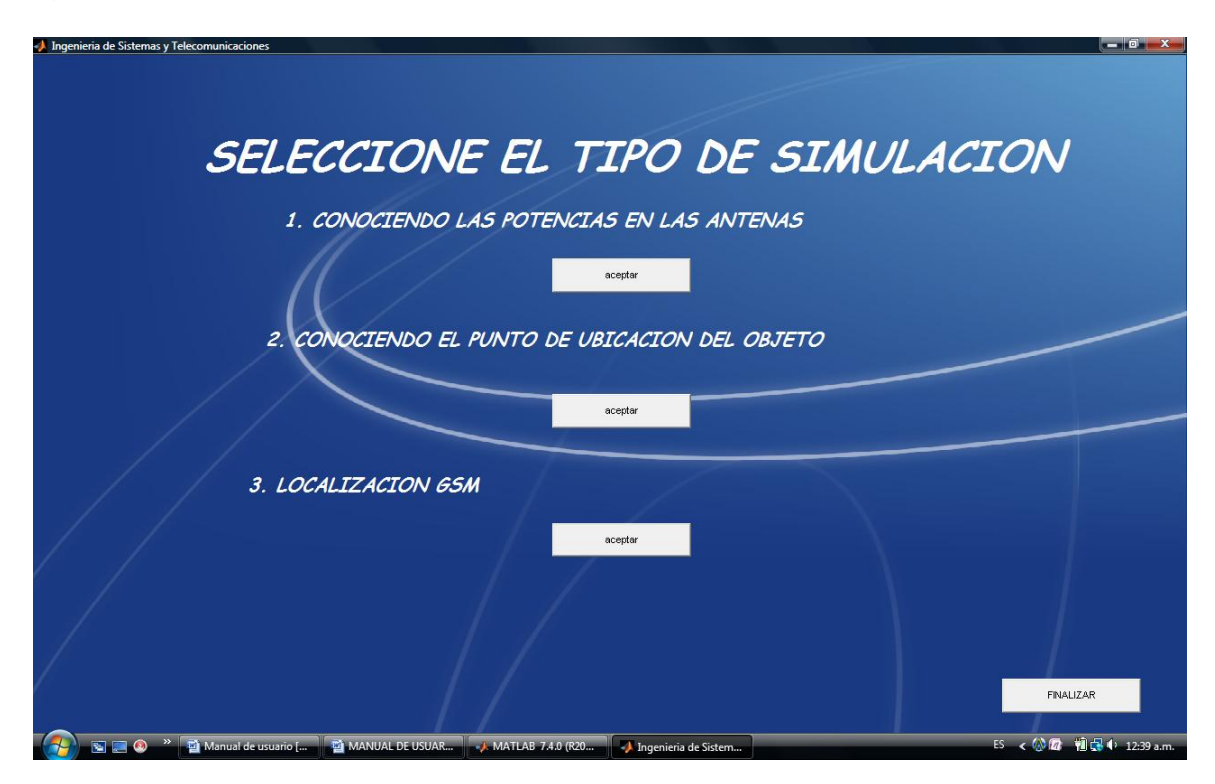

El Código completo de esta fase se encuentra en el anexo A

Una vez seleccionada la opción numero 1, parte del código que permite realizar los cálculos es el siguiente:

Figura 33. Código de potencia

%--ALGORITMO PARA EL CALCULO DE LA DISTANCIA DE UN PUNTO A TRES ANTENAS--%

% INICIO

if ((DA <= 37)&&(DB <= 37)&&(DC <= 37)&&(DA >= 0)&&(DB >= 0)&&(DC >= 0)) % restringe los valores de potencia el rango de 0 a 37 dB

 $[P,F,A,B,R,Lb,Lf,At,Ar] = constantes(0); %$  carga las constantes con la funcion constantes

[Dis de A, Dis de B, Dis de C] distancias\_potencia(P,DA,DB,DC,F,A,B,R,Lb,Lf,At,Ar) % calculo de las distancias del punto a cada torre

$$
\left(\begin{array}{c}\n\hline\n46\n\end{array}\right)
$$

 [ax,ay,bx,by,cx,cy,Px,Py] = triangulacion\_potencia(Dis\_de\_A, Dis\_de\_B, Dis\_de\_C); % Calculo de las coordenadas del punto P

graficar(ax,ay,bx,by,cx,cy,Px,Py); % Funcion para graficar

%Pasamos las distancias de kilometros a metros

 $Dis\_de\_A = Dis\_de\_A^*1000;$ Dis de  $B = Dis$  de B\*1000; Dis de  $C = Dis$  de  $C^*1000$ ;

Al ejecutar la función presentación se generara la siguiente imagen:

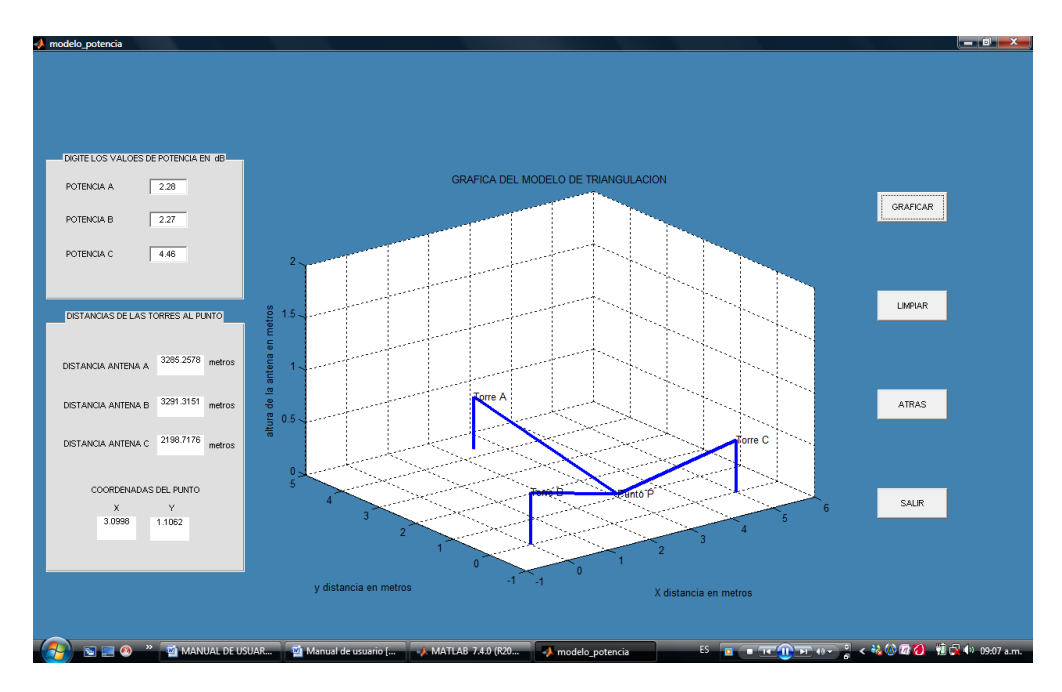

Figura 34. Pantallazo potencia

El Código completo de esta fase se encuentra en el anexo A

Una vez seleccionada la opción numero 2, parte del código que permite realizar los cálculos es el siguiente:

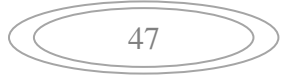

Figura 35. Código punto

% INICIO clc  $[P,F,A,B,R,Lb,Lf,At,Ar] = constantes(0); %$  carga las constantes con la función constantes ax=2.5; % coordenada en X de la antena A ay=4.33; % coordenada en Y de la antena A bx=0; % coordenada en X de la antena B by=0; % coordenada en Y de la antena B cx=5; % coordenada en X de la antena C cy=0; % coordenada en Y de la antena C Px=handles.edit1; Py=handles.edit2;  $[AC, BC, CC, Disde A, Disde B, Disde C] =$ distancias\_punto(Px,Py,ax,ay,bx,by,cx,cy,P,F,A,B,R,Lb,Lf,At,Ar); % calculo de las distancias del punto a cada torre

 if ((AC <= 37)&&(BC <= 37)&&(CC <= 37)&&(AC > 0)&&(BC >0)&&(CC >0))% restringe el alcance a solo 5Km

graficar(ax,ay,bx,by,cx,cy,Px,Py); % Funcion para graficar

Al ejecutar la función presentación se generara la siguiente imagen:

$$
\begin{array}{c}\n\bullet \\
\bullet \\
\bullet\n\end{array}
$$

#### Figura 36. Pantallazo punto

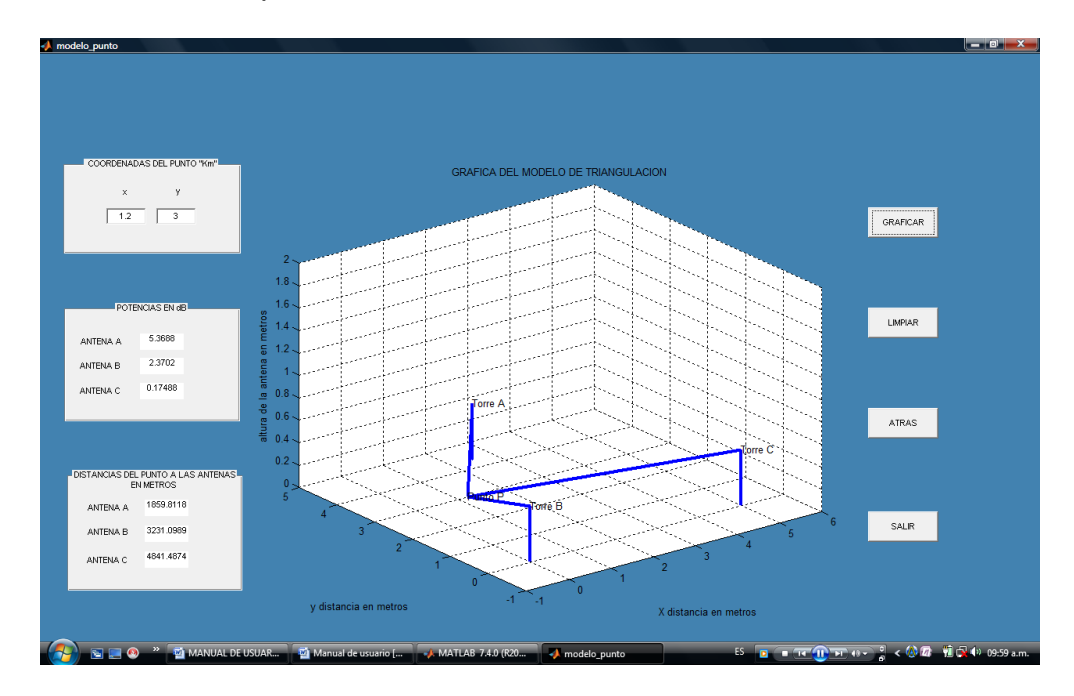

El Código completo de esta fase se encuentra en el anexo A

Una vez seleccionada la opción numero 3, parte del código que permite realizar los cálculos es el siguiente:

#### Figura 37. Código GSM

xcoor=[0 2.50 5 5.00 7.50 10]; % estos son los valores de las coordenadas de las 6 antenas ycoor=[0 4.33 0 8.66 4.33 0]; pos=[1 2 3 4 5 6];

scatter(xcoor,ycoor) axis([-1,11,-1,9]) % Definir el tamaño del área del grafico text(0,0,'Torre 1') % Coloca texto en el punto donde se le indique text(2.5,4.33,'Torre 2') % Coloca texto en el punto donde se le indique text(5,0,'Torre 3') % Coloca texto en el punto donde se le indique text(5,8.66,'Torre 4') % Coloca texto en el punto donde se le indique text(7.5,4.33,'Torre 5') % Coloca texto en el punto donde se le indique text(10,0,'Torre 6') % Coloca texto en el punto donde se le indique

Al ejecutar la función presentación se generara la siguiente imagen:

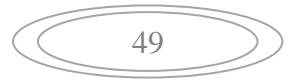

Figura 38. Pantallazo GSM

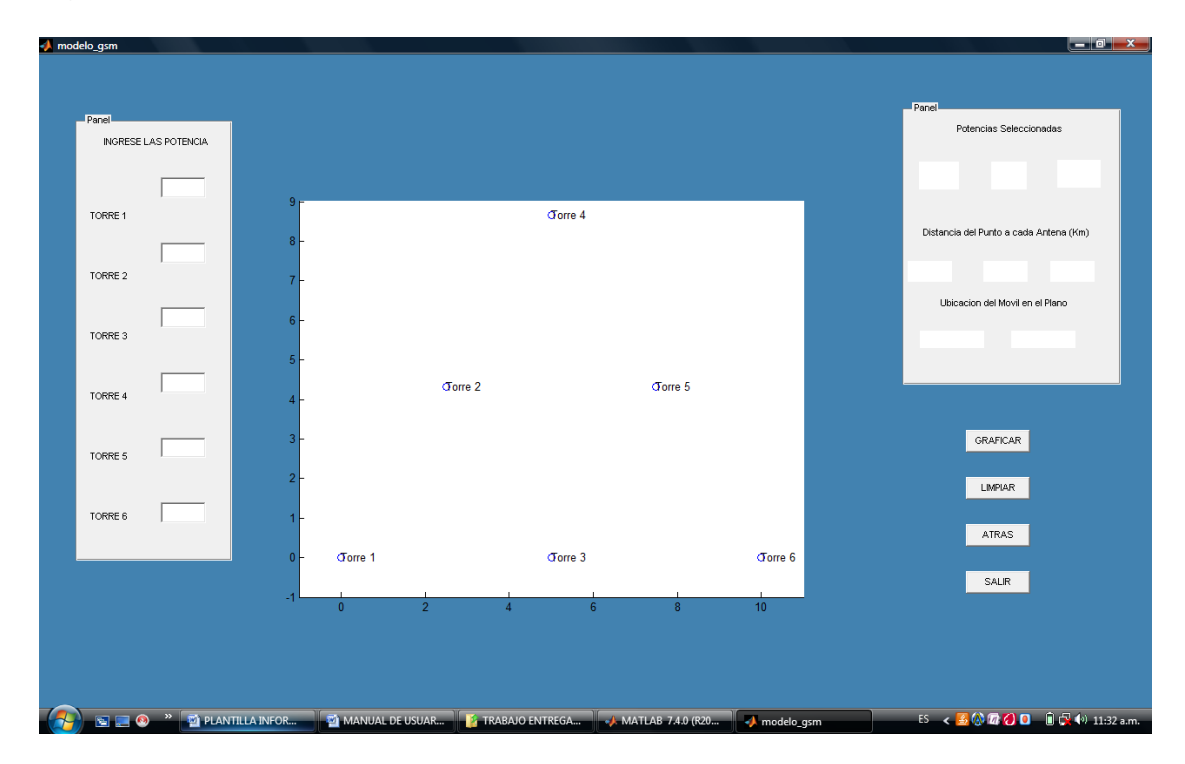

El Código completo de esta fase se encuentra en el anexo A

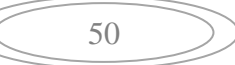
# **5.2.3 FASE 3. PRUEBA PILOTO CON EQUIPOS DE TECNOLOGIA GSM**

Originalmente la propuesta de grado incluía una prueba piloto de un sistema de ubicación mediante radiofrecuencia por el método de triangulación, la cual era la meta a alcanzar, sin embargo a medida que se fue investigando acerca del tema se encontraron innumerables obstáculos para la construcción física del mismo, A continuación se describe la problemática encontrada.

A grandes rasgos el sistema funciona con tres antenas omnidireccionales las cuales están ubicadas en coordenadas cartesianas calculadas con anterioridad y que se encuentren dentro de un rango de cobertura adecuado para el modelo; hasta este momento no se presentaban problemas ya que las antenas omnidireccionales se conseguían en el mercado y su precio no era muy elevado, el problema surgió cuando se empezó a investigar qué instrumentos se utilizarían para obtener la distancia de la persona u objeto a cada una de las antenas ya que de esta manera funciona el método de triangulación, mediante la distancia entre el punto a ubicar y un punto de referencia fijo (antenas), esta distancia se puede hallar de diferentes maneras; la más conocida es la de calcular el tiempo que tardaría la señal en ir y volver ya que se conoce que la velocidad es la de la luz y el tiempo es el obtenido, suena fácil lo cual es erróneo ya que el tiempo que tarda la señal en su desplazamiento es prácticamente imposible de calcular ya que las distancias son muy pequeñas y la velocidad a la que viaja la señal es demasiado grande, lo cual requeriría de un instrumento muy sofisticado como los utilizados por los equipos de GPS los cuales poseen relojes atómicos que son capaces de percibir los tiempos, claro está que la distancia de la tierra a los satélites es la suficiente como para lograr medir el tiempo, distancia que para este caso es inigualable, de la misma manera estos relojes atómicos tienen alto costo en el mercado y son escasos a la hora de conseguirlos.

Hasta este momento este era el primer problema, el cual se optó por dejar de lado e intentar hallar la distancia de otra manera, la cual es por medio de la potencia de la señal, de esta manera se necesitarían diferentes instrumentos para lograr manipular la potencia de tal manera que se pudiera saber cuánta potencia se pierde en determinada distancia, se empezaron las investigaciones sobre el tema, lo cual traía varias soluciones:

Diseñar un medidor de campo que dijera cual era la potencia de la señal, pero se necesitaba de un radio aficionado el cual es costoso y no se sabía el funcionamiento por lo cual no resultó un buen camino a seguir, además no se sabía cómo era el funcionamiento interno del radio, ya que por medio de un ingeniero se estuvo analizando la situación pero el radio no daba ninguna información que se pudiera manipular para obtener datos que aportasen una solución.

Luego se investigó y encontró que los aviones se ubicaban mediante un sistema de radiofaro (VOR) que poseía un instrumento sofisticado para enviarle a la aeronave la distancia a la que se encontraba del punto exacto de ubicación del radio faro al igual que su posición en determinado cuadrante lo que permitía saber su ubicación, pero estos instrumentos son de gran tamaño, peso y costo.

También se planteó una solución como la de los celulares los cuales pueden ser rastreados mediante triangulación y conseguir su ubicación, pero para esto se necesita crear un sistema de células como las que se manejan en este sistema y a pesar que han sido temas tratados en las diferentes materias a lo largo de la carrera no se cuenta con el conocimiento especifico para realizarlo ni con la tecnología que también es demasiado costosa así como los permisos que se deben tener para poder implementar el sistema, esto se corroboró con personas que son especialistas en el área en empresas como Telecom, y empresas que prestan el servicio de telefonía celular.

También se vio una posibilidad en la tecnología utilizada por los servicios de radioteléfono –*trunking*- los cuales captan las señales de la central que los distribuye, pero los instrumentos utilizados para este desempeño son aparatos obsoletos que solo captan una señal de radio y nada más, siendo imposible su utilización en este proyecto ya que tocaría desbaratarlos y convertirlos en instrumentos que hagan lo que se necesita y para ello no se cuenta con el conocimiento ni con los aparatos ya que son difíciles de conseguir y son equipos con especificaciones explicitas que no manejan bandas de frecuencia que se puedan utilizar.

Se investigó un sistema de rastreo mediante antenas bluetooth conectadas a computadores portátiles pero estas antenas solo captaban los equipos que estuvieran a su alrededor pero no daban información de distancia o potencia solo los encontraba y lograba transmitir información.

En resumen se han investigado estas y otras razones para realizar el prototipo pero no se ha podido encontrar una que sea viable para su construcción por lo cual se opto por llevar a cabo una simulación del funcionamiento del sistema de ubicación por triangulación, utilizando como herramienta principal un software que permitiera cumplir con todas las especificaciones que eran requeridas por tal razón se utilizo MATLAB ®, en el cual se realizaron varias simulaciones por diferentes métodos los cuales serán tratados a fondo en el documento.

Estos métodos fueron captados del funcionamiento de las antenas en la realidad de tal manera que las formulas o ecuaciones utilizadas se tomaron de la realidad y de un proceso de deducción que llevo un análisis e investigación en libros y sin ninguna duda con el soporte de las personas expertas en los diferentes temas comprendidos para el trabajo que fueron la base central en el desarrollo de la simulación.

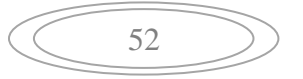

El punto más importante para realizar la simulación fue la investigación de los sistemas GSM en los cuales se baso una parte de la simulación, con base en esta investigación se realizo la prueba física y en la cual se visualiza de alguna forma cómo funciona la ubicación por triangulación en un modelo GSM.

Sin embargo la investigación de este tema no fue fácil y gracias a la ayuda de una persona experta en el tema de GSM de La ciudad, se realizaron pruebas de este sistema las cuales proporcionaron los datos reales para así poder realizar la prueba piloto de forma real, por medio de dicha persona se logro conseguir el equipo requerido y su respectivo software con el cual se puede manipular una red GSM, con el cual se logró capturar y ver como seria la ubicación con este sistema.

Este equipo es demasiado costoso y no es de fácil obtención por su alto precio en el mercado por lo cual la manipulación del mismo inicialmente la realizo el experto, sin embargo luego de una capacitación se pudo lograr manipular el equipo por parte de los integrantes del grupo y así tomar los datos adecuados y certeros para plasmarlos para esta prueba, ya con los datos adquiridos se pudo llegar a realizar de la forma más real posible la prueba de la red de telefonía móvil GSM, y así concluir con lo que sería la prueba piloto del proyecto.

Esta prueba realizada con el equipo se hizo luego de realizar la instalación del respectivo software (OT DRIVE PC) en un computador para poder realizar el escaneo de la red y ver todos los resultados que se obtienen, ya que en el equipo se pueden ver resultados pero no en su totalidad dado que es un equipo del tamaño de un celular y obviamente la pantalla no permite mostrar toda la información necesaria; luego de la instalación se conectó el equipo al PC y se procedió a abrir la aplicación y efectuar el escaneo del la red de telefonía celular de alguno de los operadores (el equipo es muy similar a un celular y para su funcionamiento se le ingresa una tarjeta SIM de alguno de los operadores del mercado), en este momento la aplicación inicia el escaneo y empieza a mostrar todos los datos pertinentes a las conexiones que va realizando a medida que escanea el equipo, luego de esto se graban todos los datos y se inicia el análisis de los datos para sacar la información, ya que de allí se sacan los cálculos para encontrar la distancia a la cual se encuentra el equipo de la antena o estación base.

A continuación se muestran los resultados del software al realizar el escaneo:

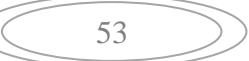

Figura 39. Escaneo de la Red celular

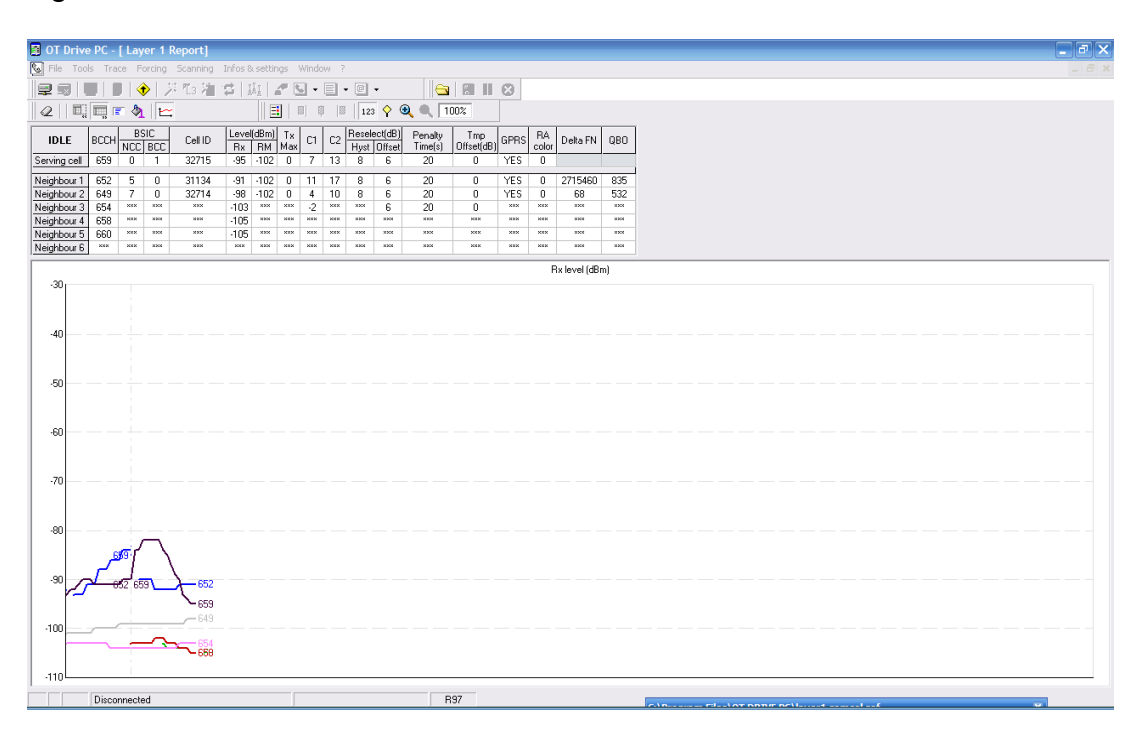

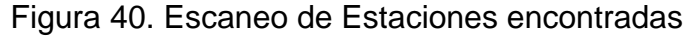

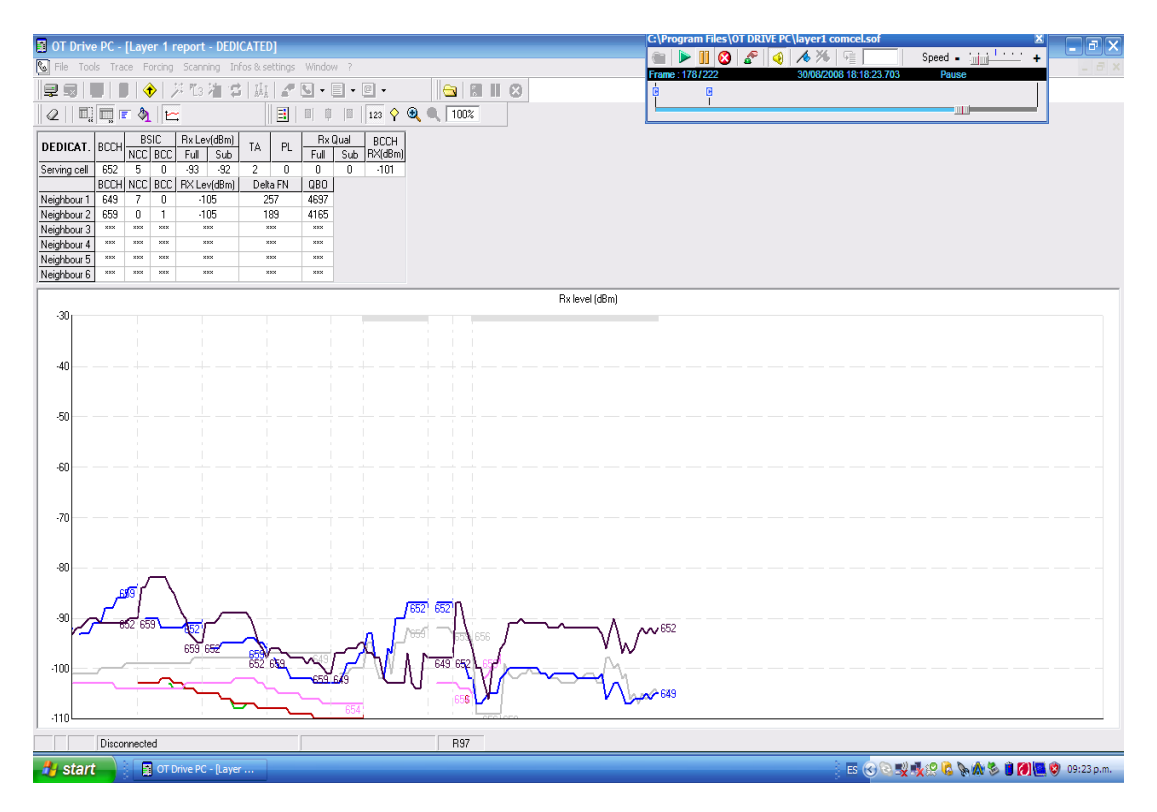

54

## **6. RESULTADOS**

# **6.1 DESCRIPCIÓN DE RESULTADOS**

### **6.1.1 SIMULACION EN MATLAB**

A continuación se verán los resultados de la simulación del modelo de ubicación por triangulación mediante un sistema de radiofrecuencia.

La simulación se parte en tres tipos diferentes de modelos de ubicación, que son:

- 1. Conociendo las potencias en las antenas
- 2. Conociendo el punto de ubicación del objeto
- 3. Localización GSM

Seleccionando la primera opción, conociendo las potencias en las antenas vemos el siguiente pantallazo:

### **CONOCIENDO LAS POTENCIAS EN LAS ANTENAS:**

Para esta simulación toma la potencia, calcula las distancias y con cada una de estas hace la triangulación mostrando las distancias de las torres al punto y las coordenadas del punto, los valores de potencia deben estar entre 0 y 37dB ya que 37dB es el valor de potencia máximo del transmisor y 0 dB el valor mínimo que indica que se encuentra a 5Km de la antena que es el rango de cobertura.

#### EJEMPLO:

Se utilizan los siguientes valores dados en decibeles para esta ubicación.

Potencia A 2.28 Potencia B 2.27 Potencia C 4.46

A continuación se muestra en la figura 37 la grafica de triangulación de los valores asignados

$$
\left(\begin{array}{c}\n\overbrace{\phantom{0}}\n\end{array}\n\right)
$$

Figura 41. Ejemplo POTENCIA

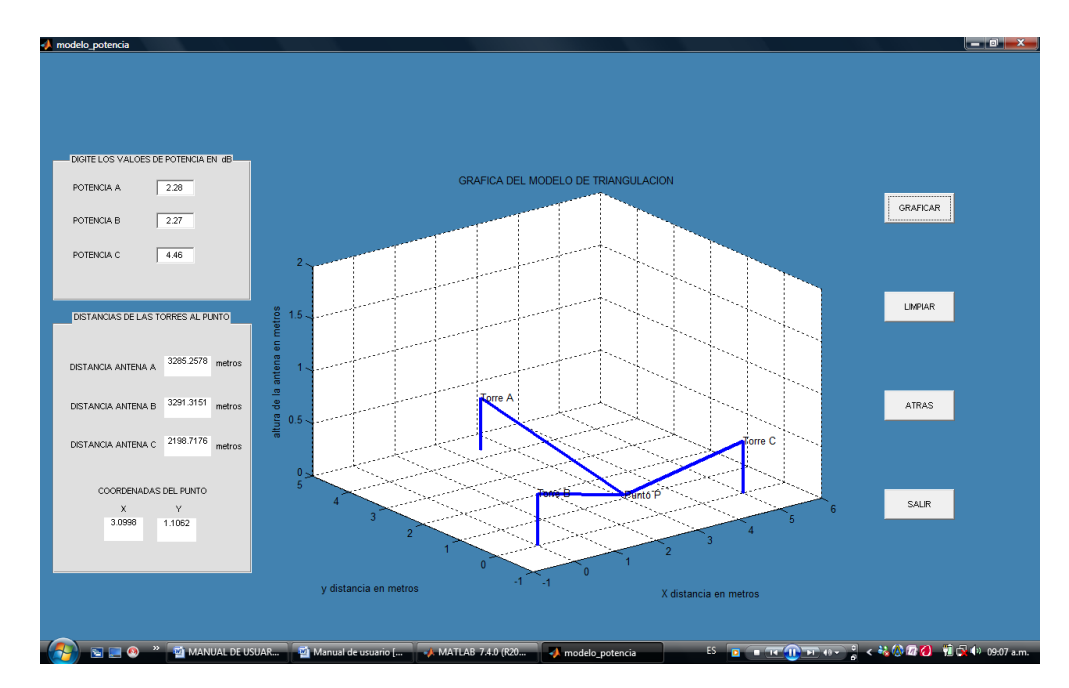

En este modelo de potencia muestra la ubicación del punto con respecto a las antenas, y en el panel de distancias de las torres al punto se ven las distancias en metros, del punto a cada una de las torres y las coordenadas del punto.

# **CONOCIENDO EL PUNTO DE UBICACIÓN DEL OBJETO:**

Básicamente toma las coordenadas del punto, calcula las distancias del punto a cada antena, utilizando las coordenadas de cada antena y con esta distancia calcula cual es la potencia que debe percibir.

En esta muestra un panel en donde se colocan las coordenadas del punto en kilómetros. Y así se logra obtener la distancia que a la que se esta de las antenas, si esta coordenada se encuentra dentro del la cubertura de las tres antenas que es de 5 Km para cada una aparece una grafica mostrando la ubicación del punto con respectó a las antenas y en el panel POTENCIAS EN dB aparecen la potencias que debería percibirse en cada una de las antenas y en el panel DISTANCIAS DEL PUNTO A LAS ANTENAS EN METROS muestra la distancia de cada una de las antenas al punto.

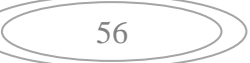

EJEMPLO:

Coordenadas del punto

 $X = 1.2$  Km  $Y = 3$  Km

Digitando estos valores se obtienen las potencias, tal como lo muestra la figura 38.

Figura 42. Ejemplo PUNTO

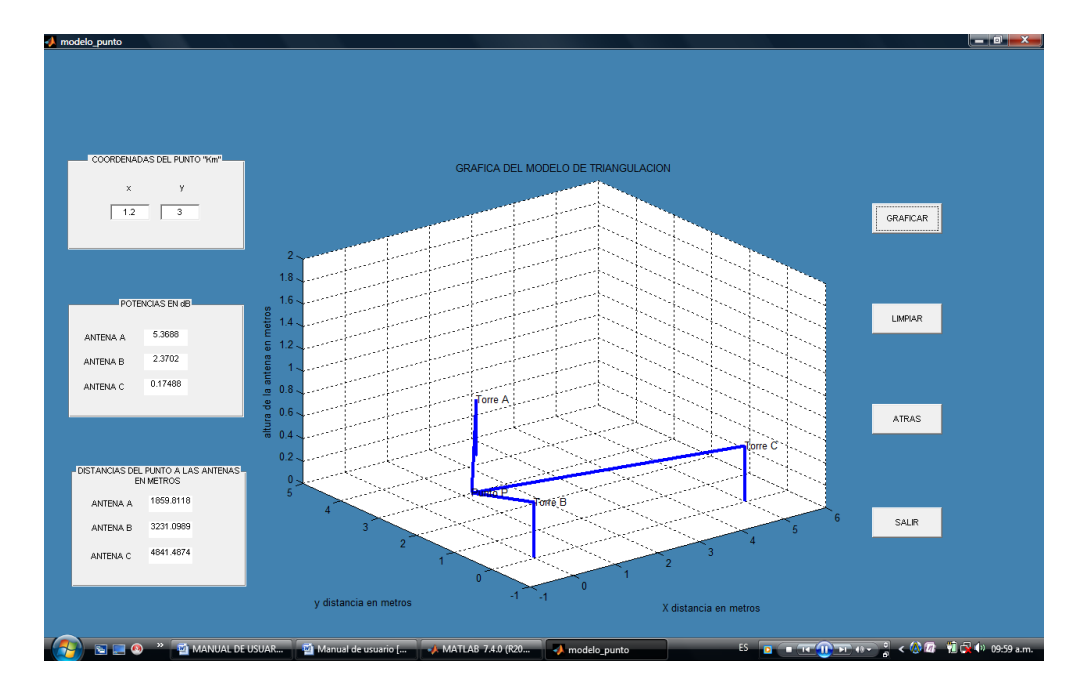

# **LOCALIZACION GSM:**

En este modelo se muestra un panel con 6 casillas en las que se digitan 6 valores posibles de potencias de las cuales el selecciona las tres más cercanas a la ubicación del móvil, dependiendo de que se encuentre dentro de los cuatro sectores que se manejan para la ubicación.

Teniendo en cuenta que se triangula por sectores que para esta simulación son en total 4, se tomaron los siguientes:

Sector 1: está comprendido entre las torres 1, 2, 3 esto quiere decir que si se está graficando dentro de estas tres torres, estas deben presentar los niveles más altos de potencia; o de lo contrario el no triangularía y por consiguiente nos sacaría mensaje de error.

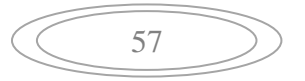

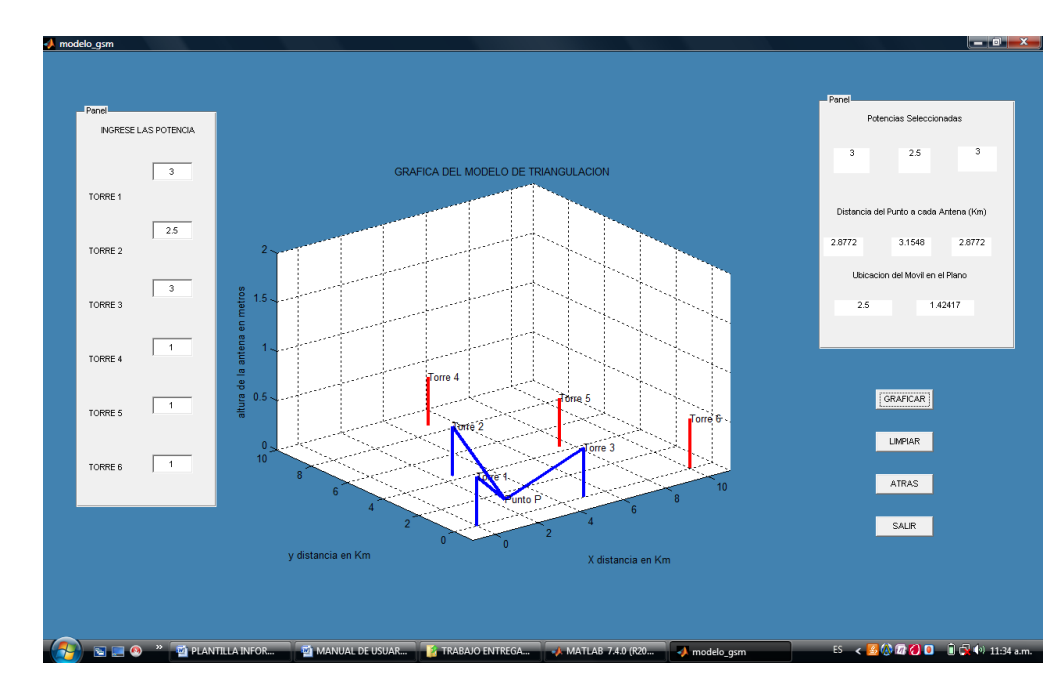

Figura 43. Ejemplo GSM, sector 1. Torres (1, 2, 3)

Figura 44. Ejemplo GSM, Sector 2. Torres (2, 4, 5):

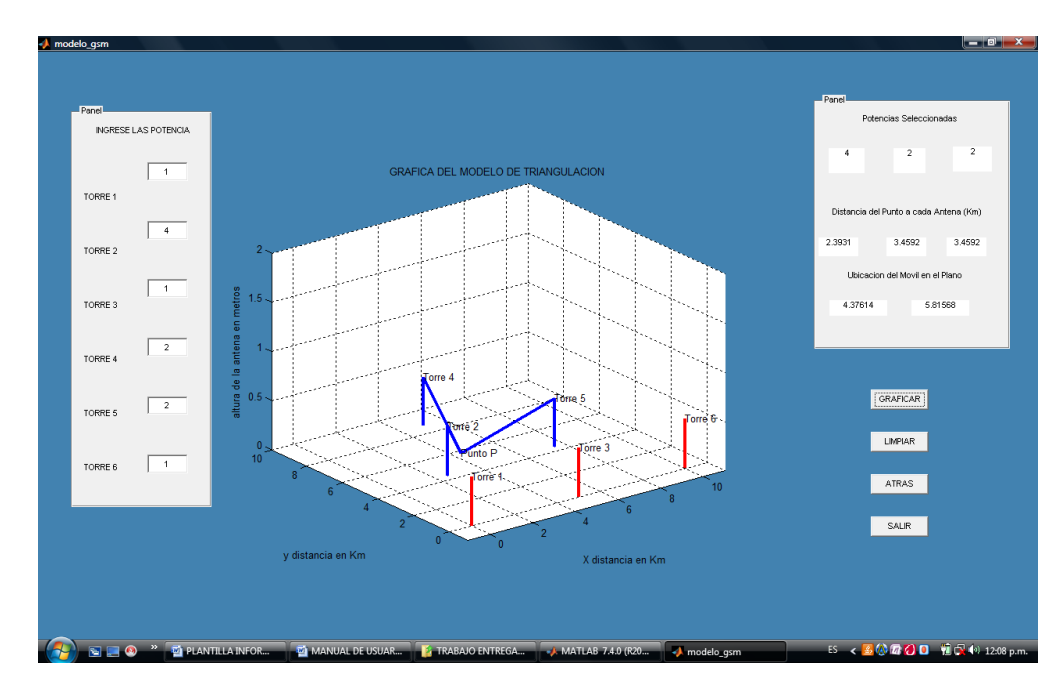

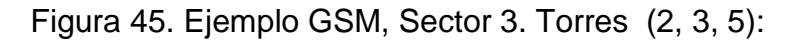

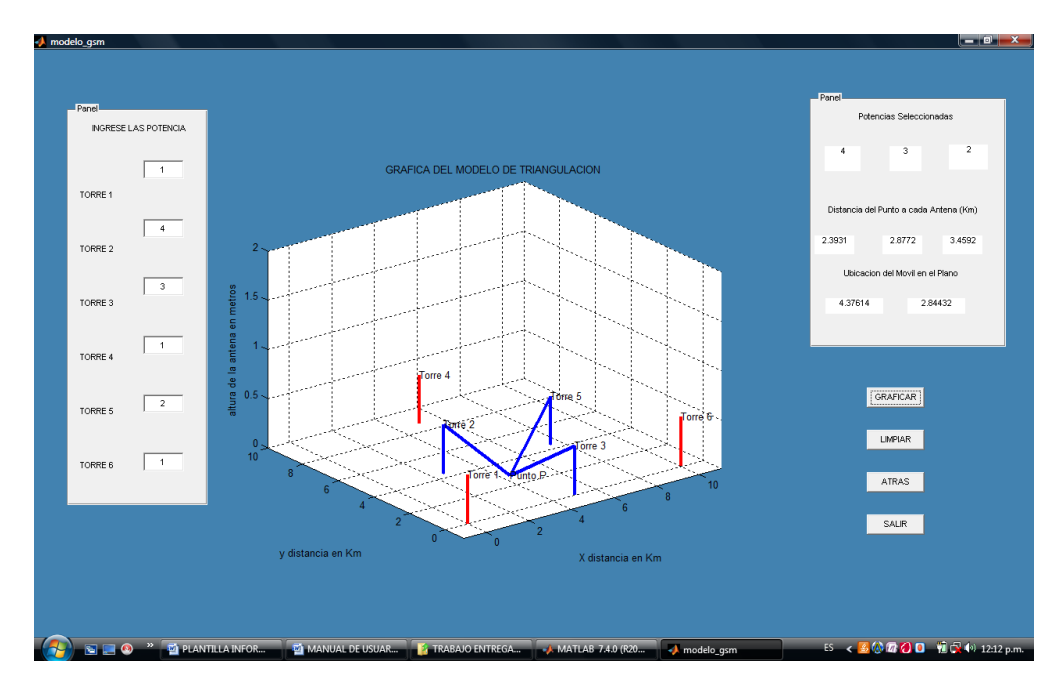

Figura 46. Ejemplo GSM, Sector 4. Torres (3, 5, 6):

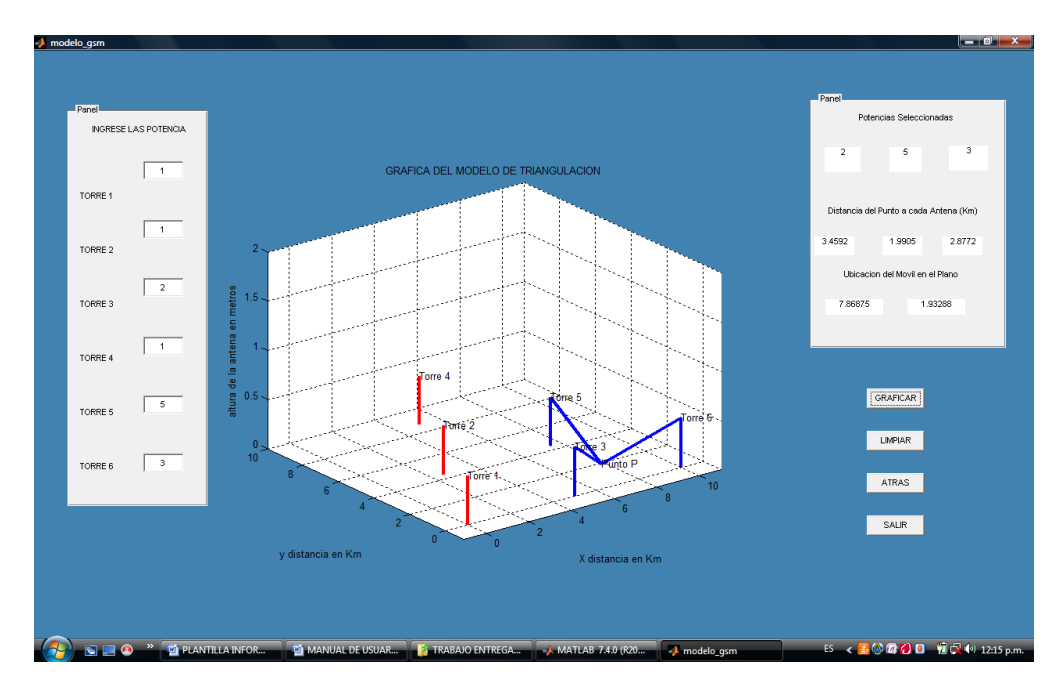

Como se ve en las gráficas en el panel de la derecha muestra después de dar clic en la opción de graficar, las potencias seleccionadas, la distancia en kilómetros que se encuentra el móvil de cada torre, y la ubicación del móvil en el plano.

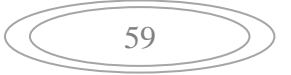

# **6.1.2 DESARROLLO DE LA PRUEBA PILOTO SOBRE GSM**

Se llevaron a cabo unas pruebas técnicas, utilizando un equipo especializado en el funcionamiento de las redes de telecomunicaciones en este caso en las redes de servicios GSM.

Estas pruebas ocurrieron de la siguiente manera:

Se le instaló a un computador portátil el software OT DRIVE PC, el cual fue desarrollado por SAGEM para el mantenimiento, monitoreo y captura de trafico para este caso de las redes GSM. Con el cual se realiza el seguimiento del funcionamiento de la red así forzando el equipo a que escoja de nuevo una celda y actualice su área y ya con esto arroje los datos pertinentes para su localización.

Ya al tener instalado el debido software, se procede a conectar el móvil SAGEM, al computador por medio de cable USB, para este caso se necesitan dos puertos en el PC y la conexión al equipo.

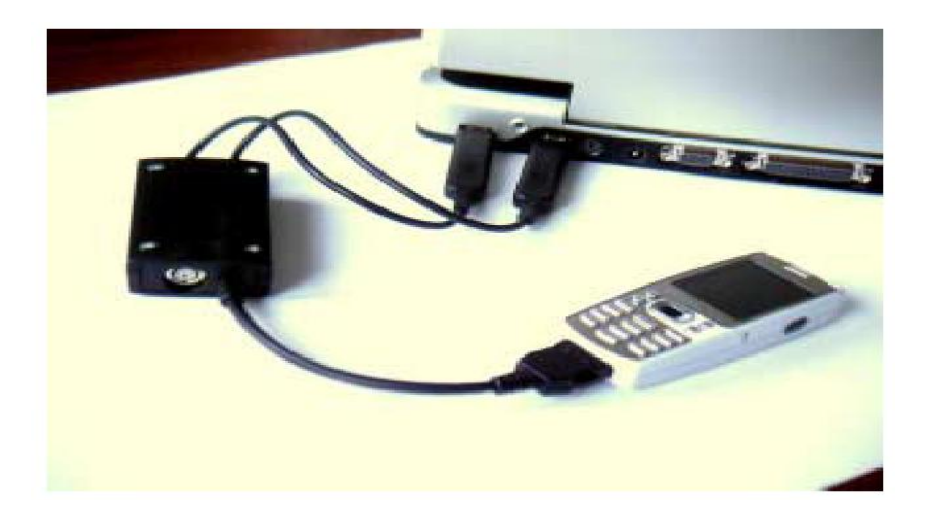

Figura 47. Conexión Equipo SAGEM

Se carga la aplicación OT Drive PC, allí se encuentra la pantalla principal, en la cual se observa una barra de menús y una barra de herramientas, con las cuales se manipula el software.

Luego, se procedió a seleccionar un punto en la ciudad (en este caso Villa Pilar en la ciudad de Manizales Caldas), se instalaron todos los equipos necesarios para la prueba que en este caso serán un PC, ya sea de escritorio o portátil y el equipo Sagem OT290 con sus respectivo cable de datos USB que conecta el PC con el móvil.

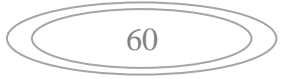

En este momento se procede a realizar un escaneo de las redes adyacentes al punto de referencia mediante el equipo, para saber que BTS capta, y así empezar a determinar los datos por medio del programa OT DRIVE PC para dar así con la ubicación de las antenas aledañas y saber cuáles son las características del radio enlace entre el equipo y cada una de las antenas o estaciones base.

Para esto se va al menu *TRACE* y click en la opcion GSM y de ahi se selecciona LAYER 1 REPORT con el cual se encontran los datos para relizar la simulacion.

#### *Layer 1 Report Idle:*

Las gráficas que se muestra a continuación muestra la forma como se realiza el escaneo de la red GSM, es decir cada una de las señales de las antenas o estaciones base que va encontrando y muestra también el numero de canal, la señal que entra, tipo de celda, y algo muy importante que muestra todas la que encuentra aunque no sean del operador de la red.

Figura 48. Datos obtenidos en la prueba

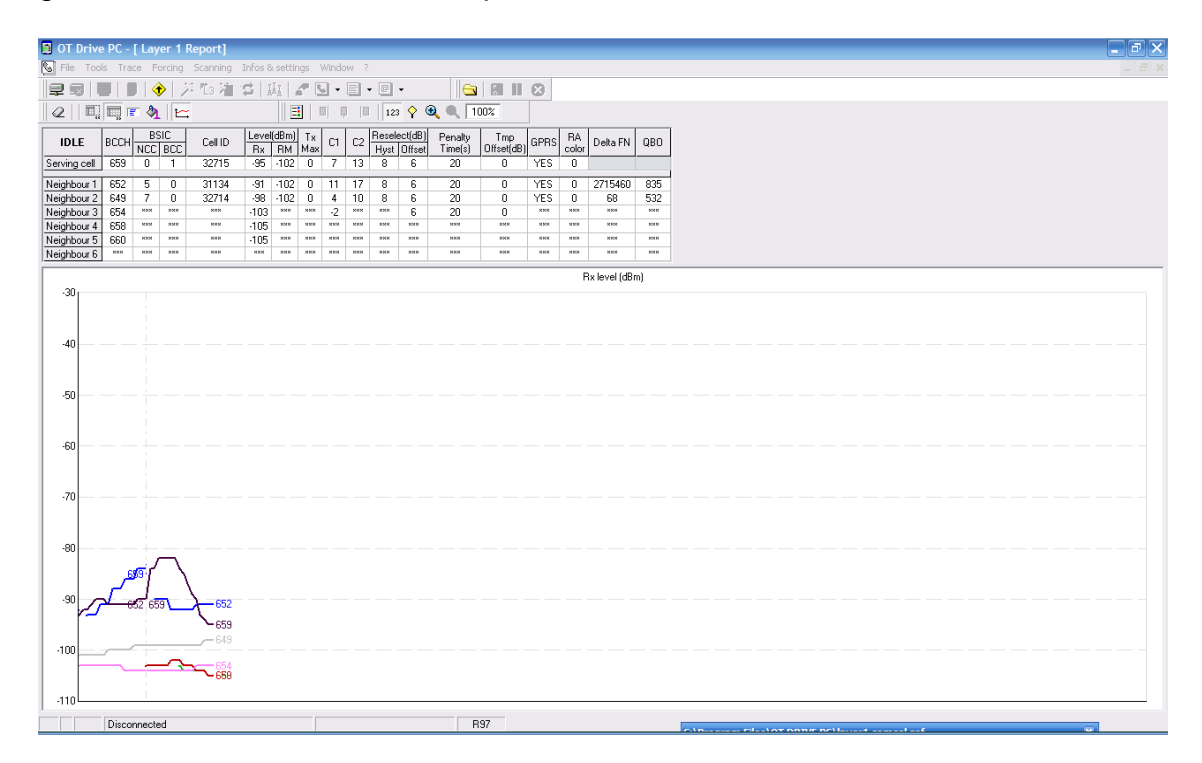

### *Layer 1 report Dedicated*

En este escaneo se verifica como se van encontrando las diferentes redes en el sector, se debe tener en cuenta que a el equipo se le ha integrado una tarjeta SIM de alguno de los proveedores de servicio de telefonía celular, por esta razón el equipo capta las diferentes BTS que se encuentran alrededor, pero solo acepta las BTS que pertenecen a dicho proveedor; haciendo un paréntesis a nivel de información las BTS extrañas pueden ser utilizadas para realizar llamadas de emergencia.

Como se puede ver en las gráficas siguientes, el sistema muestra el nivel de recepción que se esta obteniendo en el escaneo, en la primera gráfica se ven todas las señales que van encontrando cerca al equipo transmisor.

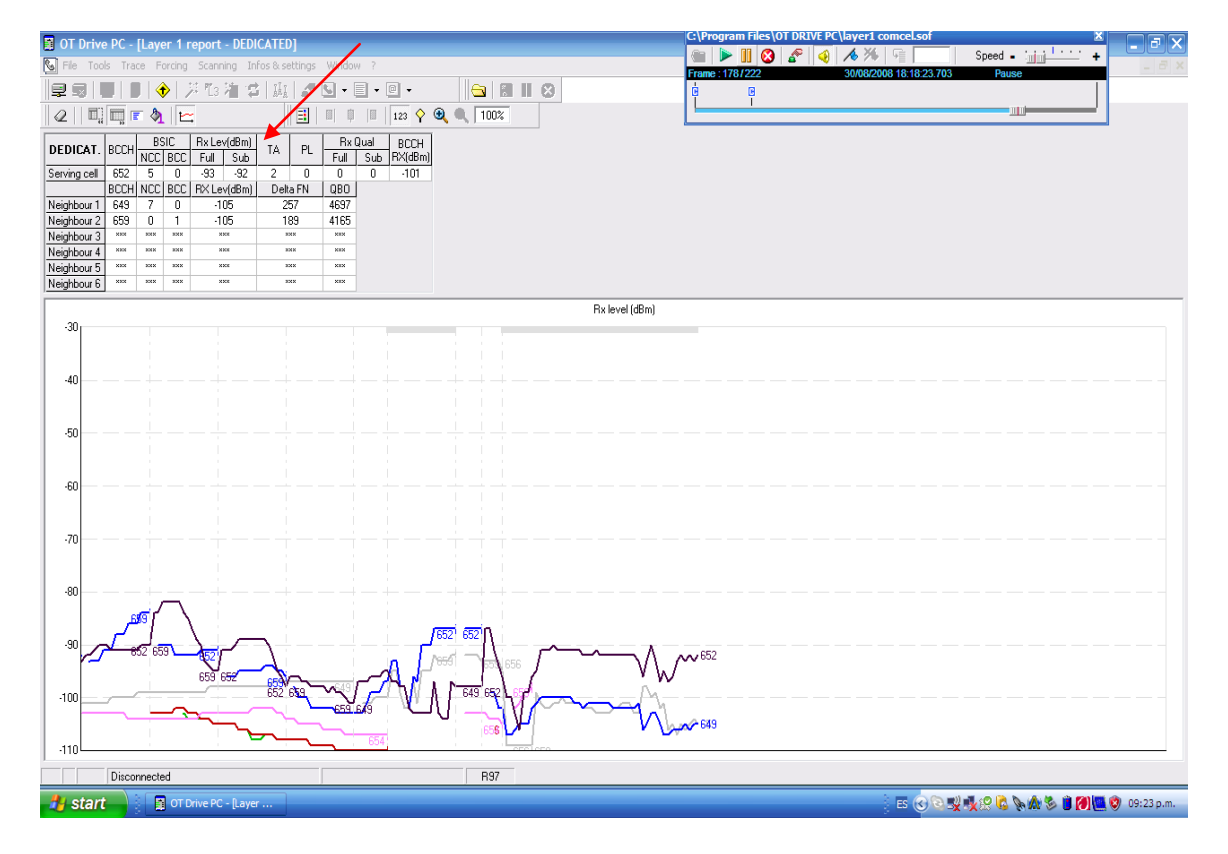

Figura 49. Nivel de recepción

En la siguiente gráfica se observa como el sistema solo toma la señal que hace parte de su proveedor de servicio y descarta las otras señales que percibe.

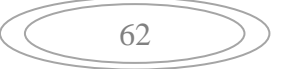

Figura 50. Selección de estación base

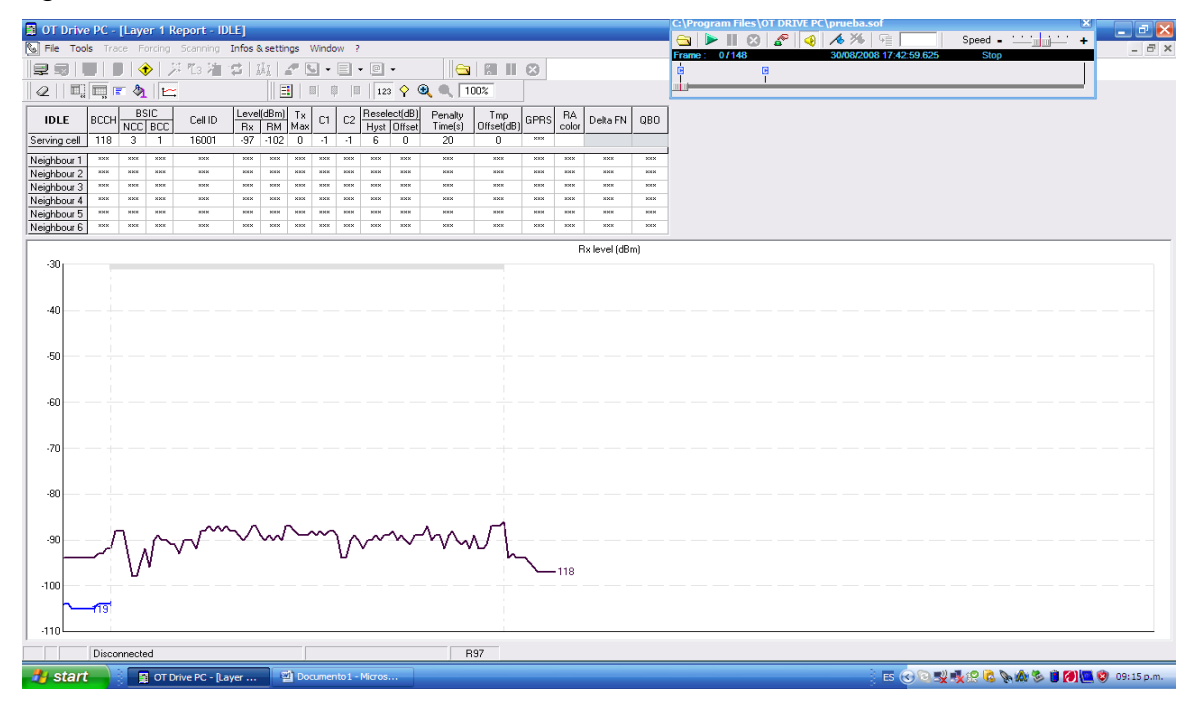

Lo interesante en este punto es que se están encontrando las BTS, con las cuales se obtendrán los datos requeridos para la ubicación.

Con esta información se procede a determinar los datos en cuestión: el sistema proporciona la información de que tan lejos o mejor a qué distancia se encuentra aproximadamente la BTS y con esta información se puede llevar a cabo la triangulación ya que el equipo puede recepcionar la señal de las diferentes BTS propias que se encuentren a su alrededor o en tal caso se puede obligar a que este tome las BTS que se requieren.

Se debe tener en cuenta que existe una constante que se aplica en el momento de obtener la distancia que es que el sistema proporciona un numero, el cual es las veces por las cuales se debe multiplicar 550 metros, lo cual es un estándar manejado por esta red, es decir si el sistema arroja el numero 2, esto quiere decir que la BTS se encuentra a 1100 metros (1.1 Km.) , este número esta dado en el campo TA y se puede visualizar en la Figura 45; de igual manera se realiza la obtención de la distancia de cada BTS.

Cuando se fuerza al equipo a que envié datos esto se debe hacer por *forcing* y esto es llamado *location update* que es en donde podemos ver el equipo o sea determinar la ubicación de este como tal.

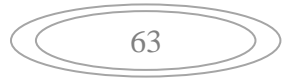

En la gráfica que se muestra a continuacion se puede observar los enlaces de subida y bajada que se realizan a medida que se escanea la red GSM mediante el *location update*:

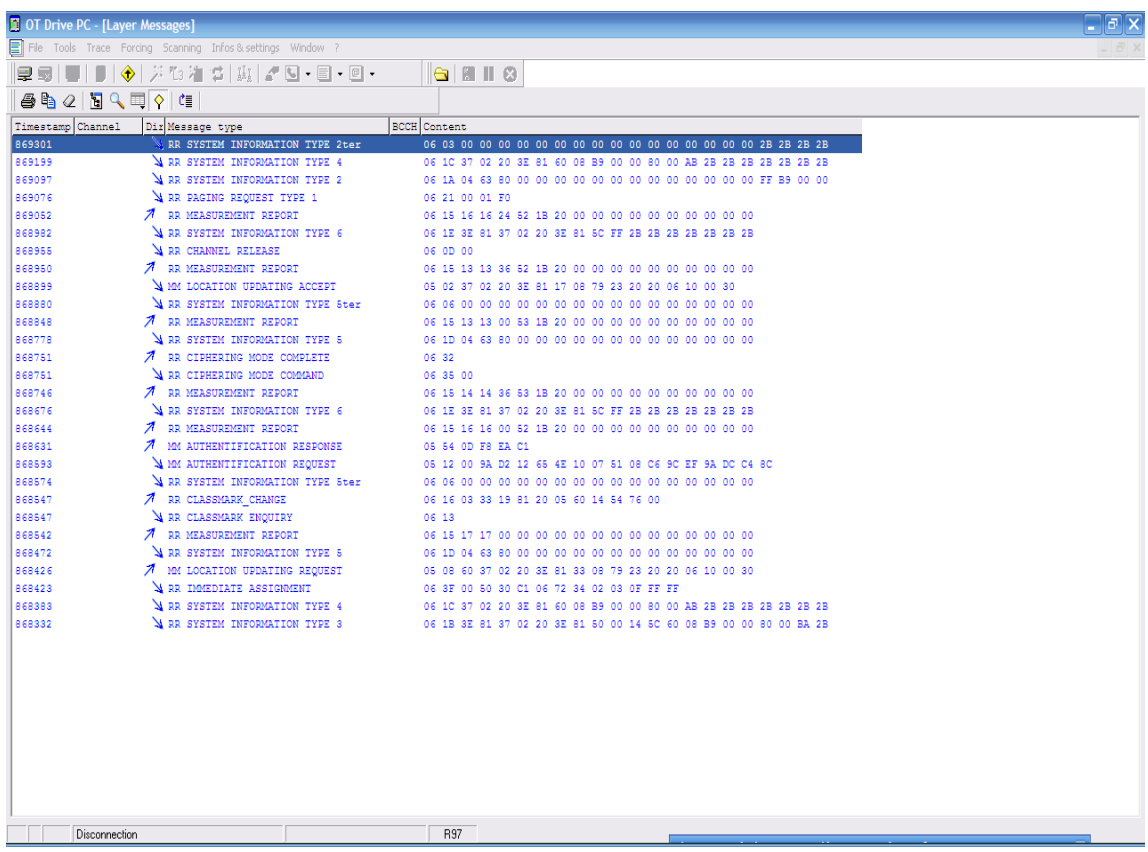

Figura 51. Enlaces de subida y bajada

Cabe resaltar que por medio de este procedimiento aparentemente se facilita la obtención de los datos, pero el problema radica en que el equipo no es de fácil adquisición ya que tiene un valor de 24 millones de pesos.

# **6.2 DISCUSIÓN DE RESULTADOS**

Realizando una comparación entre los diferentes sistemas planteados en el trabajo para realizar la ubicación se encuentra como resultado que cada uno de ellos sirve para llegar al mismo fin, pero a su vez, cada uno utiliza principios diferentes a la hora de su funcionamiento, si se analiza el método de triangulación se puede ver que es un método prácticamente manual que se basa en las distancias entre los puntos, de tal manera que al obtener la distancia de tres

puntos fijos y la ubicación de estos en algún sistema de coordenadas se puede encontrar la ubicación del objeto o persona que se quiere, de tal manera que con papel y lápiz se haya la ubicación por medio de cálculos matemáticos, pero sin utilizar equipos sofisticados que ayuden a que la precisión sea la adecuada, es decir que si no se tiene los datos necesarios con anterioridad no es posible realizar la ubicación ya que no se manejan equipos que brinden la información necesaria. Se debe tener en cuenta que este sistema no requiere de un equipo por lo cual su costo es prácticamente nulo.

Por otro lado los sistemas avanzados como lo son los sistema GSM y GPS están encaminados a proporcionar la ubicación de forma fácil y acertada, claro está que los sistema GSM no proporcionan la información de ubicación directamente, lo que informan es la distancia existente entre el equipo y las antenas o estaciones móviles, es decir, que proporcionan diferente información para poder sacar los cálculos de la ubicación caso contrario al método de triangulación en el cual con anterioridad se debe conocer la información, en este caso el equipo la proporciona pero con esta información se deben sacar los cálculos manualmente ya que mediante un parámetro nos indica cual es el numero por el cual debo multiplicar la constante de distancia que equivale a 550 metros, este parámetro esta dado por las siglas TA y dando un ejemplo si el TA es igual a dos (2) eso quiere decir que se encuentra a 1100 metros de la antena y así sucesivamente con cada una de las antenas que encuentre y luego teniendo las distancias se realiza el cálculo de la ubicación claro está que utilizando el mismo principio de triangulación, una de las grandes desventajas de este sistema es el de necesitar contacto con las antenas, ya que si el equipo no encuentra ninguna antena el sistema no sirve de nada, por ejemplo si se encuentra en una finca que este alejada de la civilización y no hay antenas cerca, el sistema puede ser de poca utilidad para realizar la ubicación, como se ha visto hasta ahora se debe tener en cuenta que si no se tiene conocimiento de la teoría matemática necesaria nunca se podrán obtener los cálculos, además este sistema GSM no está al alcance de las personas, solamente al alcance de las personas que trabajan directamente con la red, ya sea instalándolas o realizando su mantenimiento, por lo cual no es un sistema viable para la ubicación de las personas regulares. Finalizando las desventajas del sistema y en parte siendo la desventaja más importante es la del costo del equipo, ya que es un equipo de mucho valor.

Para los sistemas GPS se evidencia como ventaja que estos equipos se encuentran fácilmente en el mercado, pero como desventaja se tiene su alto valor, estos puede realizar la ubicación de cualquier objeto o persona, ya que no depende de antenas terrestres sino de satélites que están orbitando en el espacio y tienen la capacidad de cubrir toda la superficie terrestre de tal manera que en cualquier lugar se puede conocer la ubicación, de tal manera que resulta ser el sistema más eficiente, por lo que en la actualidad es el más utilizado, este sistema tiene obviamente un porcentaje de error debido al medio ambiente y a los sistemas de seguridad, lo que quiere decir que no es totalmente acertado para no facilitar a las personas el uso bélico de este sistema, cabe resaltar que este sistema no necesita ningún tipo de cálculo manual ya que el solo muestra los resultados de la ubicación sin necesidad de tomar la información y manipularla como en el caso de los otros métodos expuestos, pero si se realiza el análisis de este método se puede ver que funciona con el principio de triangulación, es decir internamente el equipo está diseñado para realizar la triangulación con los datos obtenidos de los diferentes satélites y así mostrar los resultados ya listos.

Como se pudo observar todos son métodos diferentes en cuanto a tecnología y uso, pero se evidencia que todos funcionan bajo el mismo principio que es simplemente la triangulación.

Todos estos modelos matemáticos se han utilizado en el desarrollo de la simulación ya que son la base para el funcionamiento de cada parte de la misma, siendo la simulación como su nombre lo indica una copia del mundo real pero traída a una plataforma o lenguaje de computación donde se construirán todas las ecuaciones y fórmulas para representar lo más cerca posible estas situaciones que se presentan y así poder manipular de alguna manera los sistema de ubicación si no se tienen los equipos adecuados. Esta simulación se realizó en el lenguaje técnico de programación MATLAB ® el cual proporciona la mejor alternativa para este tipo de proyectos, ya que brinda la seguridad y las ayudas necesarias para proceder a simular ya que es un software con funciones matemáticas más desarrolladas que cualquier otro.

La realización de esta simulación surge debido a la necesidad de crear una prueba tangible del funcionamiento de los sistemas de ubicación y más aun si no se tiene acceso a los equipos para realizar las pruebas, ya que estos equipos son en unas oportunidades difíciles de conseguir ya sea porque no los puede obtener cualquier persona por que solo son para empresas de telecomunicaciones, así como por los costos tan elevados que poseen ya que al ser instrumentos de alto nivel de complejidad resultan ser difíciles de obtener o alquilar debido a que las personas son celosas con ellos y no desean que se vean en algún momento comprometidos en su integridad ya que no se consta con las capacitaciones necesarias para su manipulación. Por otra parte algunos equipos son obsoletos y ya no se consiguen en el mercado o si se consiguen son dañados y tocaría mirar cómo arreglarlos y ya no se tiene el nivel de conocimiento suficiente para desbaratarlos y encontrar las posibles soluciones que apliquen para la realización de la práctica.

Claro está que aun existen personas que brindan ayuda a estos grandes proyectos de investigación y quieren difundir el conocimiento, este es el caso de la persona que facilito uno de los equipos más costosos del mercado y con el cual se pudo realizar la obtención de los datos exactos para realizar la simulación, mediante este equipo se pudo realizar el escaneo de una red de telefonía celular y así conocer como es el funcionamiento de cada una de las partes que interactúan en el proceso de constitución de la red como tal. Este equipo brinda toda la

información de cómo cada parte se conecta con la otra y muestra los resultados que va obteniendo de cada paso y estos resultados fueron la clave para la realización de esta simulación que muestra una parte del funcionamiento de los sistemas de ubicación.

67

## **7. CONCLUSIONES**

Se evidenció la importancia de realizar una simulación, ya que ésta, como su nombre lo indica, permite simular un proceso real con el fin de completar el análisis de los factores involucrados en la implementación de algún proyecto para que se disminuyan al máximo los errores que pueden ser muy representativos en tiempo y dinero.

Se pudo comprobar que es factible y viable matemáticamente y con simulación la ubicación de algún objeto o persona por medio del principio de triangulación, de tal forma que es un método infalible a la hora de realizar una localización, siempre y cuando se encuentre en el área de cobertura de las antenas.

Según los resultados obtenidos se puede deducir que todos y cada uno de los sistemas de ubicación funcionan bajo el método de triangulación.

Se pudo comprobar que aunque el equipo SAGEM OT290 brinda la información necesaria para realizar la ubicación, no la da de manera inmediata, sino que es necesario realizar cálculos manualmente por lo que todavía los sistema GPS van a la vanguardia tecnológica entre los demás sistemas de posicionamiento, lo que se evidencia en los celulares actuales ya que poseen las funciones de un GPS y no utilizan el sistema GSM.

### **8. RECOMENDACIONES**

Se debe tener en cuenta las condiciones técnicas indispensables para poder correr la aplicación, es decir, se debe tener un PC con las siguientes especificaciones

- Pentium o superior
- 512 en memoria RAM
- MATLAB ® 7.0 o superior instalado

Para poder instalar el software OT DRIVE PC, con el cual se realizo la prueba para obtener la información proporcionada por el equipo SAGEM al realizar el escaneo de la red GSM, se deben tener las siguientes especificaciones:

- Pentium II a 250 MHz, con 64 Mb de RAM.
- Pantalla con capacidad de soportar resolución a 800x600.
- Sistema Operativo Windows 2000 ó Windows XP.

Para investigaciones futuras acerca de la implementación física del modelo se deja como recomendación, que el sistema no es viable, pues pese a que teóricamente la ubicación por triangulación mediante un sistema de radiofrecuencias arroja resultados exactos, y a su vez la comprobación de los mismos mediante el aplicativo en MATLAB ®, muestra resultados satisfactorios, la construcción física del mismo no sería efectiva, pues los costos económicos para implementarlo son altos, lo cual no favorece al usuario.

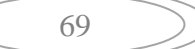

## **BIBLIOGRAFIA**

ARRAU, C. Compañía internacional de telecomunicaciones limitada c.i.t ltda [En Línea]. Fecha de consulta: 06/05/2008. Disponible en: http://www.citltda.cl/antenas.htm

AYUSO, R., et al. Comunicaciones Móviles GSM. Fundación Airtel. Madrid. 751 p.1999.

BANCO DE CRÉDITO DEL PERÚ. Lima Perú. Digital store sac importador mayorista [En Línea]. Fecha de consulta: 01/03/2008. Disponible en: [http://www.digitalstoreperu.com/kitsparainst/imagenes/trango\\_illus.gif](http://www.digitalstoreperu.com/kitsparainst/imagenes/trango_illus.gif)

CARDAMA A., et al. Antenas. Alfa Omega. Madrid. Pág.15 a 30, 137 y 173 a 174. 468 p. 2004.

DEPÓSITO HIDROGRÁFICO, S.L [En Línea]. Fecha de consulta: 08/06/2008. Disponible en:

http://www.depositohidrografico.com/b2c/index.php?page=pp\_producto.php&md=0 &ref=CPC86000

EDUCAR CHILE. Educar chile el portal de la educación [En Línea]. Fecha de consulta: 25/04/2008. Disponible en:

[http://www.educarchile.cl/userfiles/p0001/image/cr\\_fichastematicas/chilian%20geo](http://www.educarchile.cl/UserFiles/P0001/Image/CR_FichasTematicas/Chilian%20Geografic/img1.gif) [grafic/img1.gif](http://www.educarchile.cl/UserFiles/P0001/Image/CR_FichasTematicas/Chilian%20Geografic/img1.gif)

ESPINOSA DE LOS MONTEROS J., et al. Técnico en Telecomunicaciones. Cultural S.A. Pág. 123 a 139 y 178 a 186.

FUCCI, Antonio. Personal Museum of Military Radios- Spy Radios – Tubes. [En Línea] Fecha de consulta: 14/06/2008. Disponible en: <http://www.radiomilitari.com/ra1b.jpg>

[GESTIÓNIM.](mailto:gestionim@edu.aytolacoruna.es?subject=[Aula%20Virtual%20]) Plataforma de Teleformación de la Intranet Educativa Municipal [En Línea]. Fecha de consulta: 12/06/2008. Disponible en: http://teleformacion.edu.aytolacoruna.es/FISICA/document/fisicaInteractiva/OptGe ometrica/EspejoPlano/sextante/Sextante.htm.

GÓMEZ, Juan Jesús. puntodepartida.com [En Línea]. Fecha de consulta: 07/05/2008. Disponible en:

http://www.puntodepartida.com/guias/parabolica/4montajeplato.php

GUERRERO, Jesús A. Taya beixo. Fecha de consulta: 07/06/2008 [En línea]. Disponible en: [http://www.tayabeixo.org/que\\_obs/orientacion.htm](http://www.tayabeixo.org/que_obs/orientacion.htm)

70

HEMMERLING E. Geometria Elemental. Limusa S.A. Pág. 47 a 49. México. 1986.

LEHMANN C. Geometría analítica. Limusa. Pág. 56 a 65 y 99 a 104. México. 1986

LEITHOLD L. El cálculo. Ed. Mexicana. Pág. 132 a 150. México. 2008.

MERCADO LIBRE S.A. de CV. [www.mercadolibre.com.mx](http://www.mercadolibre.com.mx/) [En Línea]. Fecha de consulta: 06/05/2008. Disponible en: [http://www.mercadolibre.com.mx/jm/img?s=MLM&f=15598326\\_2838.jpg&v=P](http://www.mercadolibre.com.mx/jm/img?s=MLM&f=15598326_2838.jpg&v=P)

[OPTIZE.](http://www.optize.es/servlet/RdServlet?fwd=Copyright) optize.com.es [En Línea]. Fecha de consulta: 07/05/2008. Disponible en: <http://www.optize.es/imgproductos/img100000/Big/img106734.jpg>

ROSADO C. Comunicación por Satélite. Segunda Edición. Limusa S.A. Pág. 233 a 274. México.1999.

SENDIN A. Fundamentos de los Sistemas de Comunicaciones Móviles. McGraw – Hill profesional. Madrid. 656 p. 2004

SERWAY A. Física. McGraw – Hill. México. 1283 p. 2004

SINET SOLUCIONES INFORMÁTICAS. SINet Soluciones Informáticas [En Línea]. Fecha de consulta: 05/05/2008. Disponible en: [http://www.e-sinet.com.ar/contenido/\\_Imagenes/Redinalam.jpg](http://www.e-sinet.com.ar/contenido/_Imagenes/Redinalam.jpg)

SN WIFI PROVEEDOR DE SOLUCIONES INALAMBRICAS [En Línea]. Fecha de consulta: 25/04/2008. Disponible en: [http://www.snwifi.com.ar/MERCADOLIBRE/PaP%205KM%20SNWIFI/Linea%20de](http://www.snwifi.com.ar/MERCADOLIBRE/PaP%205KM%20SNWIFI/Linea%20de%20Vista.jpg) [%20Vista.jpg](http://www.snwifi.com.ar/MERCADOLIBRE/PaP%205KM%20SNWIFI/Linea%20de%20Vista.jpg)

TECNOPROJECT. Tecnoproject Seguridad electrónica e informática [En Línea]. Fecha de consulta: 25/06/2008. Disponible en: <http://www.tecnoprojectltda.com/QUEESGPS.htm>

TOMASI W. Sistemas de comunicaciones electrónicas. Prentice Hall. Pag.782 a 786. México. 858 p. 2003.

WECKSTROM M., et al. GSM, GPRS and EDGE performance. Hloene T, Romero J, Melero J 2003. John Wiley & Sons Ltda. Pág. 118 a 139.

$$
\left(\begin{array}{c}\n\overline{11}\n\end{array}\right)
$$

# **ANEXOS**

# **ANEXO A**

# **CODIGOS DE SIMULACION EN MATLAB**

# **CONTENIDO**

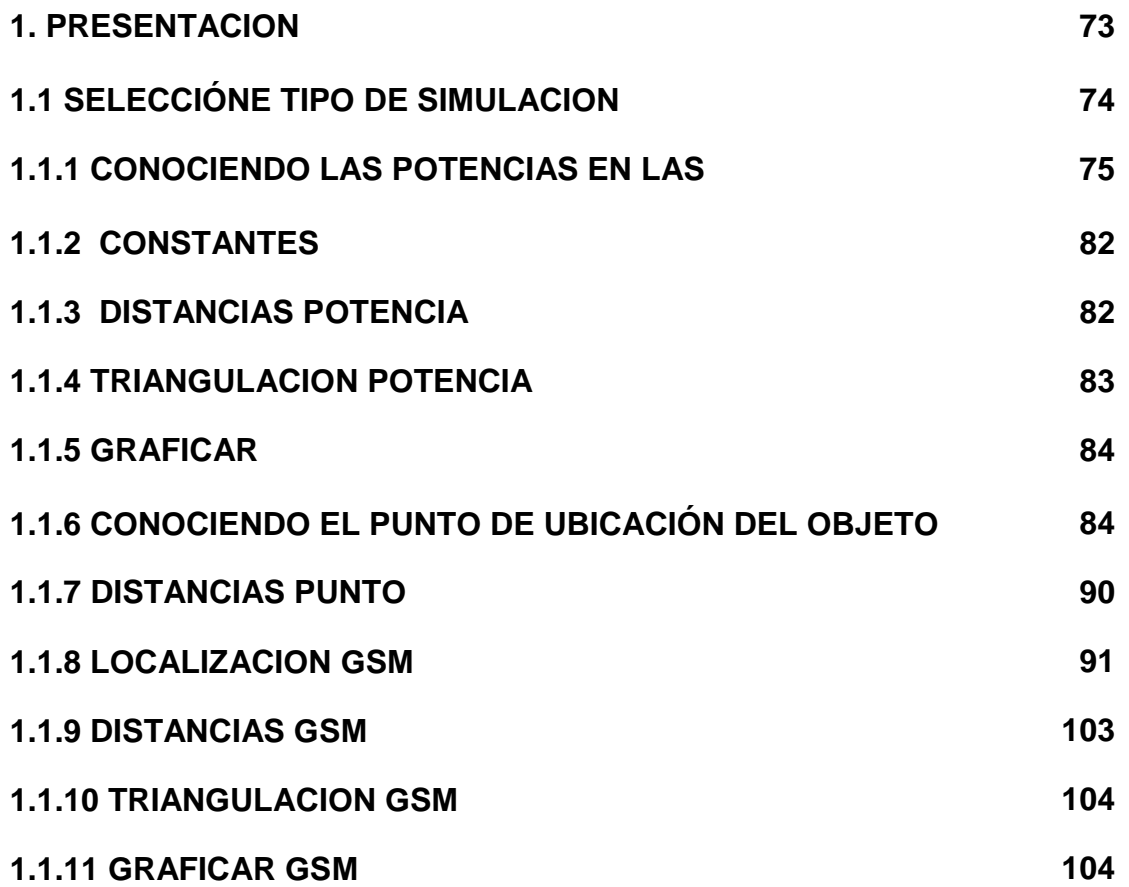

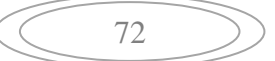

### **1. PRESENTACION**

La simulación se inicia con una función de presentación en la cual se muestran el nombre del proyecto, los autores y una opción para continuar hacia la siguiente función de Selección.

CODIGO FUENTE FUNCION PRESENTACION function presentacion %Autor: ALBERTO SANCHEZ GARCIA, AUGUSTO CESAR CHICA RAMIREZ %INGENIERIA DE SISTEMAS Y TELECOMUNICACIONES 0%\*\*\*\*\*\*\*\*\*\*\*\*\* clear,clc,cla,close all %Creamos figura figdiag=figure('units','normal','Position',[0.09 0.0725 0.57 0.57],'Number','off','Name','Ingenieria de Sistemas y Telecomunicaciones','Menubar','none','color',[0 0 0]); %Ubicamos ejes en figura axes('Units','Normalized','Position',[0 0 1 1]); %Incluir imagen %Importamos imagen \*.jpg, junto con su mapa de colores [x,map]=imread('foto1','jpg'); %Representamos imagen en figura, con su mapa de colores image(x),colormap(map),axis off,hold on %Títulos sobre imagen %Título text(50,150,' MODELO DE UBICACION POR TRIANGULACION ','Fontname','Comic Sans MS','Fontsize',30,'Fontangle','Italic','Fontweight','Bold','color',[1 1 1]); text(50,220, ' MEDIANTE UN SISTEMA DE RADIOFRECUENCIA ','Fontname','Comic Sans MS','Fontsize',30,'Fontangle','Italic','Fontweight','Bold','color',[1 1 1]); %Nombres de los programadores text(320,500,' ALBERTO SANCHEZ GARCIA','Fontname','Comic Sans MS','Fontangle','Italic','Fontweight','Bold','Fontsize',26,'color',[1 1 1]); text(305,550,'AUGUSTO CESAR CHICA RAMIREZ','Fontname','Comic Sans

%Datos de la universidad

MS','Fontangle','Italic','Fontweight','Bold','Fontsize',26,'color',[1 1 1]);

text(300,900,' UNIVERSIDAD DE MANIZALES','Fontname','Comic Sans MS','Fontangle','Italic','Fontweight','Bold','Fontsize',24,'color',[1 1 1]); text(300,950,' FACULTAD DE INGENIERIA','Fontname','Comic Sans MS','Fontangle','Italic','Fontweight','Bold','Fontsize',24,'color',[1 1 1]);

%Botón Continuar

botok=uicontrol('Style','pushbutton', ...

'Units','normalized', ...

'Position',[.84 .03 .12 .05], ...

'String','CONTINUAR',...

 'Callback','clear all; close all;clc; seleccion;'); %seleccion es el nombre de la siguiente funcion que se desea abrir.

# **1.1 SELECCIÓNE TIPO DE SIMULACION**

El algoritmo de selección permite seleccionar el tipo de simulación presionando aceptar en el tipo de simulación deseada o finalizar el programa. CODIGO PARA LA VENTANA DE SELECCIÓN DE TIPO DE SIMULACION function seleccion

%Creamos figura

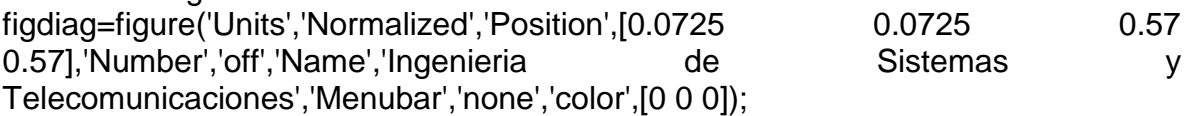

%Ubicamos ejes en figura axes('Units','Normalized','Position',[0 0 1 1]);

%Incluir imagen

%Importamos imagen \*.jpg,junto con su mapa de colores [x,map]=imread('foto1','jpg'); %Representamos imagen en figura, con su mapa de colores image(x),colormap(map),axis off,hold on

% Colocamos texto dentro de la imagen text(170,150, ' SELECCIONE EL TIPO DE SIMULACION','Fontname','Comic Sans MS','Fontangle','Italic','Fontweight','Bold','Fontsize',35,'color',[1 1 1]); text(270,250,' 1. CONOCIENDO LAS POTENCIAS EN LAS ANTENAS','Fontname','Comic Sans MS','Fontangle','Italic','Fontweight','Bold','Fontsize',16,'color',[1 1 1]); text(250,430,' 2. CONOCIENDO EL PUNTO DE UBICACION DEL OBJETO','Fontname','Comic Sans MS','Fontangle','Italic','Fontweight','Bold','Fontsize',16,'color',[1 1 1]);

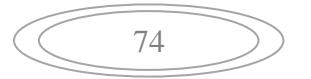

text(230,650,' 3. LOCALIZACION GSM','Fontname','Comic Sans MS','Fontangle','Italic','Fontweight','Bold','Fontsize',16,'color',[1 1 1]);

%Creamos el boton de aceptar para el modelado por potencia botok=uicontrol('Style','pushbutton', ...

'Units','normalized', ...

'Position',[.45 .65 .12 .05], ...

'String','aceptar',...

 'Callback','clear all; close all;clc; modelo\_potencia;'); %modelado\_potencia es el nombre del programa que se ejecuta cuando se presiona aceptar.

%Creamos el boton de aceptar para el modelado por punto botok=uicontrol('Style','pushbutton', ...

'Units','normalized', ...

'Position',[.45 .45 .12 .05], ...

'String','aceptar',...

 'Callback','clear all; close all;clc; modelo\_punto;'); %modelado\_punto es el nombre del programa que se ejecuta cuando se presiona aceptar.

%Creamos el boton de aceptar para el modelado por GSM botok=uicontrol('Style','pushbutton', ...

'Units','normalized', ...

'Position',[.45 .26 .12 .05], ...

'String','aceptar',...

 'Callback','clear all; close all;clc; modelo\_gsm;'); %modelado\_gsm es el nombre del programa que se ejecuta cuando se presiona aceptar.

%Creamos el boton de finalizar el programa

botok=uicontrol('Style','pushbutton', ...

'Units','normalized', ...

'Position',[.84 .03 .12 .05], ...

'String','FINALIZAR',...

 'Callback','clear all; close all;clc; close all;'); %close all es la funcion que cierra los programas.

# **1.1.1 CONOCIENDO LAS POTENCIAS EN LAS ANTENAS:**

function varargout = modelo\_potencia(varargin)

% MODELO\_POTENCIA M-file for modelo\_potencia.fig

% MODELO\_POTENCIA, by itself, creates a new MODELO\_POTENCIA or raises the existing

% singleton\*.

 $\frac{0}{0}$ 

75

% H = MODELO\_POTENCIA returns the handle to a new MODELO\_POTENCIA or the handle to

% the existing singleton\*.

%

% MODELO\_POTENCIA('CALLBACK',hObject,eventData,handles,...) calls the local

% function named CALLBACK in MODELO\_POTENCIA.M with the given input arguments.

%

% MODELO\_POTENCIA('Property','Value',...) creates a new MODELO\_POTENCIA or raises the

% existing singleton\*. Starting from the left, property value pairs are

% applied to the GUI before modelo potencia OpeningFunction gets called. An

% unrecognized property name or invalid value makes property application

% stop. All inputs are passed to modelo\_potencia\_OpeningFcn via varargin. %

% \*See GUI Options on GUIDE's Tools menu. Choose "GUI allows only one

% instance to run (singleton)".

```
\frac{0}{6}
```
% See also: GUIDE, GUIDATA, GUIHANDLES

% Edit the above text to modify the response to help modelo\_potencia

% Last Modified by GUIDE v2.5 26-Oct-2008 00:55:17

```
% Begin initialization code - DO NOT EDIT
gui_Singleton = 1;
gui_State = struct('gui_Name', mfilename, ...
             'gui_Singleton', gui_Singleton, ...
            'qui_OpeningFcn', @modelo_potencia_OpeningFcn, ...
             'gui_OutputFcn', @modelo_potencia_OutputFcn, ...
             'gui_LayoutFcn', [] , ...
            'gui Callback', []);
if nargin && ischar(varargin{1})
   gui_State.gui_Callback = str2func(varargin{1});
end
if nargout
  [varargout{1:nargout}\}] = \text{qui\_mainfon(gui\_State, varargin}\else
   gui_mainfcn(gui_State, varargin{:});
end
% End initialization code - DO NOT EDIT
```
76

% --- Executes just before modelo\_potencia is made visible. function modelo potencia OpeningFcn(hObject, eventdata, handles, varargin) % This function has no output args, see OutputFcn. % hObject handle to figure % eventdata reserved - to be defined in a future version of MATLAB % handles structure with handles and user data (see GUIDATA) % varargin command line arguments to modelo\_potencia (see VARARGIN)

% Choose default command line output for modelo\_potencia handles.output = hObject;

% Update handles structure guidata(hObject, handles);

% UIWAIT makes modelo\_potencia wait for user response (see UIRESUME) % uiwait(handles.figure1);

% --- Outputs from this function are returned to the command line. function varargout = modelo\_potencia\_OutputFcn(hObject, eventdata, handles) % varargout cell array for returning output args (see VARARGOUT); % hObject handle to figure % eventdata reserved - to be defined in a future version of MATLAB % handles structure with handles and user data (see GUIDATA)

% Get default command line output from handles structure  $varargout\{1\}$  = handles.output;

function edit1\_Callback(hObject, eventdata, handles) % hObject handle to edit1 (see GCBO) % eventdata reserved - to be defined in a future version of MATLAB % handles structure with handles and user data (see GUIDATA)

% Hints: get(hObject,'String') returns contents of edit1 as text % str2double(get(hObject,'String')) returns contents of edit1 as a double

NewStrVal=get(hObject,'String'); %Almacenar valor ingresado PA = str2double(NewStrVal); %Transformar a formato double handles.edit1=PA; %Almacenar en puntero guidata(hObject,handles); %Salvar datos de la aplicación

% --- Executes during object creation, after setting all properties. function edit1 CreateFcn(hObject, eventdata, handles)

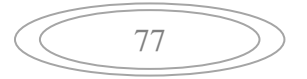

% hObject handle to edit1 (see GCBO) % eventdata reserved - to be defined in a future version of MATLAB % handles empty - handles not created until after all CreateFcns called % Hint: edit controls usually have a white background on Windows. % See ISPC and COMPUTER. if ispc && isequal(get(hObject,'BackgroundColor'), get(0,'defaultUicontrolBackgroundColor')) set(hObject,'BackgroundColor','white'); end

function edit2 Callback(hObject, eventdata, handles) % hObject handle to edit2 (see GCBO) % eventdata reserved - to be defined in a future version of MATLAB % handles structure with handles and user data (see GUIDATA)

% Hints: get(hObject,'String') returns contents of edit2 as text % str2double(get(hObject,'String')) returns contents of edit2 as a double

NewStrVal=get(hObject,'String'); %Almacenar valor ingresado PB = str2double(NewStrVal); %Transformar a formato double handles.edit2=PB; %Almacenar en puntero guidata(hObject,handles); %Salvar datos de la aplicación

% --- Executes during object creation, after setting all properties. function edit2\_CreateFcn(hObject, eventdata, handles) % hObject handle to edit2 (see GCBO) % eventdata reserved - to be defined in a future version of MATLAB % handles empty - handles not created until after all CreateFcns called

% Hint: edit controls usually have a white background on Windows.

% See ISPC and COMPUTER.

if ispc && isequal(get(hObject,'BackgroundColor'), get(0,'defaultUicontrolBackgroundColor'))

 set(hObject,'BackgroundColor','white'); end

function edit3\_Callback(hObject, eventdata, handles) % hObject handle to edit3 (see GCBO) % eventdata reserved - to be defined in a future version of MATLAB % handles structure with handles and user data (see GUIDATA)

$$
\left(\begin{array}{c}\n\overline{78}\n\end{array}\right)
$$

% Hints: get(hObject,'String') returns contents of edit3 as text

% str2double(get(hObject,'String')) returns contents of edit3 as a double

NewStrVal=get(hObject,'String'); %Almacenar valor ingresado PC = str2double(NewStrVal); %Transformar a formato double handles.edit3=PC; %Almacenar en puntero guidata(hObject,handles); %Salvar datos de la aplicación

% --- Executes during object creation, after setting all properties. function edit3 CreateFcn(hObject, eventdata, handles) % hObject handle to edit3 (see GCBO) % eventdata reserved - to be defined in a future version of MATLAB % handles empty - handles not created until after all CreateFcns called

% Hint: edit controls usually have a white background on Windows.

% See ISPC and COMPUTER.

if ispc && isequal(get(hObject,'BackgroundColor'), get(0,'defaultUicontrolBackgroundColor'))

#### set(hObject,'BackgroundColor','white'); end

% --- Executes on button press in pushbutton1. function pushbutton1\_Callback(hObject, eventdata, handles)% boton graficar % hObject handle to pushbutton1 (see GCBO) % eventdata reserved - to be defined in a future version of MATLAB % handles structure with handles and user data (see GUIDATA)

% cargar los valores de potencias obtenidos por teclado en las variables DA, DB, DC DA=handles.edit1

DB=handles.edit2 DC=handles.edit3

%--ALGORITMO PARA EL CALCULO DE LA DISTANCIA DE UN PUNTO A TRES ANTENAS--%

# % INICIO

if ((DA <= 37)&&(DB <= 37)&&(DC <= 37)&&(DA >= 0)&&(DB >= 0)&&(DC >= 0)) % restringe los valores de potencia el rango de 0 a 37 dB

 $[P,F,A,B,R,Lb,Lf,At,Ar] = constantes(0); %$  carga las constantes con la funcion constantes

$$
\left(\begin{array}{c}\n\overline{19}\n\end{array}\right)
$$

 [Dis\_de\_A, Dis\_de\_B, Dis\_de\_C] = distancias\_potencia(P,DA,DB,DC,F,A,B,R,Lb,Lf,At,Ar) % calculo de las distancias del punto a cada torre

 [ax,ay,bx,by,cx,cy,Px,Py] = triangulacion\_potencia(Dis\_de\_A, Dis\_de\_B, Dis\_de\_C); % Calculo de las coordenadas del punto P

graficar(ax,ay,bx,by,cx,cy,Px,Py); % Funcion para graficar

%Pasamos las distancias de kilometros a metros

Dis de  $A = Dis$  de  $A*1000$ ; Dis de  $B = Dis$  de B\*1000; Dis de  $C = Dis$  de  $C^*1000$ ;

% pasamos las variables de tipo numero a tipo string para poder mostrarlas % en los static-text lm=num2str(Px) lm1=num2str(Py) lm2=num2str(Dis\_de\_A) lm3=num2str(Dis\_de\_B) lm4=num2str(Dis\_de\_C)

% asignamos los valores a cada static-text

set(handles.text11,'String',lm);%Escribe el valor del lm en el static-text numero 11 del guide

set(handles.text10,'String',lm1);%Escribe el valor del lm1 en el static-text numero 10 del guide

set(handles.text15,'String',lm2);%Escribe el valor del lm2 en el static-text numero 15 del guide

set(handles.text16,'String',lm3);%Escribe el valor del lm3 en el static-text numero 16 del guide

set(handles.text17,'String',lm4);%Escribe el valor del lm4 en el static-text numero 17 del guide

else

% este se ejecuta cuando los valores digitados no estan dentro del rango de cobertura mostrando el aviso de error

errordlg('PUNTO FUERA DE COBERTURA','MODELO POTENCIA'); % Crea un mensaje de Error

end

% FIN

% --- Executes on button press in pushbutton2. function pushbutton2\_Callback(hObject, eventdata, handles)%boton atras % hObject handle to pushbutton2 (see GCBO) % eventdata reserved - to be defined in a future version of MATLAB % handles structure with handles and user data (see GUIDATA) ans=questdlg('¿Desea regresar al menu?','ATRAS','Si','No','No'); % crea un cuadro de texto donde pregunta si se desea regresar al menu if strcmp(ans,'No') return; end close % cierra modelo\_potencia seleccion % abre seleccion % --- Executes on button press in pushbutton3. function pushbutton3\_Callback(hObject, eventdata, handles)% boton finalizar % hObject handle to pushbutton3 (see GCBO) % eventdata reserved - to be defined in a future version of MATLAB % handles structure with handles and user data (see GUIDATA)

ans=questdlg('¿Desea salir del programa?','SALIR','Si','No','No'); % crea un cuadro de texto preguntando si desea salir del programa if strcmp(ans,'No') return; end close all % cierra todos los programas

% --- Executes on button press in pushbutton4. function pushbutton4\_Callback(hObject, eventdata, handles)%boton limpiar % hObject handle to pushbutton4 (see GCBO) % eventdata reserved - to be defined in a future version of MATLAB % handles structure with handles and user data (see GUIDATA) close % cierra modelo\_potencia modelo\_potencia % abre modelo\_potencia

% --- Executes when figure1 is resized. function figure1\_ResizeFcn(hObject, eventdata, handles) % hObject handle to figure1 (see GCBO) % eventdata reserved - to be defined in a future version of MATLAB % handles structure with handles and user data (see GUIDATA)

$$
\left(\begin{array}{c}\n\begin{array}{c}\n\begin{array}{c}\n\end{array}\n\end{array}\n\end{array}\right)
$$

# **1.1.2 CONSTANTES**

Esta función tiene almacenadas las contantes de las antenas y el tipo de transmisor utilizado.

function  $[P, F, A, B, R, Lb, Lf, At, Ar, valor] = constantes(x)$ %------- inicio asignacion de constantes--------%

P=37; % Potencia del Tranmisor Tx F=0.0051675;%1.8; % Frecunacia de transmision en Ghz A=0.25;%4; % Factor de aspereza B=0.5; % Factor de probabilidad R=0.9999; % Confiabilidad de decimales Lb=0;%4; % Pérdida por ramificacion Lf=9.5025; % Pérdida en alimentador de guia de onda At=0;%31.2; % Ganancia de la antena de transmision Ar=0;%31.2; % Ganancia de la antena de recepcion

%----- fin de asignacion de constantes----------%

# **1.1.3 DISTANCIAS POTENCIA**

Esta función utiliza los valores de la función constantes y los valores que son ingresados por el usuario de potencias para calcular la distancia del punto a cada antena.

function  $[Dis\,de A, \quad Dis\,de B, \quad Dis\,de C] =$ distancias\_potencia(P,PA,PB,PC,F,A,B,R,Lb,Lf,At,Ar)

%INICIO

 % inicio calculo de la distancia del punto a la torre A Dis\_de\_A =  $10.\frac{1}{(P-4*PA+70-92.4-20*log10)(F)-10*log10(6*A*B*F)+10*log10(1-E)}$ R)-Lf-Lb+Ar+At)/50)

% fin calculo de la distancia del punto a la torre A

 % inicio calculo de la distancia del punto a la torre B Dis\_de\_B =  $10.\frac{1}{(P-4*PB+70-92.4-20*log10)(F)-10*log10(6*A*B*F)+10*log10(1-E)}$ R)-Lf-Lb+Ar+At)/50)

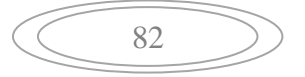

% fin calculo de la distancia del punto a la torre B

 % inicio calculo de la distancia del punto a la torre C Dis de C = 10.^((P-4\*PC+70-92.4-20\*log10(F)-10\*log10(6\*A\*B\*F)+10\*log10(1-R)-Lf-Lb+Ar+At)/50) % fin calculo de la distancia del punto a la torre C

%FIN

# **1.1.4 TRIANGULACION POTENCIA**

Esta función permite por medio de las distancias obtenidas en la función distancias y los puntos de ubicación de las antenas, cual es la ubicación del punto del transmisor.

function [ax,ay,bx,by,cx,cy,Px,Py] = triangulacion\_potencia(Dis\_de\_A, Dis\_de\_B, Dis de C)

ax=2.5; % coordenada en X de la antena A ay=4.33; % coordenada en Y de la antena A

bx=0; % coordenada en X de la antena B

by=0; % coordenada en Y de la antena B

cx=5; % coordenada en X de la antena C

cy=0; % coordenada en Y de la antena C

DisAB=((ax-bx)^2+(ay-by)^2)^0.5; % Calculo de la distancia entre la antena A y la antena B DisAC=((ax-cx)^2+(ay-cy)^2)^0.5; % Calculo de la distancia entre la antena A y la antena C DisBC=((bx-cx)^2+(by-cy)^2)^0.5; % Calculo de la distancia entre la antena B y la antena C

teta=acos(((Dis\_de\_C)^2-(Dis\_de\_B)^2-(DisBC)^2)/(-2\*Dis\_de\_B\*DisBC)); % Calculo del angulo entre el vector AB y el vector AP

Px=Dis\_de\_B\*cos(teta) % Calculo de la coordenada X del punto P Py=Dis\_de\_B\*sin(teta) % Calculo de la coordenada Y del punto P

$$
\left(\begin{array}{c}\n\hline\n83\n\end{array}\right)
$$

## **1.1.5 GRAFICAR**

Esta función toma la ubicación del transmisor que calcula la función triangulación y lo grafica en tres dimensiones. Este código se utiliza para modelo por punto y modelado por potencia.

function  $[n]$  = graficar(ax,ay,bx,by,cx,cy, $Px,Py$ )

puntosx=[bx,bx,Px,ax,ax,ax,Px,cx,cx]; % Puntos de X para las antenas y el punto puntosy=[by,by,Py,ay,ay,ay,Py,cy,cy]; % Puntos de Y para las antenas y el punto puntosz=[0,0.5,0,0.5,0,0.5,0,0.5,0]; % Puntos de Z para las antenas y el punto

plot3(puntosx,puntosy,puntosz,'Linewidth',3) % Grafica los las lineas de la antena y el punto

axis([-1,6,-1,5,0,2]) % Definir el tamaño del area del grafico grid on % Genera la cuadricula en el grafico text(ax,ay,0.5,'Torre A') % Coloca texto en el punto donde se le indique text(bx,by,0.5,'Torre B') % Coloca texto en el punto donde se le indique text(cx,cy,0.5,'Torre C') % Coloca texto en el punto donde se le indique text(Px,Py,0,'Punto P') % Coloca texto en el punto donde se le indique title('GRAFICA DEL MODELO DE TRIANGULACION') %Coloca titulo a la grafica xlabel('X distancia en metros') % Coloca titulo al eje x ylabel('y distancia en metros') % Coloca titulo al eje y Zlabel('altura de la antena en metros') % Coloca titulo al eje z

### **1.1.6 CONOCIENDO EL PUNTO DE UBICACIÓN DEL OBJETO**

Se deben tener como referencia la ubicación del objeto en Km, al ingresar los valores se debe tener en cuenta que estén dentro del alcance de las tres antenas se proceda a graficar, si el punto digitado no se encuentra dentro del alcance de alguna de las antenas se muestra un mensaje de error que indicando fuera de cobertura. También posee un botón para regresar al menú anterior, limpiar y el botón de finalizar, que finaliza la simulación.

$$
\left(\begin{array}{c}\n\diagup \\
\diagdown \\
\diagdown \\
\diagdown\n\end{array}\right)
$$

Al ejecutarse se muestran las potencias que deben percibirse en cada una de las antenas según el punto digitado y las distancias del punto a cada una de ellas. function varargout =  $modelo\_punto(varargin)$ 

% MODELO PUNTO M-file for modelo punto.fig

% MODELO\_PUNTO, by itself, creates a new MODELO\_PUNTO or raises the existing

% singleton\*.

%

% H = MODELO\_PUNTO returns the handle to a new MODELO\_PUNTO or the handle to

% the existing singleton\*.

%

% MODELO\_PUNTO('CALLBACK',hObject,eventData,handles,...) calls the local

% function named CALLBACK in MODELO\_PUNTO.M with the given input arguments.

%

% MODELO\_PUNTO('Property','Value',...) creates a new MODELO\_PUNTO or raises the

% existing singleton\*. Starting from the left, property value pairs are

% applied to the GUI before modelo punto OpeningFunction gets called. An

% unrecognized property name or invalid value makes property application

% stop. All inputs are passed to modelo\_punto\_OpeningFcn via varargin.

%

% \*See GUI Options on GUIDE's Tools menu. Choose "GUI allows only one % instance to run (singleton)".

 $\frac{0}{0}$ 

% See also: GUIDE, GUIDATA, GUIHANDLES

% Edit the above text to modify the response to help modelo\_punto

% Last Modified by GUIDE v2.5 26-Oct-2008 00:26:33

```
% Begin initialization code - DO NOT EDIT
quiSingleton = 1;
gui_State = struct('gui_Name', mfilename, ...
             'gui_Singleton', gui_Singleton, ...
             'gui_OpeningFcn', @modelo_punto_OpeningFcn, ...
             'gui_OutputFcn', @modelo_punto_OutputFcn, ...
             'gui_LayoutFcn', [] , ...
             'gui_Callback', []);
if nargin && ischar(varargin{1})
   gui_State.gui_Callback = str2func(varargin{1});
end
```
85

if nargout  $[varargout{1:nargout}] = qui mainfon(gui–State, varargin{:})$ ; else gui mainfcn(gui State, varargin{:}); end % End initialization code - DO NOT EDIT

% --- Executes just before modelo\_punto is made visible. function modelo punto OpeningFcn(hObject, eventdata, handles, varargin) % This function has no output args, see OutputFcn. % hObject handle to figure % eventdata reserved - to be defined in a future version of MATLAB % handles structure with handles and user data (see GUIDATA) % varargin command line arguments to modelo\_punto (see VARARGIN)

% Choose default command line output for modelo\_punto handles.output = hObject;

% Update handles structure guidata(hObject, handles);

% UIWAIT makes modelo\_punto wait for user response (see UIRESUME) % uiwait(handles.figure1);

% --- Outputs from this function are returned to the command line. function varargout = modelo\_punto\_OutputFcn(hObject, eventdata, handles) % varargout cell array for returning output args (see VARARGOUT); % hObject handle to figure % eventdata reserved - to be defined in a future version of MATLAB % handles structure with handles and user data (see GUIDATA)

% Get default command line output from handles structure  $vararrow(1) =$  handles.output;

function edit1\_Callback(hObject, eventdata, handles) % hObject handle to edit1 (see GCBO) % eventdata reserved - to be defined in a future version of MATLAB % handles structure with handles and user data (see GUIDATA)

% Hints: get(hObject,'String') returns contents of edit1 as text

% str2double(get(hObject,'String')) returns contents of edit1 as a double

86
Px =get(hObject,'String'); %Almacenar valor ingresado  $Px = str2double(Px);$  %Transformar a formato double handles.edit1=Px; % cargar en la variable Px el valor digitado por teclado guidata(hObject,handles); %Salvar datos de la aplicación % --- Executes during object creation, after setting all properties. function edit1 CreateFcn(hObject, eventdata, handles) % hObject handle to edit1 (see GCBO) % eventdata reserved - to be defined in a future version of MATLAB % handles empty - handles not created until after all CreateFcns called % Hint: edit controls usually have a white background on Windows. % See ISPC and COMPUTER. if ispc && isequal(get(hObject,'BackgroundColor'), get(0,'defaultUicontrolBackgroundColor')) set(hObject,'BackgroundColor','white'); end

function edit2 Callback(hObject, eventdata, handles) % hObject handle to edit2 (see GCBO) % eventdata reserved - to be defined in a future version of MATLAB % handles structure with handles and user data (see GUIDATA) % Hints: get(hObject,'String') returns contents of edit2 as text % str2double(get(hObject,'String')) returns contents of edit2 as a double Py =get(hObject,'String'); %Almacenar valor ingresado  $Py = str2double(Py);$  %Transformar a formato double handles.edit2=Py; % cargar en la variable Py el valor digitado por teclado guidata(hObject,handles); %Salvar datos de la aplicación % --- Executes during object creation, after setting all properties. function edit2 CreateFcn(hObject, eventdata, handles) % hObject handle to edit2 (see GCBO) % eventdata reserved - to be defined in a future version of MATLAB % handles empty - handles not created until after all CreateFcns called % Hint: edit controls usually have a white background on Windows. % See ISPC and COMPUTER.

if ispc && isequal(get(hObject,'BackgroundColor'), get(0,'defaultUicontrolBackgroundColor'))

set(hObject,'BackgroundColor','white');

$$
\left(\begin{array}{c}\n\hline\n87\n\end{array}\right)
$$

end

% --- Executes on button press in pushbutton1. function pushbutton1 Callback(hObject, eventdata, handles)% boton graficar % hObject handle to pushbutton1 (see GCBO) % eventdata reserved - to be defined in a future version of MATLAB % handles structure with handles and user data (see GUIDATA) % INICIO clc [P,F,A,B,R,Lb,Lf,At,Ar] = constantes(0); % carga las constantes con la funcion constantes ax=2.5; % coordenada en X de la antena A ay=4.33; % coordenada en Y de la antena A bx=0; % coordenada en X de la antena B by=0; % coordenada en Y de la antena B cx=5; % coordenada en X de la antena C cy=0; % coordenada en Y de la antena C Px=handles.edit1;

Py=handles.edit2;

 $[AC, BC, CC, Disde A, Disde B, Disde C] =$ distancias\_punto(Px,Py,ax,ay,bx,by,cx,cy,P,F,A,B,R,Lb,Lf,At,Ar); % calculo de las distancias del punto a cada torre

 if ((AC <= 37)&&(BC <= 37)&&(CC <= 37)&&(AC > 0)&&(BC >0)&&(CC >0))% restringe el alcance a solo 5Km

graficar(ax,ay,bx,by,cx,cy,Px,Py); % Funcion para graficar

%Pasamos las distancias de kilometros a metros Dis de  $A = Dis$  de A\*1000;  $Dis\_de\_B = Dis\_de\_B^*1000;$ Dis de  $C = Dis$  de  $C^*1000$ ;

% pasamos las variables de tipo numero a tipo string para poder mostrarlas % en los static-text lm=num2str(AC)

$$
\left(\begin{array}{c}\n\hline\n88\n\end{array}\right)
$$

lm1=num2str(BC) lm5=num2str(CC) lm2=num2str(Dis\_de\_A) lm3=num2str(Dis\_de\_B) lm4=num2str(Dis\_de\_C)

% asignamos los valores a cada static-text

set(handles.text8,'String',lm);%Escribe el valor del lm en el static-text numero 8 del guide set(handles.text9,'String',lm1);%Escribe el valor del lm1 en el static-text numero 9 del guide set(handles.text10,'String',lm5);%Escribe el valor del lm5 en el static-text numero 10 del guide

set(handles.text14,'String',lm2);%Escribe el valor del lm2 en el static-text numero 14 del guide

set(handles.text15,'String',lm3);%Escribe el valor del lm3 en el static-text numero 15 del guide

set(handles.text16,'String',lm4);%Escribe el valor del lm4 en el static-text numero 16 del guide

else

errordlg('PUNTO FUERA DE COBERTURA','MODELO PUNTO'); % Crea un mensaje de Error

end

% FIN

% --- Executes on button press in pushbutton2.

function pushbutton2\_Callback(hObject, eventdata, handles)% boton finalizar % hObject handle to pushbutton2 (see GCBO) % eventdata reserved - to be defined in a future version of MATLAB % handles structure with handles and user data (see GUIDATA) ans=questdlg('¿Desea salir del programa?','SALIR','Si','No','No'); % crea un cuadro de texto preguntando si desea salir del programa if strcmp(ans,'No') return; end

close all % cierra todos los programas

% --- Executes on button press in pushbutton3. function pushbutton3\_Callback(hObject, eventdata, handles)% boton atras % hObject handle to pushbutton3 (see GCBO) % eventdata reserved - to be defined in a future version of MATLAB % handles structure with handles and user data (see GUIDATA)

89

ans=questdlg('¿Desea regresar al menu?','ATRAS','Si','No','No'); % crea un cuadro de texto donde pregunta si se desea regresar al menu if strcmp(ans,'No') return; end close seleccion

% --- Executes on button press in pushbutton4. function pushbutton4 Callback(hObject, eventdata, handles) % hObject handle to pushbutton4 (see GCBO) % eventdata reserved - to be defined in a future version of MATLAB % handles structure with handles and user data (see GUIDATA)

close modelo\_punto

% --- Executes when figure1 is resized. function figure1\_ResizeFcn(hObject, eventdata, handles) % hObject handle to figure1 (see GCBO) % eventdata reserved - to be defined in a future version of MATLAB % handles structure with handles and user data (see GUIDATA)

# **1.1.7 DISTANCIAS PUNTO**

Esta función realiza el cálculo de la distancia del transmisor a cada una de las antenas y el valor de potencia que debe percibir cada antena.

function  $[AC, BC, CC, Disde A, Disde B, Disde C] =$ distancias\_punto(Px,Py,Ax,Ay,Bx,By,Cx,Cy,P,F,A,B,R,Lb,Lf,At,Ar)

%INICIO

% inicio calculo de la distancia del punto a la torre A

Dis de A =  $((Ax-Px)^2+(Ay-Py)^2)^0.5$ 

% fin calculo de la distancia del punto a la torre A

 % inicio calculo de la distancia del punto a la torre B Dis de B =  $((Bx-Px)^2+(By-Py)^2)^2(0.5)$ % fin calculo de la distancia del punto a la torre B

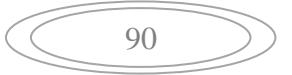

 % inicio calculo de la distancia del punto a la torre C Dis\_de\_C =  $((Cx-Px)^2+(Cy-Py)^2)^2$ 0.5 % fin calculo de la distancia del punto a la torre C

```
 AC=(P-50*log10(Dis_de_A)+70-20*log10(F)-10*log10(6*A*B*F)+10*log10(1-R)-
92.4-Lb-Lf+At+Ar)/4; % Calculo de la potencia en la torre A
  BC=(P-50*log10(Dis_de_B)+70-20*log10(F)-10*log10(6*A*B*F)+10*log10(1-R)-
92.4-Lb-Lf+At+Ar)/4; % Calculo de la potencia en la torre B
  CC=(P-50*log10(Dis_de_C)+70-20*log10(F)-10*log10(6*A*B*F)+10*log10(1-R)-
92.4-Lb-Lf+At+Ar)/4; % Calculo de la potencia en la torre C
%FIN
```
## **1.1.8 LOCALIZACION GSM**

Contiene todo las funciones de GSM, ordena las potencias, tiene la facultad de mirar si está en alguna de las 4 áreas.

```
function varargout = modelo_gsm(varargin)
% MODELO_GSM M-file for modelo_gsm.fig
% MODELO_GSM, by itself, creates a new MODELO_GSM or raises the 
existing
% singleton*.
\frac{6}{2}% H = MODELO_GSM returns the handle to a new MODELO_GSM or the 
handle to
% the existing singleton*.
%
     % MODELO_GSM('CALLBACK',hObject,eventData,handles,...) calls the local
% function named CALLBACK in MODELO_GSM.M with the given input 
arguments.
%
% MODELO_GSM('Property','Value',...) creates a new MODELO_GSM or 
raises the
% existing singleton*. Starting from the left, property value pairs are
% applied to the GUI before modelo gsm OpeningFunction gets called. An
% unrecognized property name or invalid value makes property application
% stop. All inputs are passed to modelo_gsm_OpeningFcn via varargin.
%
% *See GUI Options on GUIDE's Tools menu. Choose "GUI allows only one
% instance to run (singleton)".
%
```

$$
\left(\begin{array}{c}\hline \rule{0ex}{1ex}\rule[0ex]{0ex}{1ex}\hspace{-2ex}91\end{array}\right)
$$

% See also: GUIDE, GUIDATA, GUIHANDLES

```
% Edit the above text to modify the response to help modelo_gsm
```

```
% Last Modified by GUIDE v2.5 25-Oct-2008 21:20:28
% Begin initialization code - DO NOT EDIT
gui_Singleton = 1;
gui_State = struct('gui_Name', mfilename, ...
           'gui_Singleton', gui_Singleton, ...
            'gui_OpeningFcn', @modelo_gsm_OpeningFcn, ...
            'qui_OutputFcn', @modelo_gsm_OutputFcn, ...
             'gui_LayoutFcn', [] , ...
           'qui Callback', [1);
if nargin && ischar(varargin{1})
  qui State.qui Callback = str2func(varargin{1});
end
if nargout
  [varargout{1:nargout}\] = gui\_mainfor(gui\_State, varargin{}};
else
   gui_mainfcn(gui_State, varargin{:});
end
% End initialization code - DO NOT EDIT
% --- Executes just before modelo gsm is made visible.
function modelo_gsm_OpeningFcn(hObject, eventdata, handles, varargin)
% This function has no output args, see OutputFcn.
% hObject handle to figure
% eventdata reserved - to be defined in a future version of MATLAB
% handles structure with handles and user data (see GUIDATA)
```

```
% varargin command line arguments to modelo_gsm (see VARARGIN)
```
% Choose default command line output for modelo\_gsm handles.output = hObject;

% Update handles structure guidata(hObject, handles);

```
% UIWAIT makes modelo_gsm wait for user response (see UIRESUME)
% uiwait(handles.figure1);
```
% --- Outputs from this function are returned to the command line.

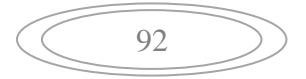

function varargout = modelo\_gsm\_OutputFcn(hObject, eventdata, handles) % varargout cell array for returning output args (see VARARGOUT); % hObject handle to figure % eventdata reserved - to be defined in a future version of MATLAB % handles structure with handles and user data (see GUIDATA)  $varargout\{1\}$  = handles.output; function edit1\_Callback(hObject, eventdata, handles) % hObject handle to edit1 (see GCBO) % eventdata reserved - to be defined in a future version of MATLAB % handles structure with handles and user data (see GUIDATA) % Hints: get(hObject,'String') returns contents of edit1 as text % str2double(get(hObject,'String')) returns contents of edit1 as a double NewStrVal=get(hObject,'String'); %Almacenar valor ingresado Pote\_1 = str2double(NewStrVal); %Transformar a formato double

handles.edit1=Pote 1; %Almacenar en puntero guidata(hObject,handles); %Salvar datos de la aplicación

% --- Executes during object creation, after setting all properties. function edit1 CreateFcn(hObject, eventdata, handles) % hObject handle to edit1 (see GCBO) % eventdata reserved - to be defined in a future version of MATLAB % handles empty - handles not created until after all CreateFcns called

% Hint: edit controls usually have a white background on Windows.

% See ISPC and COMPUTER.

if ispc && isequal(get(hObject,'BackgroundColor'), get(0,'defaultUicontrolBackgroundColor'))

 set(hObject,'BackgroundColor','white'); end

function edit2 Callback(hObject, eventdata, handles) % hObject handle to edit2 (see GCBO) % eventdata reserved - to be defined in a future version of MATLAB % handles structure with handles and user data (see GUIDATA)

% Hints: get(hObject,'String') returns contents of edit2 as text

% str2double(get(hObject,'String')) returns contents of edit2 as a double

93

NewStrVal=get(hObject,'String'); %Almacenar valor ingresado Pote\_2 = str2double(NewStrVal); %Transformar a formato double handles.edit2=Pote 2: %Almacenar en puntero guidata(hObject,handles); %Salvar datos de la aplicación % --- Executes during object creation, after setting all properties. function edit2 CreateFcn(hObject, eventdata, handles) % hObject handle to edit2 (see GCBO) % eventdata reserved - to be defined in a future version of MATLAB % handles empty - handles not created until after all CreateFcns called % Hint: edit controls usually have a white background on Windows. % See ISPC and COMPUTER. if ispc && isequal(get(hObject,'BackgroundColor'), get(0,'defaultUicontrolBackgroundColor')) set(hObject,'BackgroundColor','white'); end

function edit3 Callback(hObject, eventdata, handles) % hObject handle to edit3 (see GCBO) % eventdata reserved - to be defined in a future version of MATLAB % handles structure with handles and user data (see GUIDATA) % Hints: get(hObject,'String') returns contents of edit3 as text % str2double(get(hObject,'String')) returns contents of edit3 as a double NewStrVal=get(hObject,'String'); %Almacenar valor ingresado Pote 3 = str2double(NewStrVal): %Transformar a formato double handles.edit3=Pote 3; %Almacenar en puntero guidata(hObject,handles); %Salvar datos de la aplicación % --- Executes during object creation, after setting all properties. function edit3 CreateFcn(hObject, eventdata, handles) % hObject handle to edit3 (see GCBO) % eventdata reserved - to be defined in a future version of MATLAB % handles empty - handles not created until after all CreateFcns called

% Hint: edit controls usually have a white background on Windows.

% See ISPC and COMPUTER.

if ispc && isequal(get(hObject,'BackgroundColor'), get(0,'defaultUicontrolBackgroundColor'))

set(hObject,'BackgroundColor','white');

$$
\left(\begin{array}{c}\hline \rule{0ex}{1ex}\rule{0ex}{1ex}\hspace{-1ex}\rule{0ex}{1ex}\hspace{-1ex}\hspace{-1ex}\rule{0ex}{1ex}\hspace{-1ex}\rule{0ex}{1ex}\hspace{-1ex}\rule{0ex}{1ex}\hspace{-1ex}\hspace{-1ex}\rule{0ex}{1ex}\hspace{-1ex}\rule{0ex}{1ex}\hspace{-1ex}\rule{0ex}{1ex}\hspace{-1ex}\rule{0ex}{1ex}\hspace{-1ex}\rule{0ex}{1ex}\hspace{-1ex}\rule{0ex}{1ex}\hspace{-1ex}\rule{0ex}{1ex}\hspace{-1ex}\hspace{-1ex}\rule{0ex}{1ex}\hspace{-1ex}\hspace{-1ex}\rule{0ex}{1ex}\hspace{-1ex}\hspace{-1ex}\rule{0ex}{1ex}\hspace{-1ex}\hspace{-1ex}\hspace{-1ex}\hspace{-1ex}\hspace{-1ex}\hspace{-1ex}\rule{0ex}{1ex}\hspace{-1ex}\hspace{-1ex}\rule{0ex}{1ex}\hspace{-1ex}\hspace{-1ex}\hspace{-1ex}\rule{0ex}{1ex}\hspace{-1ex}\hspace{-1ex}\rule{0ex}{1ex}\hspace{-1ex}\hspace{-1ex}\hspace{-1ex}\rule{0ex}{1ex}\hspace{-1ex}\hspace{-1ex}\hspace{-1ex}\hspace{-1ex}\rule{0ex}{1ex}\hspace{-1ex}\hspace{-1ex}\hspace{-1ex}\hspace{-1ex}\hspace{-1ex}\
$$

#### end

function edit4 Callback(hObject, eventdata, handles) % hObject handle to edit4 (see GCBO) % eventdata reserved - to be defined in a future version of MATLAB % handles structure with handles and user data (see GUIDATA) % Hints: get(hObject,'String') returns contents of edit4 as text % str2double(get(hObject,'String')) returns contents of edit4 as a double NewStrVal=get(hObject,'String'); %Almacenar valor ingresado Pote  $4 = str2double(NewStrVal);$  %Transformar a formato double handles.edit4=Pote 4; %Almacenar en puntero guidata(hObject,handles); %Salvar datos de la aplicación % --- Executes during object creation, after setting all properties. function edit4 CreateFcn(hObject, eventdata, handles) % hObject handle to edit4 (see GCBO) % eventdata reserved - to be defined in a future version of MATLAB % handles empty - handles not created until after all CreateFcns called % Hint: edit controls usually have a white background on Windows. % See ISPC and COMPUTER. if ispc && isequal(get(hObject,'BackgroundColor'), get(0,'defaultUicontrolBackgroundColor')) set(hObject,'BackgroundColor','white'); end

function edit5 Callback(hObject, eventdata, handles) % hObject handle to edit5 (see GCBO) % eventdata reserved - to be defined in a future version of MATLAB % handles structure with handles and user data (see GUIDATA)

% Hints: get(hObject,'String') returns contents of edit5 as text

% str2double(get(hObject,'String')) returns contents of edit5 as a double

NewStrVal=get(hObject,'String'); %Almacenar valor ingresado Pote  $5 = str2$ double(NewStrVal); %Transformar a formato double handles.edit5=Pote 5; %Almacenar en puntero guidata(hObject,handles); %Salvar datos de la aplicación

% --- Executes during object creation, after setting all properties. function edit5 CreateFcn(hObject, eventdata, handles)

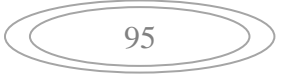

% hObject handle to edit5 (see GCBO) % eventdata reserved - to be defined in a future version of MATLAB % handles empty - handles not created until after all CreateFcns called % Hint: edit controls usually have a white background on Windows. % See ISPC and COMPUTER. if ispc && isequal(get(hObject,'BackgroundColor'), get(0,'defaultUicontrolBackgroundColor')) set(hObject,'BackgroundColor','white'); end function edit6 Callback(hObject, eventdata, handles) % hObject handle to edit6 (see GCBO) % eventdata reserved - to be defined in a future version of MATLAB % handles structure with handles and user data (see GUIDATA) % Hints: get(hObject,'String') returns contents of edit6 as text % str2double(get(hObject,'String')) returns contents of edit6 as a double NewStrVal=get(hObject,'String'); %Almacenar valor ingresado Pote\_6 = str2double(NewStrVal); %Transformar a formato double handles.edit6=Pote 6; %Almacenar en puntero guidata(hObject,handles); %Salvar datos de la aplicación % --- Executes during object creation, after setting all properties. function edit6\_CreateFcn(hObject, eventdata, handles) % hObject handle to edit6 (see GCBO) % eventdata reserved - to be defined in a future version of MATLAB % handles empty - handles not created until after all CreateFcns called % Hint: edit controls usually have a white background on Windows. % See ISPC and COMPUTER. if ispc && isequal(get(hObject,'BackgroundColor'), get(0,'defaultUicontrolBackgroundColor')) set(hObject,'BackgroundColor','white'); end xcoor=[0 2.50 5 5.00 7.50 10]; % estos son los valores de las coordenadas de las 6 antenas ycoor=[0 4.33 0 8.66 4.33 0]; pos=[1 2 3 4 5 6]; scatter(xcoor,ycoor)

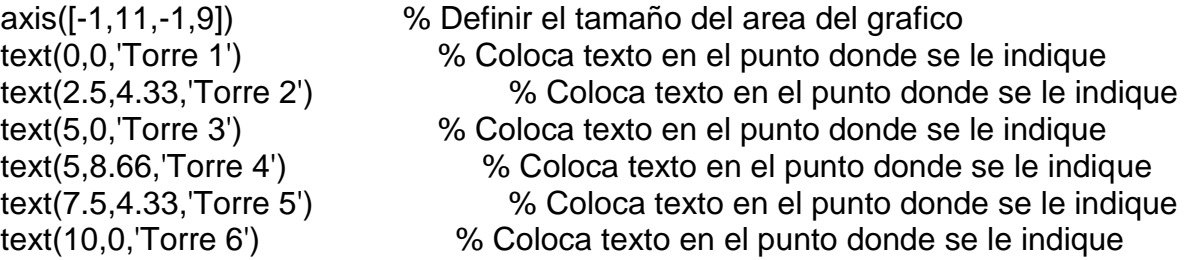

% --- Executes on button press in pushbutton1. function pushbutton1 Callback(hObject, eventdata, handles) % hObject handle to pushbutton1 (see GCBO) % eventdata reserved - to be defined in a future version of MATLAB % handles structure with handles and user data (see GUIDATA)

xcoor=[0 2.50 5 5.00 7.50 10]; % estos son los valores de las coordenadas de las 6 antenas ycoor=[0 4.33 0 8.66 4.33 0]; pos=[1 2 3 4 5 6];

Pote(1)=handles.edit1 % Se carga el valor de potencia de la Torre 1 Pote(2)=handles.edit2 % Se carga el valor de potencia de la Torre 2 Pote(3)=handles.edit3 % Se carga el valor de potencia de la Torre 3 Pote(4)=handles.edit4 % Se carga el valor de potencia de la Torre 4 Pote(5)=handles.edit5 % Se carga el valor de potencia de la Torre 5 Pote(6)=handles.edit6 % Se carga el valor de potencia de la Torre 6

auxpote=Pote; auxxcoor=xcoor; auxycoor=ycoor;

if ((Pote(1) <= 37)&&( Pote(2)<= 37)&&(Pote(3) <= 37)&&(Pote(4) <= 37)&&(Pote(5) <= 37)&&(Pote(6) <= 37)&&(Pote(1) > 0)&&(Pote(2) > 0)&&(Pote(3)  $> 0$ )&&(Pote(4)  $> 0$ )&&(Pote(5)  $> 0$ )&&(Pote(6)  $> 0$ ))% restringe el alcance a solo 5Km

% codigo que ordena las potencias de menor a mayor junto con sus coordenadas

```
for i=1:5for i=i+1:6 if(Pote(i)>Pote(j))
    aux=Pote(i);
    Pote(i)=Pote(j);
    Pote(j)=aux;
```

```
 auxp=pos(i);
    pos(i)=pos(j);
    pos(j)=auxp;
   auxx=xcoor(i);
   xcoor(i)=xcoor(j);
   xcoor(j)=auxx;
   auxy=ycoor(i);
   ycoor(i)=ycoor(j);
   ycoor(j)=auxy;
   end
 end
 end
for I=4:5for m=+1:6 if(pos(l)>pos(m))
       auxpos=pos(l);
       pos(l)=pos(m);
       pos(m)=auxpos;
     end
   end
 end
```
 $[P,F,A,B,R,Lb,Lf,At,Ar] = constantes(0); %$  carga las constantes con la funcion constantes

[Dis\_de\_T1, Dis\_de\_T2, Dis\_de\_T3, Dis\_de\_T4, Dis\_de\_T5, Dis\_de\_T6] = distancias\_gsm(P,auxpote,F,A,B,R,Lb,Lf,At,Ar) % calculo de las distancias del punto a cada torre

if ( $(pos(4)=1$  &&  $pos(5)=2$  &&  $pos(6)=-3$ )) % Verificar que si se cumpla con las condiciones de potencia para las 6 antenas que se ingresen valores coherentes

set(handles.text2,'String',auxpote(pos(4)));%Escribe el valor del Pote(4) en el static-text numero 2 del guide set(handles.text3,'String',auxpote(pos(5)));%Escribe el valor del Pote(5) en el static-text numero 3 del guide

$$
\left(\begin{array}{c}\hline \rule{0ex}{1ex}\rule[0ex]{0ex}{1ex}\hspace{-1ex}\rule{0ex}{1ex}\hspace{-1ex}\rule{0ex}{1ex}\hspace{-1ex}\hspace{-1ex}\rule{0ex}{1ex}\hspace{-1ex}\rule{0ex}{1ex}\hspace{-1ex}\rule{0ex}{1ex}\hspace{-1ex}\rule{0ex}{1ex}\hspace{-1ex}\rule{0ex}{1ex}\hspace{-1ex}\rule{0ex}{1ex}\hspace{-1ex}\rule{0ex}{1ex}\hspace{-1ex}\hspace{-1ex}\rule{0ex}{1ex}\hspace{-1ex}\rule{0ex}{1ex}\hspace{-1ex}\hspace{-1ex}\rule{0ex}{1ex}\hspace{-1ex}\hspace{-1ex}\rule{0ex}{1ex}\hspace{-1ex}\hspace{-1ex}\hspace{-1ex}\hspace{-1ex}\rule{0ex}{1ex}\hspace{-1ex}\rule{0ex}{1ex}\hspace{-1ex}\rule{0ex}{1ex}\hspace{-1ex}\hspace{-1ex}\rule{0ex}{1ex}\hspace{-1ex}\rule{0ex}{1ex}\hspace{-1ex}\rule{0ex}{1ex}\hspace{-1ex}\rule{0ex}{1ex}\hspace{-1ex}\rule{0ex}{1ex}\hspace{-1ex}\rule{0ex}{1ex}\hspace{-1ex}\hspace{-1ex}\hspace{-1ex}\rule{0ex}{1ex}\hspace{-1ex}\hspace{-1ex
$$

set(handles.text4,'String',auxpote(pos(6)));%Escribe el valor del Pote(6) en el static-text numero 4 del guide

D1=num2str(Dis\_de\_T1) D2=num2str(Dis\_de\_T2) D3=num2str(Dis\_de\_T3)

set(handles.text11,'String',D1);%Escribe el valor del Pote(4) en el static-text numero 2 del guide set(handles.text12,'String',D2);%Escribe el valor del Pote(5) en el static-text numero 3 del guide set(handles.text13,'String',D3);%Escribe el valor del Pote(6) en el static-text numero 4 del guide

 $[ax,ay,bx,by,cx,cy,Px,Py] = triangle$  triangulacion gsm(Dis de T2, Dis de T1, Dis de T3, auxxcoor, auxycoor, pos); % Calculo de las coordenadas del punto P

graficar\_gsm(Px,Py, xcoor, ycoor); % Funcion para graficar

 set(handles.text8,'String',Px); %Escribe el valor de la coordenada x de la ubicacion del movil

 set(handles.text9,'String',Py); %Escribe el valor de la coordenada y de la ubicacion del movil

elseif ((pos(4)==2 && pos(5)==4 && pos(6)==5)) % Verificar que si se cumpla con las condiciones de potencia para las 6 antenas que se ingresen valores coherentes

 set(handles.text2,'String',auxpote(pos(4)));%Escribe el valor del Pote(4) en el static-text numero 2 del guide

set(handles.text3,'String',auxpote(pos(5)));%Escribe el valor del Pote(5) en el static-text numero 3 del guide

set(handles.text4,'String',auxpote(pos(6)));%Escribe el valor del Pote(6) en el static-text numero 4 del guide

D2=num2str(Dis\_de\_T2) D4=num2str(Dis\_de\_T4) D5=num2str(Dis\_de\_T5)

set(handles.text11,'String',D2);%Escribe el valor del Pote(4) en el static-text numero 2 del guide set(handles.text12,'String',D4);%Escribe el valor del Pote(5) en el static-text numero 3 del guide

99

set(handles.text13,'String',D5);%Escribe el valor del Pote(6) en el static-text numero 4 del guide

 $[ax,ay,bx,by,cx,cy,Px,Py]$  = triangulacion\_gsm(Dis\_de\_T4, Dis\_de\_T2, Dis de T5, auxxcoor, auxycoor, pos); % Calculo de las coordenadas del punto P

 Px=Px+2.5; Py=Py+4.33; graficar\_gsm(Px,Py, xcoor,ycoor); % Funcion para graficar

 set(handles.text8,'String',Px); %Escribe el valor de la coordenada x de la ubicacion del movil

 set(handles.text9,'String',Py); %Escribe el valor de la coordenada y de la ubicacion del movil

elseif ((pos(4)==2 && pos(5)==3 && pos(6)==5))% Verificar que si se cumpla con las condiciones de potencia para las 6 antenas que se ingresen valores coherentes

 set(handles.text2,'String',auxpote(pos(4)));%Escribe el valor del Pote(4) en el static-text numero 2 del guide set(handles.text3,'String',auxpote(pos(5)));%Escribe el valor del Pote(5) en el static-text numero 3 del guide set(handles.text4,'String',auxpote(pos(6)));%Escribe el valor del Pote(6) en el

static-text numero 4 del guide

D2=num2str(Dis\_de\_T2) D3=num2str(Dis\_de\_T3) D5=num2str(Dis\_de\_T5)

set(handles.text11,'String',D2);%Escribe el valor del Pote(4) en el static-text numero 2 del guide set(handles.text12,'String',D3);%Escribe el valor del Pote(5) en el static-text numero 3 del guide

set(handles.text13,'String',D5);%Escribe el valor del Pote(6) en el static-text numero 4 del guide

 $[ax,ay,bx,by,cx,cy,Px,Py]$  = triangulacion\_gsm(Dis\_de\_T3, Dis\_de\_T2, Dis de T5, auxxcoor, auxycoor, pos); % Calculo de las coordenadas del punto P

 Px=Px+2.5; Py=4.33-Py; graficar\_gsm(Px,Py, xcoor,ycoor); % Funcion para graficar

 set(handles.text8,'String',Px); %Escribe el valor de la coordenada x de la ubicacion del movil

$$
\left(\begin{array}{c}\hline\\ \hline\\ \hline \end{array}\right)
$$

 set(handles.text9,'String',Py); %Escribe el valor de la coordenada y de la ubicacion del movil

elseif ((pos(4)==3 && pos(5)==5 && pos(6)==6))% Verificar que si se cumpla con las condiciones de potencia para las 6 antenas que se ingresen valores coherentes

 set(handles.text2,'String',auxpote(pos(4)));%Escribe el valor del Pote(4) en el static-text numero 2 del guide set(handles.text3,'String',auxpote(pos(5)));%Escribe el valor del Pote(5) en el static-text numero 3 del guide set(handles.text4,'String',auxpote(pos(6)));%Escribe el valor del Pote(6) en el static-text numero 4 del guide

D3=num2str(Dis de T3) D5=num2str(Dis\_de\_T5) D6=num2str(Dis\_de\_T6)

set(handles.text11,'String',D3);%Escribe el valor del Pote(4) en el static-text numero 2 del guide

set(handles.text12,'String',D5);%Escribe el valor del Pote(5) en el static-text numero 3 del guide

set(handles.text13,'String',D6);%Escribe el valor del Pote(6) en el static-text numero 4 del guide

 $[ax,ay,bx,by,cx,cy,Px,Py] =$  triangulacion gsm(Dis de T5, Dis de T3, Dis de T6, auxxcoor, auxycoor, pos); % Calculo de las coordenadas del punto P

Px=Px+5;

graficar\_gsm(Px,Py, xcoor,ycoor); % Funcion para graficar

 set(handles.text8,'String',Px); %Escribe el valor de la coordenada x de la ubicacion del movil

 set(handles.text9,'String',Py); %Escribe el valor de la coordenada y de la ubicacion del movil

#### else

 errordlg('INCOHERENCIA EN LOS DATOS ','MODELO GSM'); % Crea un mensaje de Error

end

else

errordlg('PUNTO FUERA DE COBERTURA','MODELO GSM'); % Crea un mensaje de Error

101

% --- Executes on button press in pushbutton2. function pushbutton2 Callback(hObject, eventdata, handles) % hObject handle to pushbutton2 (see GCBO) % eventdata reserved - to be defined in a future version of MATLAB % handles structure with handles and user data (see GUIDATA)

close % cierra la aplicacion que se este ejecutando permitiendo limpiar modelo\_gsm % abre de nuevo la aplicacion

% --- Executes on button press in pushbutton3. function pushbutton3 Callback(hObject, eventdata, handles) % hObject handle to pushbutton3 (see GCBO) % eventdata reserved - to be defined in a future version of MATLAB % handles structure with handles and user data (see GUIDATA) ans=questdlg('¿Desea regresar al menu?','ATRAS','Si','No','No'); % crea un cuadro de texto donde pregunta si se desea regresar al menu if strcmp(ans,'No') return; end close % cierra la aplicacion seleccion % abre el menu

```
% --- Executes on button press in pushbutton4.
function pushbutton4 Callback(hObject, eventdata, handles)
% hObject handle to pushbutton4 (see GCBO)
% eventdata reserved - to be defined in a future version of MATLAB
% handles structure with handles and user data (see GUIDATA)
ans=questdlg('¿Desea salir del programa?','SALIR','Si','No','No'); % crea un cuadro 
de texto preguntando si desea salir del programa
if strcmp(ans,'No')
return;
end
close all % cierra todas las aplicaciones
```
% --- Executes when figure1 is resized. function figure1\_ResizeFcn(hObject, eventdata, handles) % hObject handle to figure1 (see GCBO) % eventdata reserved - to be defined in a future version of MATLAB % handles structure with handles and user data (see GUIDATA)

```
end
```
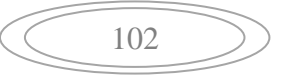

#### **1.1.9 DISTANCIAS GSM**

Calcula las distancias del punto a cada una de las torres.

function [Dis\_de\_T1, Dis\_de\_T2, Dis\_de\_T3, Dis\_de\_T4, Dis\_de\_T5, Dis\_de\_T6] = distancias\_gsm(P,auxpote,F,A,B,R,Lb,Lf,At,Ar)

#### %INICIO

 % inicio calculo de la distancia del punto a la torre 1 Dis de T1  $=$  10.^((P-4\*auxpote(1)+70-92.4-20\*log10(F)-10\*log10(6\*A\*B\*F)+10\*log10(1-R)-Lf-Lb+Ar+At)/50) % fin calculo de la distancia del punto a la torre 1 % inicio calculo de la distancia del punto a la torre 2 Dis de T2  $=$  10. $\gamma$ ((P-4\*auxpote(2)+70-92.4-20\*log10(F)-10\*log10(6\*A\*B\*F)+10\*log10(1-R)-Lf-Lb+Ar+At)/50) % fin calculo de la distancia del punto a la torre 2 % inicio calculo de la distancia del punto a la torre 3 Dis de T3  $=$  10.^((P-4\*auxpote(3)+70-92.4-20\*log10(F)-10\*log10(6\*A\*B\*F)+10\*log10(1-R)-Lf-Lb+Ar+At)/50) % fin calculo de la distancia del punto a la torre 3 % inicio calculo de la distancia del punto a la torre 4 Dis de T4  $=$  10.^((P-4\*auxpote(4)+70-92.4-20\*log10(F)-10\*log10(6\*A\*B\*F)+10\*log10(1-R)-Lf-Lb+Ar+At)/50) % fin calculo de la distancia del punto a la torre 4 % inicio calculo de la distancia del punto a la torre 5 Dis de T5  $=$  10. $\sqrt{(P-4^*}$ auxpote(5)+70-92.4-20\*log10(F)-10\*log10(6\*A\*B\*F)+10\*log10(1-R)-Lf-Lb+Ar+At)/50) % fin calculo de la distancia del punto a la torre 5 % inicio calculo de la distancia del punto a la torre 6 Dis de T6  $=$  10.^((P-4\*auxpote(6)+70-92.4-20\*log10(F)-10\*log10(6\*A\*B\*F)+10\*log10(1-R)-Lf-Lb+Ar+At)/50) % fin calculo de la distancia del punto a la torre 6 %FIN

$$
\left(\begin{array}{c}\n103\n\end{array}\right)
$$

## **1.1.10 TRIANGULACION GSM**

Toma las tres antenas que cumplan con la condición de estar en una de la cuatro áreas y determina cual es el punto.

```
function [ax,ay,bx,by,cx,cy,Px,Py] = triangulacion_gsm(Dis_de_A, Dis_de_B, 
Dis de C, auxxcoor, auxycoor, pos)
```
ax=auxxcoor(pos(5)); % coordenada en X de la antena A ay=auxycoor(pos(5)); % coordenada en Y de la antena A

bx=auxxcoor(pos(4)); % coordenada en X de la antena B by=auxycoor(pos(4)); % coordenada en Y de la antena B

cx=auxxcoor(pos(6)); % coordenada en X de la antena C cy=auxycoor(pos(6)); % coordenada en Y de la antena C

DisAB=((ax-bx)^2+(ay-by)^2)^0.5; % Calculo de la distancia entre la antena A y la antena B

DisAC=((ax-cx)^2+(ay-cy)^2)^0.5; % Calculo de la distancia entre la antena A y la antena C

DisBC=((bx-cx)^2+(by-cy)^2)^0.5; % Calculo de la distancia entre la antena B y la antena C

teta=acos(((Dis\_de\_C)^2-(Dis\_de\_B)^2-(DisBC)^2)/(-2\*Dis\_de\_B\*DisBC)) % Calculo del angulo entre el vector AB y el vector AP

Px=Dis\_de\_B\*cos(teta) % Calculo de la coordenada X del punto P Py=Dis\_de\_B\*sin(teta) % Calculo de la coordenada Y del punto P

#### **1.1.11 GRAFICAR GSM**

Grafica la seis antenas y el punto.

function [n] = graficar\_gsm(Px,Py,xcoor,ycoor)

puntosx=[xcoor(5),xcoor(5),Px,xcoor(4),xcoor(4),xcoor(4),Px,xcoor(6),xcoor(6)]; % Puntos de X para las antenas y el punto puntosy=[ycoor(5),ycoor(5),Py,ycoor(4),ycoor(4),ycoor(4),Py,ycoor(6),ycoor(6)]; % Puntos de Y para las antenas y el punto puntosz=[0,0.5,0,0.5,0,0.5,0,0.5,0]; % Puntos de Z para las antenas y el punto

$$
\left(\begin{array}{c}\n\hline\n104\n\end{array}\right)
$$

plot3(puntosx,puntosy,puntosz,'Linewidth',3) % Grafica los las lineas de la antena y el punto axis([-1,11,-1,10,0,2]) % Definir el tamaño del area del grafico grid on % Genera la cuadricula en el grafico text(0,0,0.5,'Torre 1') % Coloca texto en el punto donde se le indique text(2.5,4.33,0.5,'Torre 2') % Coloca texto en el punto donde se le indique text(5,0,0.5,'Torre 3') % Coloca texto en el punto donde se le indique text(5,8.66,0.5,'Torre 4') % Coloca texto en el punto donde se le indique text(7.5,4.33,0.5,'Torre 5') % Coloca texto en el punto donde se le indique text(10,0,0.5,'Torre 6') % Coloca texto en el punto donde se le indique text(Px,Py,0,'Punto P') % Coloca texto en el punto donde se le indique title('GRAFICA DEL MODELO DE TRIANGULACION') %Coloca titulo a la grafica xlabel('X distancia en Km') % Coloca titulo al eje x ylabel('y distancia en Km') % Coloca titulo al eje y Zlabel('altura de la antena en metros') % Coloca titulo al eje z put1x=[xcoor(1),xcoor(1)]; put1y=[ycoor(1),ycoor(1)]; put1z=[0 0.5] hold on plot3(put1x,put1y,put1z,'r','Linewidth',3) put2x=[xcoor(2),xcoor(2)]; put2y=[ycoor(2),ycoor(2)]; put2z=[0 0.5] hold on plot3(put2x,put2y,put2z,'r','Linewidth',3) put3x=[xcoor(3),xcoor(3)]; put3y=[ycoor(3),ycoor(3)]; put3z=[0 0.5] hold on plot3(put3x,put3y,put3z,'r','Linewidth',3) hold off

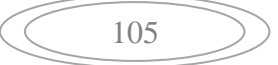

## **ANEXO B**

## **EQUIPO SAGEM**

## **ESPECIFICACIONES TECNICAS DEL EQUIPO SAGEM OT290**

Figura 52. Equipo SAGEM

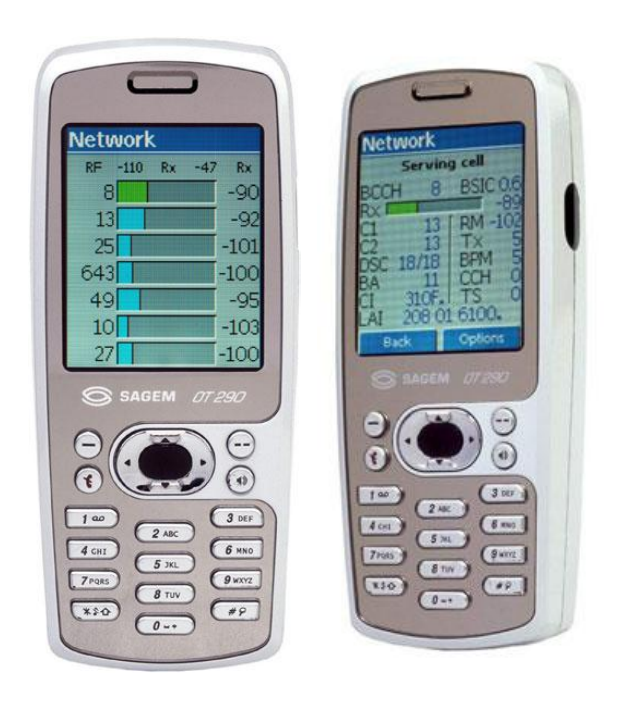

## **CAPACIDAD de 2 y 2,5G**

Los instrumentos de prueba de SAGEM son diseñados para realizar a los operadores y exigencias de integradores y proporcionar la mejor solución de manejar y mantener redes de GPRS Y GSM.

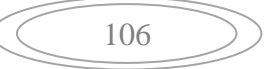

## **SUPERVISIÓN DE RED EN TIEMPO REAL**

SAGEM OT de la gama 200 da toda la información de rastro para la supervisión de calidad o la investigación. GSM/GPRS el software proveído del móvil permite la visualización, la grabación y la repetición de toda la información.

#### **INTERFAZ ABIERTO PARA TRATAMIENTO DE RASTRO EXTERNO**

El interfaz físico, basado en el interfaz estándar sucesivo, hace más fácil el empleo del terminal en el modo de transferencia o el rastro.

#### **ALMACENAJE DE RASTRO**

Capacidad de almacenar en el móvil en tiempo real. Estos datos son descargados en un ordenador que usa el interfaz de datos en el modo de rastro.

#### **SAGEM OT 290 (GSM-DCS/PCS)**

Rasgos técnicos:

- · MMS
- · WAP sobre CSD/GPRS
- · Análisis de Protocolo
- · Calidad de información de servicio (GSM/GPRS)
- · Clase 10 (4+1/3+2)
- · Datos Simultáneos transfieren y la información de rastro
- · GSM/GPRS funciones que fuerzan (Ch, Band...)
- · C/I la medida
- · Capacidad de escaneo
- · Ambiente de Radio Surrey

107

# **ANEXO C**

# **TABLAS DE VALORES PARA SIMULACION EN MATLAB**

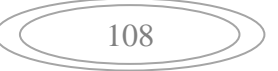

| <b>Punto</b> |     | Antena A | <b>Antena B</b> | <b>Antena C</b> |
|--------------|-----|----------|-----------------|-----------------|
| X            | Y   |          |                 |                 |
| 0.5          | 0.0 | 0.25612  | 12.5            | 0.57196         |
| 1.0          | 0.0 | 0.47339  | 8.7371          | 1.2114          |
| 1.5          | 0.0 | 0.63998  | 6.536           | 1.9363          |
| 2.0          | 0.0 | 0.74507  | 4.9742          | 2.7731          |
| 2.5          | 0.0 | 0.78102  | 3.7629          | 3.7629          |
| 3.0          | 0.0 | 0.74507  | 2.7731          | 4.9742          |
| 3.5          | 0.0 | 0.63998  | 1.93363         | 8.536           |
| 4.0          | 0.0 | 0.47339  | 1.2114          | 8.7371          |
| 4.5          | 0.0 | 0.25612  | 0.57196         | 12.5            |
| 4.9          | 0.0 | 0.05384  | 0.10967         | 21.2371         |
| 0.5          | 0.5 | 0.79263  | 10.6186         | 0.53866         |
| 1.0          | 0.5 | 1.0598   | 8.1314          | 1.1693          |
| 1.5          | 0.5 | 1.2681   | 6.25            | 1.8814          |
| 2.0          | 0.5 | 1.4013   | 4.8097          | 2.6987          |
| 2.5          | 0.5 | 1.4471   | 3.6564          | 3.6564          |
| 3.0          | 0.5 | 1.4013   | 2.6987          | 4.8097          |
| 3.5          | 0.5 | 1.2681   | 1.8814          | 6.25            |
| 4.0          | 0.5 | 1.0598   | 1.1693          | 8.1314          |
| 4.5          | 0.5 | 0.79263  | 0.53866         | 10.6186         |
| 1.0          | 1.0 | 1.7151   | 6.8557          | 1.0468          |
| 1.5          | 1.0 | 1.9722   | 5.5378          | 1.7233          |
| 2.0          | 1.0 | 2.146    | 4.3686          | 2.4871          |
| 2.5          | 1.0 | 2.2066   | 3.36            | 3.36            |
| 3.0          | 1.0 | 2.146    | 2.4871          | 4.3686          |
| 3.5          | 1.0 | 1.9722   | 1.7233          | 5.5378          |
| 4.0          | 1.0 | 1.7051   | 1.0468          | 6.8557          |
| 2.0          | 1.5 | 3.0064   | 3.7629          | 2.1674          |
| 2.5          | 1.5 | 3.0898   | 2.9282          | 2.9282          |
| 2.2          | 2.0 | 4.1005   | 2.8218          | 2.0287          |
| 1.8          | 2.3 | 4.5885   | 2.9187          | 1.2923          |
| 4.6          | 0.0 | 0.20763  | 0.45265         | 13.7114         |
| 3.2          | 1.4 | 2.7506   | 1.9474          | 4.2621          |
| 2.8          | 2.4 | 5.1028   | 1.6525          | 2.329           |
| 2.5          | 4.3 | 27.7731  | 0.02837         | 0.02837         |
| 0.9          | 2.0 | 3.0966   | 4.4737          | 0.49792         |
| 1.2          | 1.2 | 2.1109   | 5.8659          | 1.2318          |
| 3.1          | 1.1 | 2.28     | 2.2732          | 4.4681          |
| 0.9          | 0.2 | 0.65818  | 9.1782          | 1.0709          |
| 2.3          | 3.7 | 10.9847  | 0.74777         | 0.47583         |

**TABLA 2. Valores a digitar para los modelos 1 y 2**

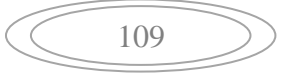

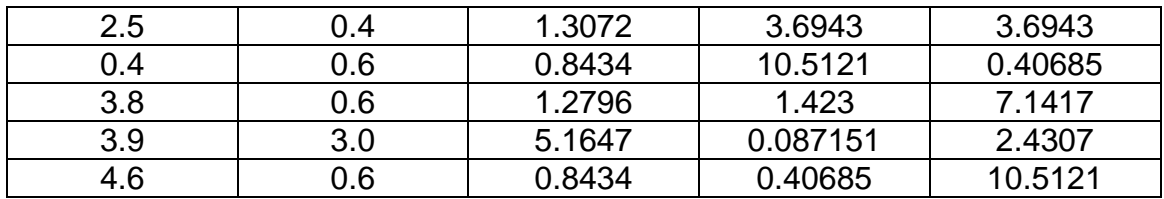

# **TABLA 3. Valores a digitar del modelo 3.**

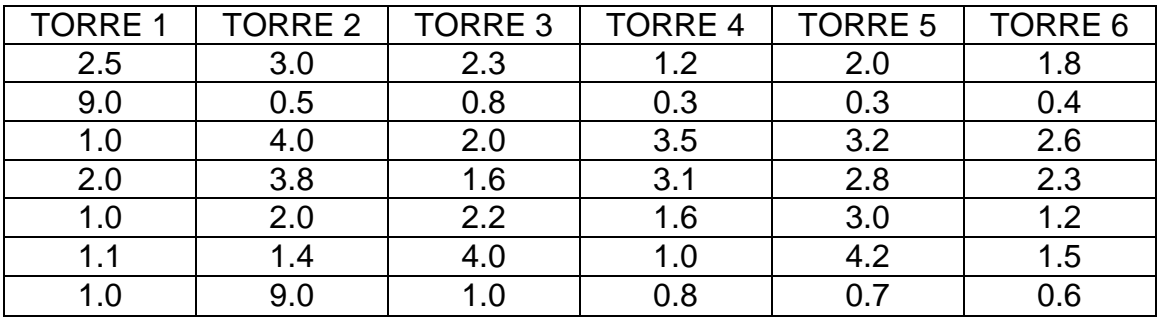

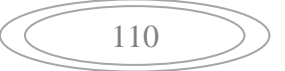